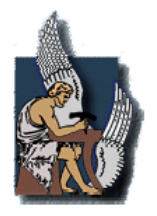

ΠΟΛΥΤΕΧΝΕΙΟ ΚΡΗΤΗΣ ΤΜΗΜΑ ΜΗΧΑΝΙΚΩΝ ΠΑΡΑΓΩΓΗΣ & ∆ΙΟΙΚΗΣΗΣ

# ∆ιπλωµατική Εργασία

## *Ανάπτυξη λογισµικού για την παραµετρική σχεδίαση πτερυγώσεων στροβιλοµηχανών*

Γεωργία Ν. Κοΐνη

Επιβλέπων: Νικολός Ιωάννης, Λέκτορας

Χανιά 2005

# Ευχαριστίες

Με το πέρας της παρούσας διπλωµατικής εργασίας θα ήθελα να ευχαριστήσω τον καθηγητή κ. Νικολό Ιωάννη για την προθυµία, την υποµονή και την αµέριστη συµβολή του κατά την διεκπεραίωση της εργασίας.

Θα ήθελα επίσης να ευχαριστήσω τους φίλους µου, µε τους οποίους έζησα πολλές και ευχάριστες στιγµές σε όλη τη διάρκεια της φοιτητικής µου ζωής.

Τέλος, θέλω να πω ένα πολύ µεγάλο ευχαριστώ στην οικογένεια µου για την ηθική και υλική συµπαράσταση της όλα αυτά τα χρόνια.

Η παρούσα διπλωµατική εργασία αφιερώνεται στη οικογένεια µου.

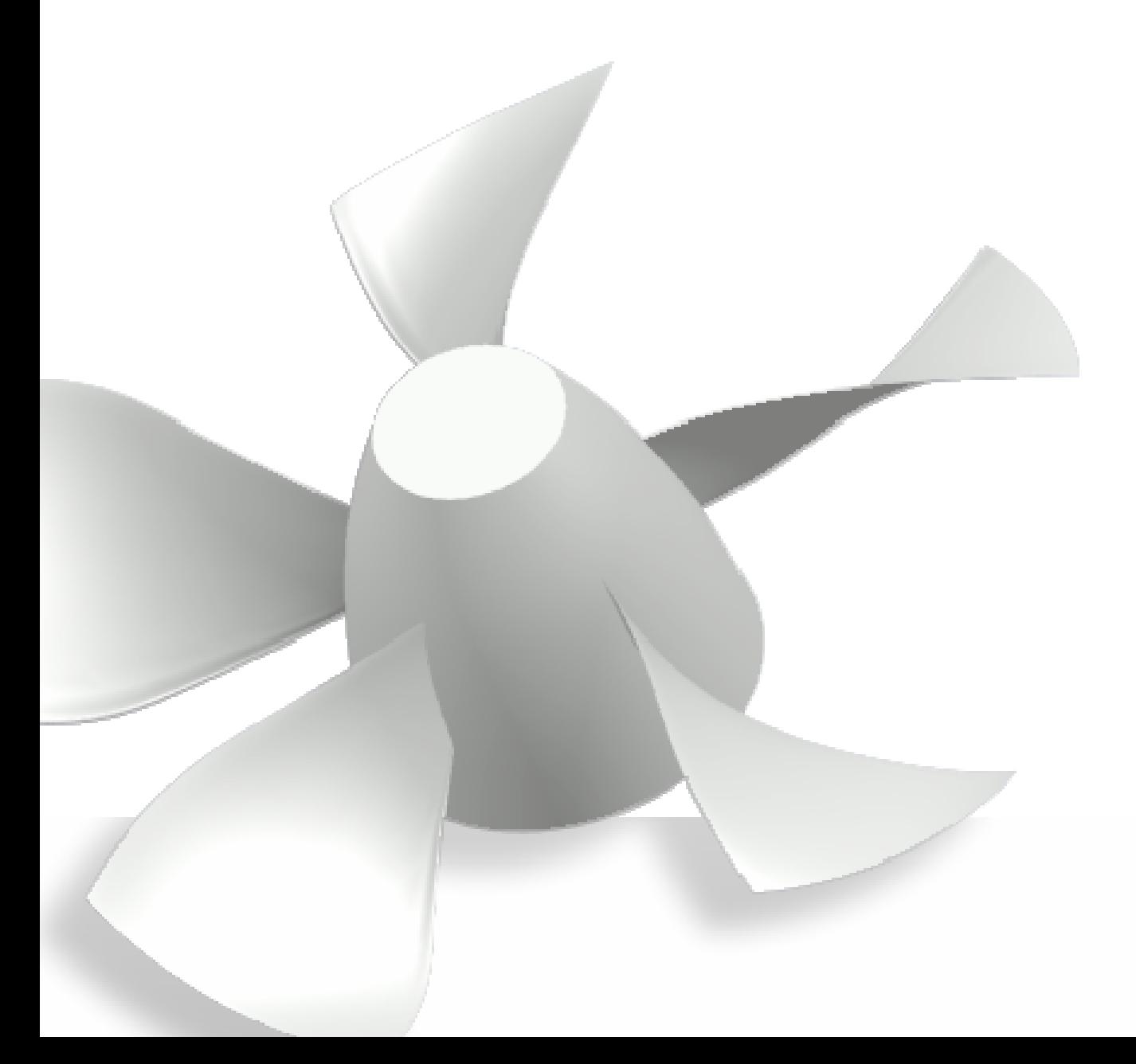

# Περιεχόµενα

#### Πρόλογος 1

#### Κεφάλαιο 1 – Επισκόπηση των διαθέσιµων προγραµµάτων σχεδίασης πτερυγώσεων στροβιλοµηχανών

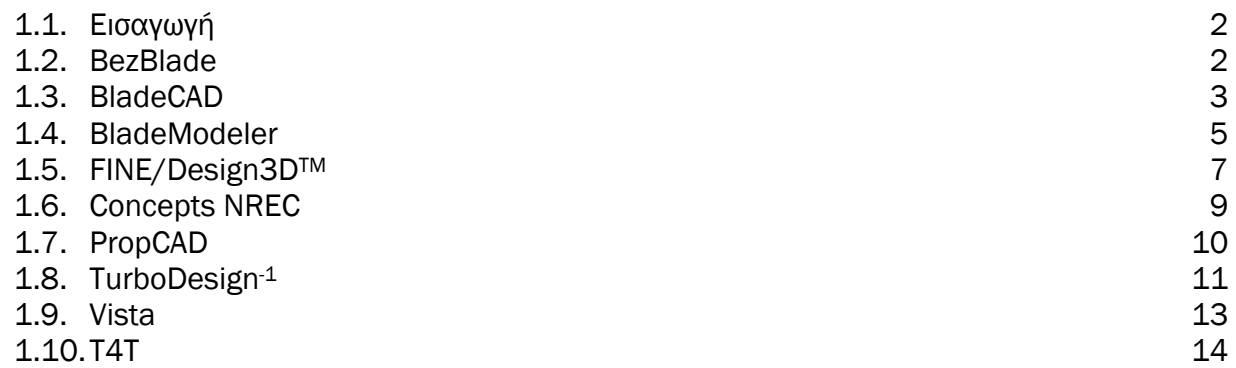

#### Κεφάλαιο 2 - B-Spline και NURBS καµπύλες και επιφάνειες

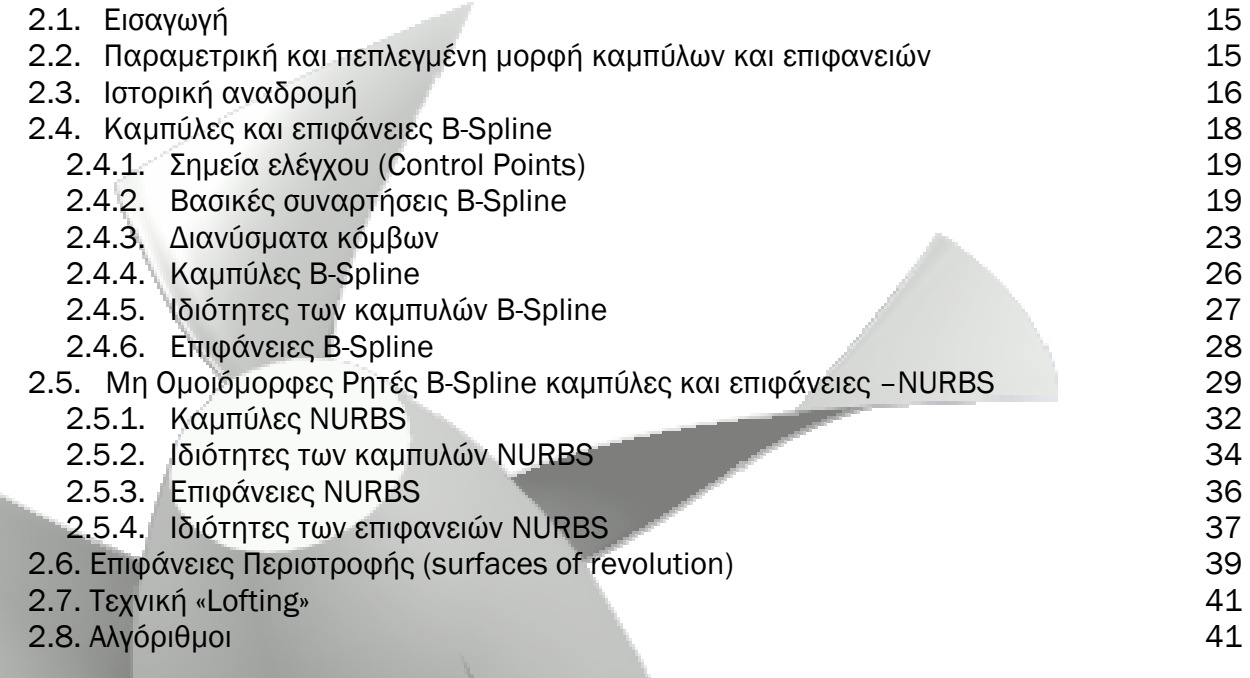

#### Κεφάλαιο 3 - Το λογισµικό Tools for Turbomachinery (T4T)

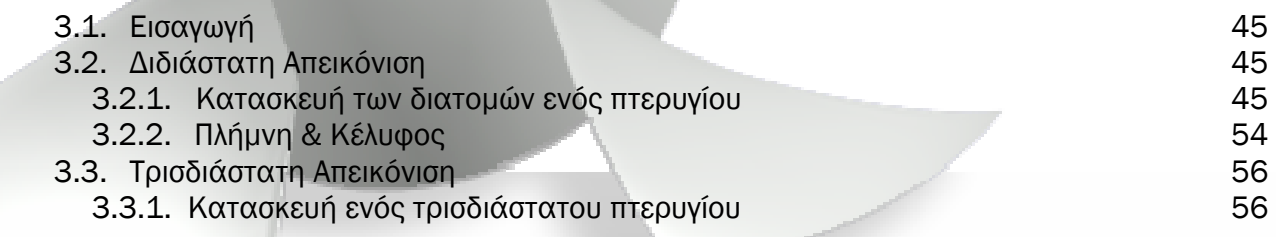

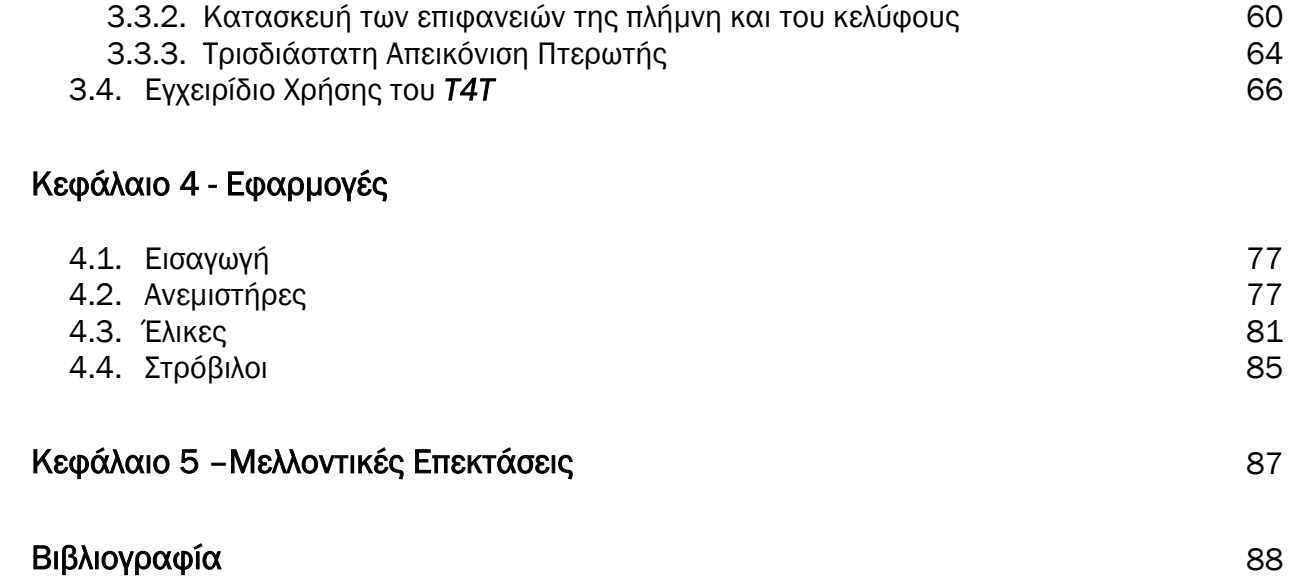

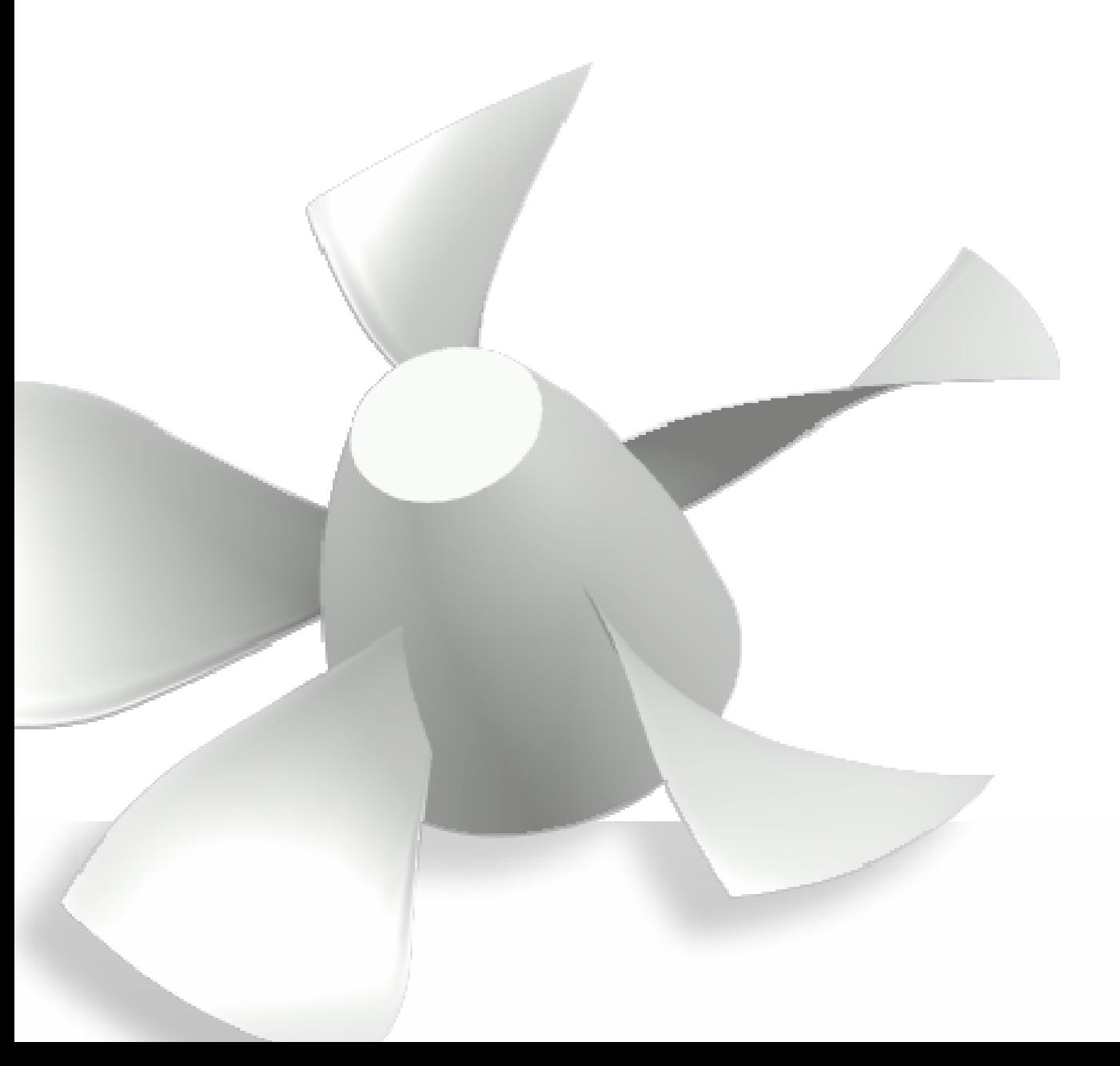

# Πρόλογος

Στη παρούσα διπλωµατική εργασία, µε τίτλο «Ανάπτυξη λογισµικού για την παραµετρική σχεδίαση πτερυγώσεων στροβιλοµηχανών», παρουσιάζεται η ανάπτυξη της σχετικής µεθοδολογίας και του αντίστοιχου λογισµικού T4T (Tools for Turbomachinery), για την παραµετρική σχεδίαση τρισδιάστατων πτερυγώσεων στροβιλοµηχανών.

Η εργασία αναπτύσσεται σε 5 κεφάλαια. Στο πρώτο κεφάλαιο παρουσιάζονται διάφορα πακέτα λογισµικού, εµπορικά και ακαδηµαϊκά, που ειδικεύονται στη σχεδίαση τµηµάτων στροβιλοµηχανών. Στο δεύτερο κεφάλαιο γίνεται αναφορά στην παραµετρική σχεδίαση καµπύλων και επιφανειών, κάνοντας χρήση B-Splines και NURBS (Non Uniform Rational B-Splines). Ο συγκεκριµένος τρόπος σχεδίασης χρησιµοποιείται από τα πιο σύγχρονα σχεδιαστικά πακέτα CAD, αποτελώντας ένα από τα πιο ισχυρά εργαλεία για την κατασκευή γεωµετριών αυξηµένης πολυπλοκότητας. Οι NURBS καµπύλες και επιφάνειες είναι αυτές που χρησιµοποιούνται στη συνέχεια από το Τ4Τ για την µοντελοποίηση και απεικόνηση των σχεδιαζόµενων πτερυγώσεων.

Στο τρίτο κεφάλαιο αναπτύσσεται αρχικά η δοµή της λειτουργίας του T4T, που έχει δηµιουργηθεί στη γλώσσα προγραµµατισµού Visual Basic 6. Στη συνέχεια, παρουσιάζεται ένα αναλυτικό εγχειρίδιο χρήσης, για την πλήρη κατανόηση των σχεδιαστικών δυνατοτήτων του Τ4Τ. Στο τέταρτο κεφάλαιο αναπτύσσεται βήµα προς βήµα ο σχεδιασµός ορισµένων τυπικών πτερυγώσεων (ανεµιστήρων, ελίκων και στροβίλων) µε τη χρήση του Τ4Τ. Μέσα σε 13 απλά βήµατα ο χρήστης παράγει την επιθυµητή γεωµετρία, την οποία έπειτα µπορεί να εισάγει σε αλλά πακέτα λογισµικού για δηµιουργία πλέγµατος, ή επίλυση της ροής.

Τέλος, στο πέµπτο κεφάλαιο, αναφέρονται τα συµπεράσµατα που προέκυψαν από τη παρούσα εργασία, ενώ προτείνονται και µελλοντικές επεκτάσεις της.

# **1**

# Επισκόπηση των διαθέσιµων προγραµµάτων σχεδίασης πτερυγώσεων στροβιλοµηχανών

#### *1.1. Εισαγωγή*

Τα σηµερινά σχεδιαστικά πακέτα παρέχουν χρήσιµα εργαλεία για την παραµετρική περιγραφή περίπλοκων γεωµετριών. Εντούτοις, οι τεχνικές σχεδίασης που χρησιµοποιούν είναι γενικές και η χρησιµοποίηση τους για τη σχεδίαση τµηµάτων στροβιλοµηχανών θα ήταν χρονοβόρα και θα απαιτούσε πολύ µεγάλη επένδυση σε χρόνο και εµπειρία. Αιτία είναι το γεγονός ότι για το συγκεκριµένο αντικείµενο σχεδίασης απαιτείται η χρήση ειδικών παραµέτρων, των οποίων η εισαγωγή και διαχείριση από τα προγράµµατα CAD είναι δυσχερής.

Είναι αναγκαία, εποµένως, η ύπαρξη ειδικών σχεδιαστικών εργαλείων, τα οποία ειδικεύονται στην γενική, παραµετρική σχεδίαση στροβιλοµηχανων. Τα συγκεκριµένα εργαλεία είναι εύκολα στη χρήση, αφού χρησιµοποιούν φυσικές παραµέτρους σχεδίασης (π.χ. γωνιές εισερχοµένης και εξερχοµένης ροής). Με αυτό τον τρόπο ο χρήστης υλοποιεί το σχεδιασµό πολύπλοκων γεωµετριών µε αποδοτικό τρόπο. Επίσης, τα εργαλεία αυτά έχουν την δυνατότητα σύνδεσης µε λογισµικά δηµιουργίας πλέγµατος και ανάλυσης, καθώς και µε λογισµικά βελτιστοποίησης και CAD, για περεταίρω τροποποιήσεις των παραγόµενων γεωµετριών[1].

Στη συνέχεια του κεφαλαίου, παρουσιάζονται διάφορα λογισµικά πακέτα (εµπορικά και ακαδηµαϊκά), που ειδικεύονται στη σχεδίαση τµηµάτων στροβιλοµηχανών και εκπληρώνουν τις παραπάνω απαιτήσεις.

#### *1.2. BezBlade*

Το Bezblade [2] είναι ένα εργαλείο, που αναπτύχθηκε από την εταιρία General Electric για το σχεδιασμό επίπεδων διατομών (cross sections) πτερυγίων. Στην συνέχεια, οι διατοµές που σχεδιάζονται, θα χρησιµοποιηθούν για τη κατασκευή της τρισδιάστατης γεωµετρίας της πτερωτής. Ο σχεδιασµός τόσο των επίπεδων διατοµών όσο και ολόκληρης της πτερωτής γίνεται µε τη χρήση καµπυλών Bezier.

Το πρόγραµµα διαθέτει ένα αρκετά φιλικό, ως προς το χρήστη, γραφικό περιβάλλον (Εικόνα 1.1), µέσω του οποίου πραγµατοποιείται ο έλεγχος γνωστών σχεδιαστικών παραµέτρων των πτερυγίων. Αξίζει να σηµειωθεί ότι το συγκεκριµένο λογισµικό χρησιµοποιεί ένα γρήγορο επιλύτη της ροής στις δύο διαστάσεις, προκειµένου να υπολογίζονται σε µικρό χρονικό διάστηµα οι επιδράσεις στη ροή, των αλλαγών στις παραµέτρους σχεδίασης.

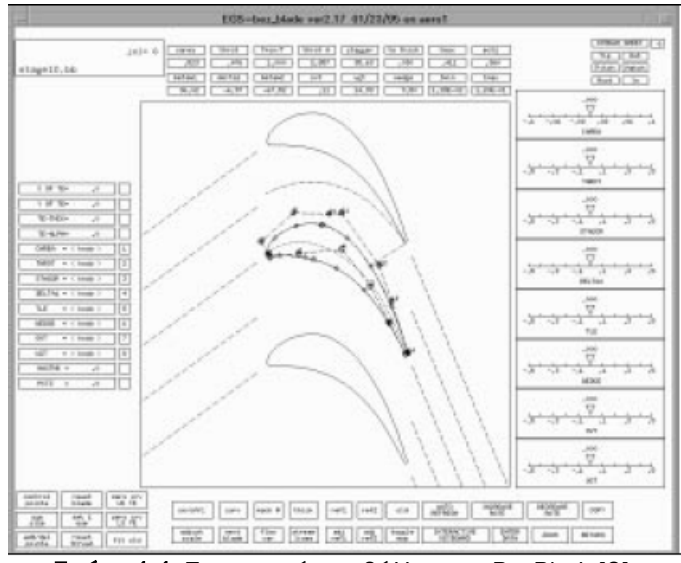

Εικόνα 1.1. Το γραφικό περιβάλλον του BezBlade[2].

#### *1.3. BladeCAD*

 $\overline{a}$ 

 Το BladeCAD [3], είναι ένα γεωµετρικό εργαλείο σχεδίασης πτερυγώσεων στροβιλοµηχανών, που αναπτύχθηκε υπό την εποπτεία της NASA και εισήγαγε µία νέα µεθοδολογία για τον τρόπο σχεδιασµού των πτερυγίων. Σύµφωνα µε την συγκεκριµένη µεθοδολογία, αρχικά ορίζονται οι διατοµές των πτερυγίων στο µεσηµβρινό επίπεδο (blade sections) και στην συνέχεια µε lofting [4]1 προκύπτει η τρισδιάστατη γεωµετρία τους.

Αναλυτικότερα, για τον ορισµό µιας διατοµής πτερυγίου χρησιµοποιούνται δύο καµπύλες που περιγράφουν τις πλευρές υπερπίεσης και υποπίεσης του. Οι δύο αυτές καµπύλες υπολογίζονται µε παρεµβολή σηµείων, που η κάθετη απόσταση τους από τη μέση γραμμή κυρτότητας (mean camber line [5]<sup>2</sup>) είναι  $\pm \frac{t}{2}$ , όπου *t* είναι το πάχος του πτερυγίου στη συγκεκριµένη θέση.

Η µέση γραµµή κυρτότητας είναι µία κυβική καµπύλη Bezier, που ορίζεται από τις παραµέτρους a*<sup>i</sup>* (γωνία εισόδου), a*e* (γωνία εξόδου), γ (γωνία κλίσης) και *C*´ (χορδή) [6], όπως φαίνονται στην Εικόνα 1.2, ενώ η συνάρτηση πάχους του πτερυγίου (*t*) ορίζεται από τις µεταβλητές *tle*/*C*, *tte*/*C*, *tmax*/*C* στις αντίστοιχες θέσεις s*le*, s*te*, s*max* του µήκους του τόξου της µέσης γραµµής κυρτότητας. Η συνάρτηση πάχους, στην ουσία, είναι συνδυασµός τριών καµπυλών, µίας κυβικής καµπύλης, που παρεµβάλει τα τρία σηµεία (sle, tle/C), (sma*x,* tmax/C) και (ste, tte/C) και δύο ελλείψεων στα άκρα (Εικόνα 1.3). Η συνάρτηση πάχους πρέπει να έχει κάθετες εφαπτόµενες και στα δύο της άκρα, ώστε οι καµπύλες υπερπίεσης και υποπίεσης να ενώνονται µε συνέχεια καµπυλότητας *C2*[4]. Με αυτό τον τρόπο, οι δύο καµπύλες µπορούν να περιγραφούν µε µία µόνο οµαλή NURBS καµπύλη (Εικόνα 1.4)

<sup>&</sup>lt;sup>1</sup> lofting: η λειτουργία προσαρμογής επιφάνειας από καμπύλες στο χώρο<br><sup>2</sup> mean camber line: η γραμμή που ισαπέχει από τις επιφάνειες πίεσης και αναρρόφησης του πτερυγίου

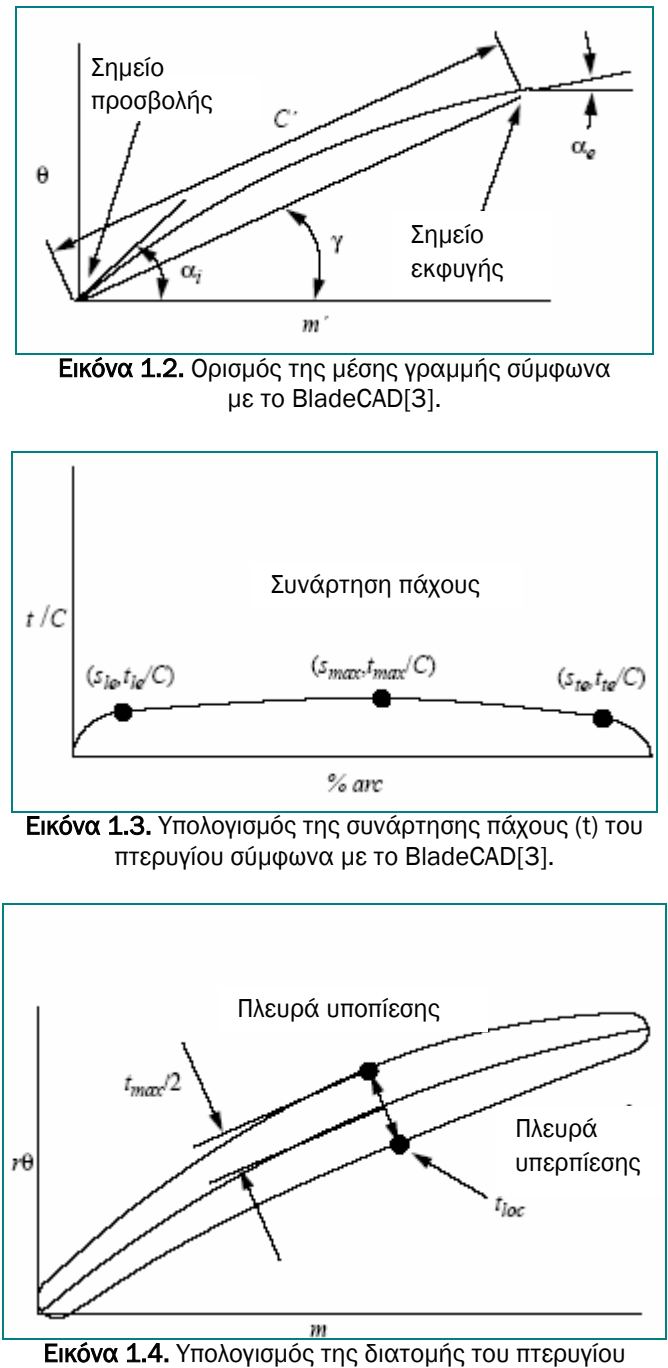

σύµφωνα µε το BladeCAD[3].

Αφού προσδιοριστούν οι διατοµές του πτερυγίου, πραγµατοποιείται «lofting» και εξάγεται η τρισδιάστατη γεωµετρία του πτερυγίου.

Στην Εικόνα 1.5, παρουσιάζεται το Input Panel του BladeCAD από το οποίο ο χρήστης εισάγει τα απαιτούµενα δεδοµένα των blade sections, ενώ στην Εικόνα 1.6 παρουσιάζονται κάποιες εφαρµογές του BladeCAD.

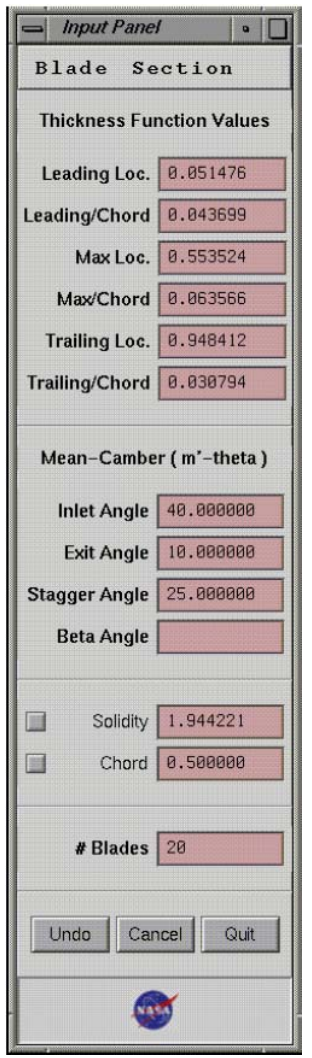

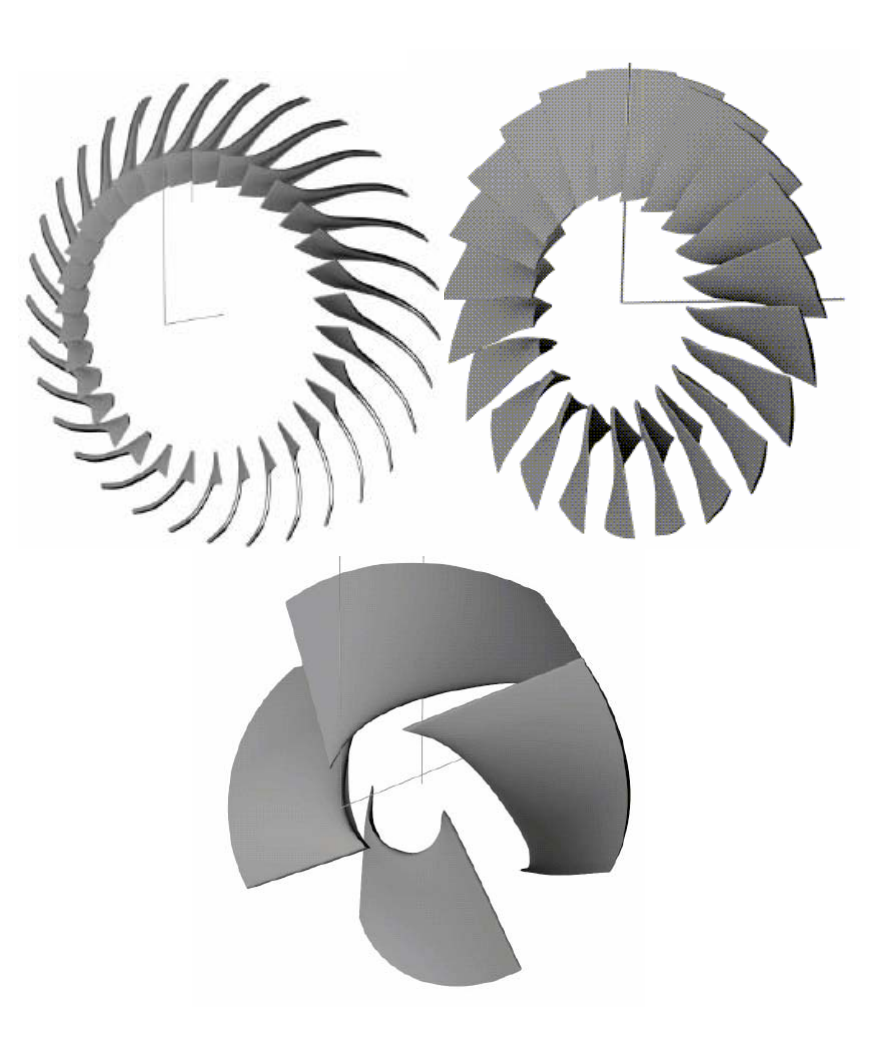

Εικόνα 1.5. Input Panel[3] Εικόνα 1.6. Παραγόµενες γεωµετρίες του BladeCAD[3]

Τέλος, ο χρήστης του λογισµικού έχει την δυνατότητα εξαγωγής αρχείων IGES[4]3 για την περαιτέρω ανάλυση των πτερυγώσεων.

#### *1.4. BladeModeler*

Η εταιρεία ANSYS δημιούργησε το BladeModeler [7], ένα λογισμικό πακέτο που ειδικεύεται στην τρισδιάστατη σχεδίαση τµηµάτων στροβιλοµηχανών. Το συγκεκριµένο λογισµικό έχει την δυνατότητα σχεδίασης πτερυγώσεων αξονικής, ακτινικής και µεικτής ροής για αντλίες (pumps), συµπιεστές (compressors), ανεµιστήρες (fans), φυσητήρες (blowers), στροβιλοϋπερπληρωτές (turbochargers) κ.α. (Εικόνα 1.7).

 $\overline{a}$ <sup>3</sup> IGES: Initial Graphics Exchange Program – αρχεία µεταφοράς δεδοµένων προς άλλα συστήµατα, περιφερειακά, ή µηχανές. Γενικά, όλα τα αρχεία µεταφοράς δεδοµένων IGES, STEP, DXF, VDA-FS δηµιουργήθηκαν στη διεθνή προσπάθεια υποστήριξης ανταλλαγής δεδοµένων µεταξύ συστηµάτων CAD. Βασικά, αποτελούν µία προσπάθεια µετάφρασης των βάσεων δεδοµένων σε µία κοινή ουδέτερη βάση δεδοµένων.

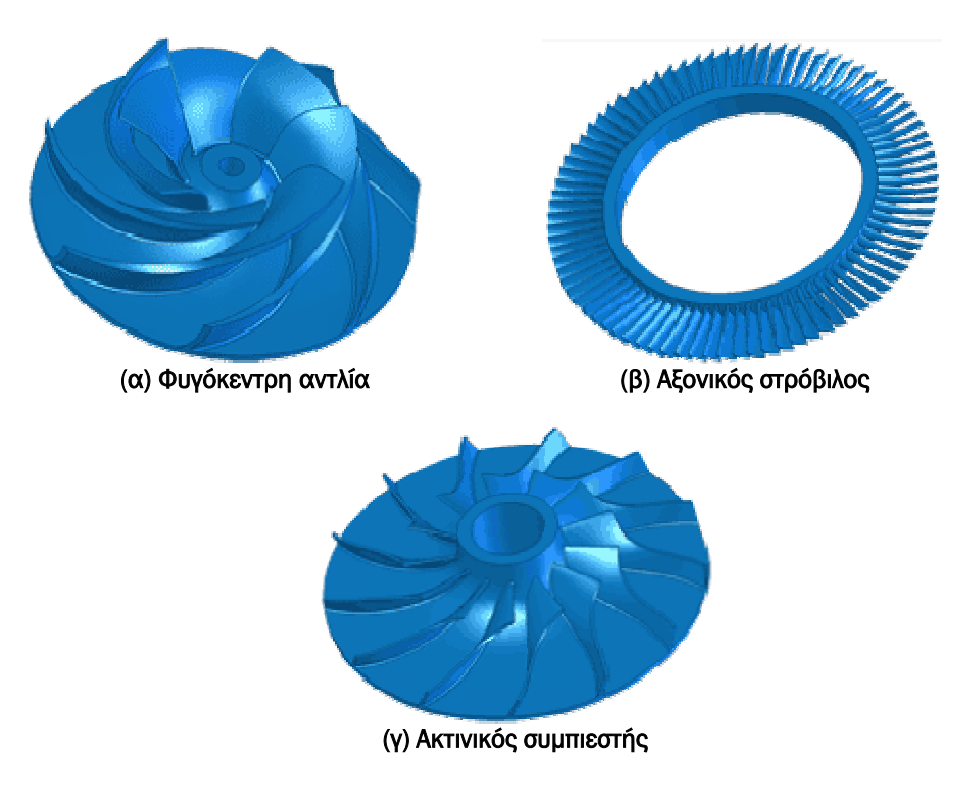

Εικόνα 1.7. Παραγόµενες γεωµετρίες του BladeModeler. (α) φυγόκεντρη αντλία (β) αξονικός στρόβιλος (γ) ακτινικός συµπιεστής[7].

Το BladeModeler είναι ένα αλληλεπιδραστικό εργαλείο. Ο χρήστης παρακολουθεί άµεσα και ξεκάθαρα τις σχεδιαστικές τροποποιήσεις που κάνει µέσω των διαφόρων όψεων (2-D και 3-D) των παραγόµενων γεωµετριών που παρέχονται από το λογισµικό (Εικόνες 1.8-1.9). Παράλληλα δίνεται στο χρήστη η δυνατότητα χρήσης πολλών παραµέτρων σχεδίασης, όπως γωνιές πτερυγίων, µεσηµβρινή κατατοµή, κατανοµές πάχους κ.α. Σύµφωνα µε τη διαδικασία σχεδίασης που θα ακολουθηθεί (και τις αντίστοιχες παραµέτρους) καθορίζεται το επίπεδο λεπτοµέρειας της παραγόµενης γεωµετρίας.

Τέλος, το BladeModeler συνδέεται µε διάφορους κώδικες προσοµοίωσης, όπως υπολογιστικής ρευστοδυναµικής (CFD) και ανάλυσης αντοχής, ενώ η τελική παραγόµενη γεωµετρία µπορεί να εξαχθεί σε διάφορους τύπους αρχείων (όπως AutoCAD, IGES, ProE, Parasolid).

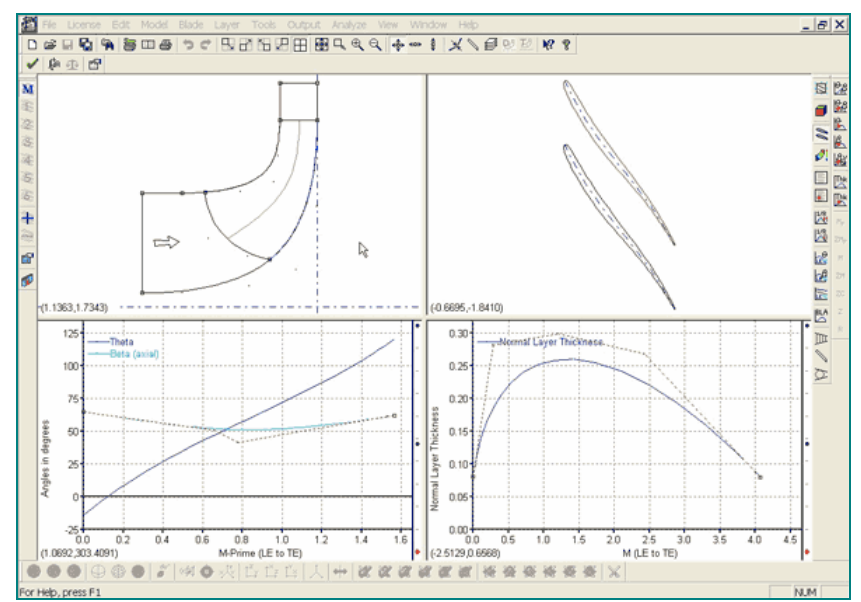

Εικόνα 1.8. Το γραφικό περιβάλλον του BladeModeler [7].

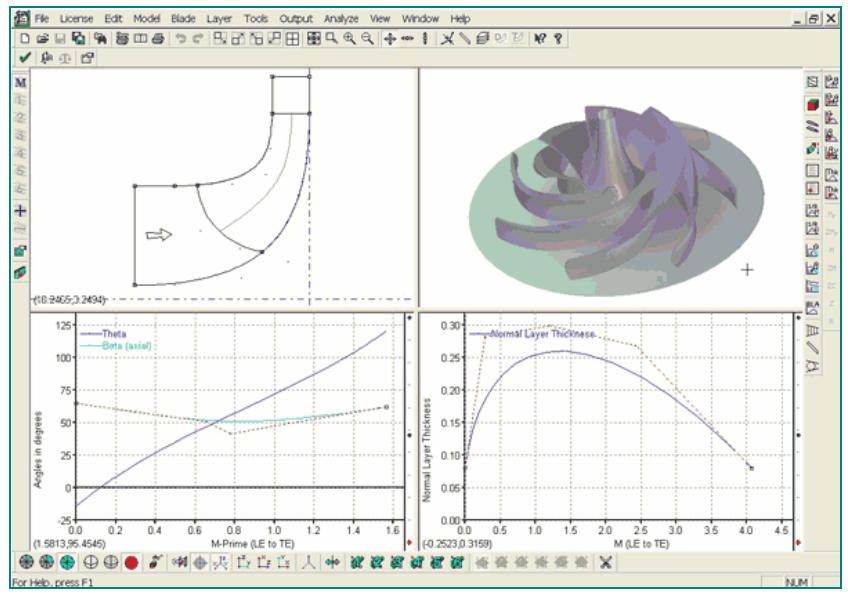

Εικόνα 1.9. Το γραφικό περιβάλλον του BladeModeler [7].

#### *1.5. FINE/Design3DTM*

Υπάρχουν ορισμένα λογισμικά πακέτα που σχετίζονται με τη βελτιστοποίηση της απόδοσης στροβιλοµηχανών και διαθέτουν κάποιο υποσύστηµα σχεδίασης. Ένα από τα πιο αξιόλογα του είδους, είναι το FINE/Design3DTM [8] της NUMECA International, ένα λογισμικό πακέτο βελτιστοποίησης της απόδοσης περιστρεφόμενων πτερυγώσεων στροβιλοµηχανών, που καλύπτει ένα πλήθος εφαρµογών (π.χ. βελτιστοποίηση της απόδοσης µιας πολυβάθµιας αξονικής, ακτινικής ή µικτής ροής µηχανής). Το FINE/Design3DTM έχει ενσωµατωµένο ένα ευπροσάρµοστο παραµετρικό εργαλείο σχεδίασης, το Autoblade [9] (Εικόνα 1.9), το οποίο χρησιµοποιείται για την ακριβή σχεδίαση όλων των τύπων πτερυγώσεων. Ο καθορισµός της γεωµετρίας τους στο AutoBlade είναι γενικός και µπορεί να γίνει µε δύο τρόπους. Είτε µε το προσδιορισµό των πλευρών υποπίεσης και υπερπίεσης, είτε µε τον προσδιορισµό της µέσης γραµµής και της κατανοµής πάχους του πτερυγίου.

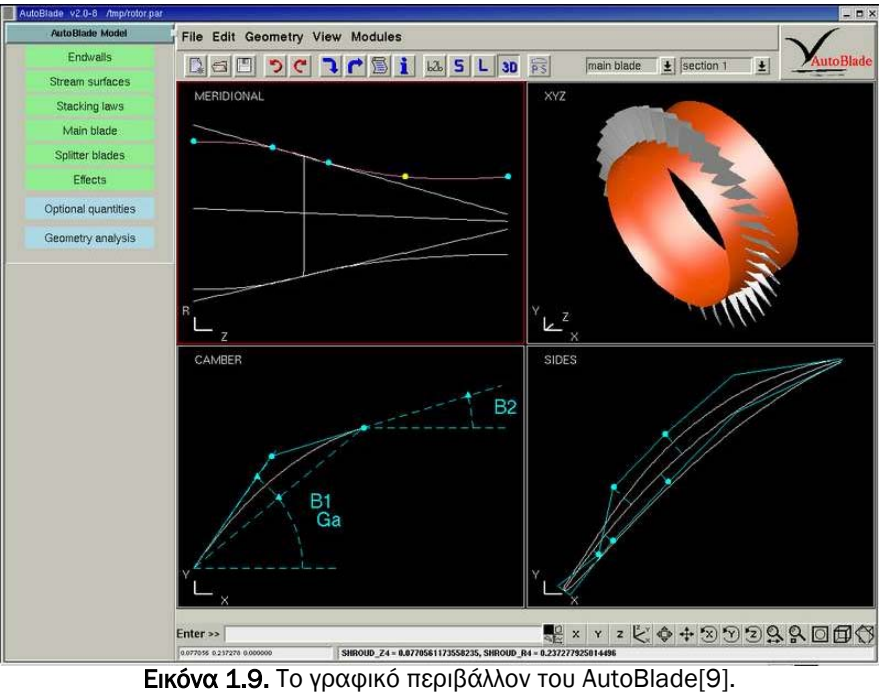

Ένα ενδιαφέρον στοιχειό του FINE/Design3DTM είναι ότι διαθέτει βάση δεδοµένων (Design3D [8]), η οποία συνδέεται µε ένα νευρωνικό δίκτυο για γρήγορη βελτιστοποίηση της σχεδίασης, χωρίς να απαιτούνται αναλύσεις της ροής µε χρήση λογισµικού CFD (Computational Fluid Dynamics). Εντούτοις, παρέχεται και συνδεσιµότητα µε κώδικες CFD, µέσω των τυποποιηµένων αρχείων ανταλλαγής (IGES).

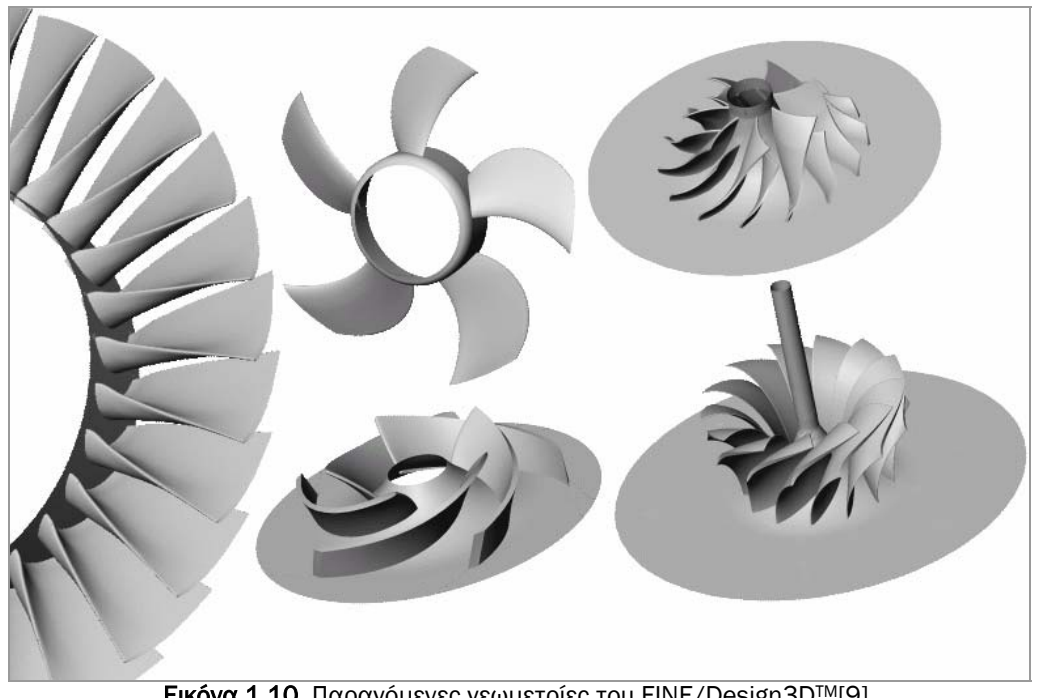

Εικόνα 1.10. Παραγόµενες γεωµετρίες του FINE/Design3DTM[9].

#### *1.6. Concepts NREC*

Η εταιρεία Concepts NREC έχει ασχοληθεί και µε το σχεδιασµό τµηµάτων στροβιλοµηχανών, αναπτύσσοντας διάφορα λογισµικά πακέτα, όπως το AXCAD, και το CCAD/ COMIG.

Το AXCAD [10] είναι ένα εργαλείο σχεδίασης πτερωτών για µονού ή πολλαπλών σταδίων αξονικούς συµπιεστές (compressors), στροβίλους (turbines) και αντλίες (pumps). Η γεωµετρία των πτερωτών παράγονται µε προσαρµογή NURBS επιφανειών (lofting) στις διατοµές (cross sections) των πτερυγίων, που παράγονται µε καµπύλες Bezier.

Το λογισµικό CCAD/ COMIG [11] σχετίζεται µε τη σχεδίαση και ανάλυση πτερωτών για φυγόκεντρους και µεικτής ροής συµπιεστές και αντλίες και για ακτινικούς και µεικτής ροής στροβίλους. Όλες οι παραγόµενες γεωµετρίες του λογισµικού ορίζονται µε πολυώνυµα Bezier-Bernstein και NURBS επιφάνειες.

Όλα τα λογισµικά της Concepts NREC συνδέονται µε προγράµµατα CFD και FEA (Fine Element Analysis), για περαιτέρω ανάλυση, µέσω των αρχείων IGES που εξάγουν.

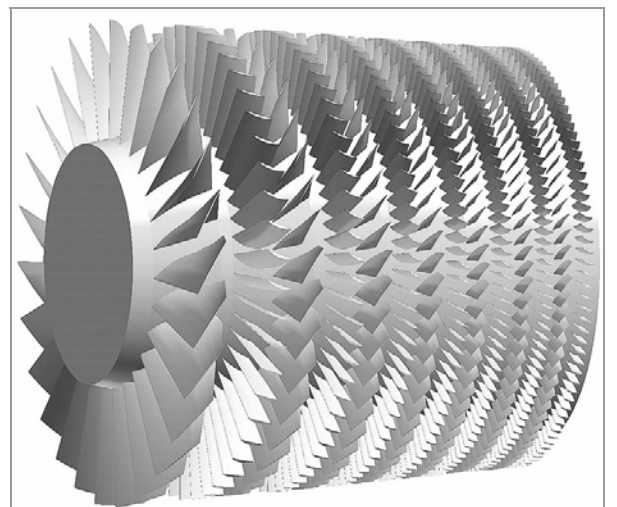

Εικόνα 1.11. Παραγόµενη γεωµετρία του AXCAD[10].

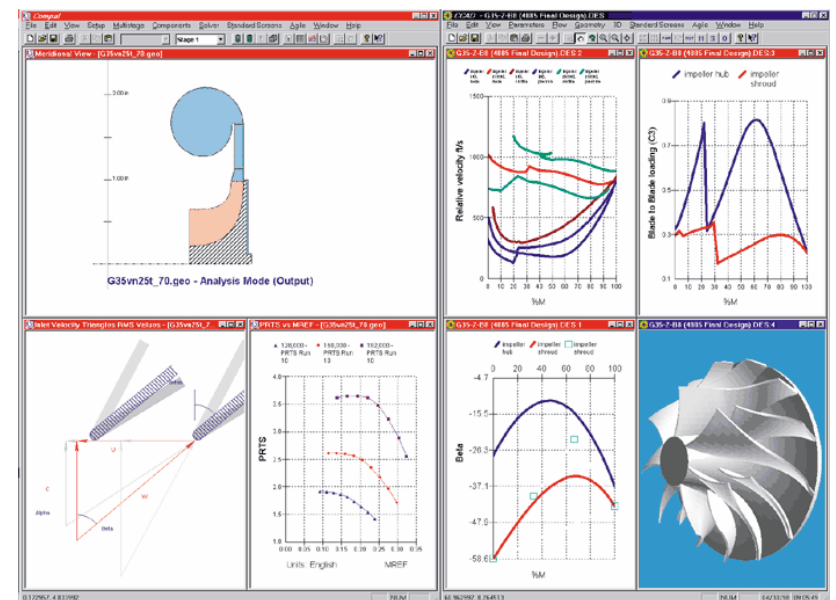

Εικόνα 1.12. Το γραφικό περιβάλλον του CCAD/ COMIG[11].

#### *1.7. PropCAD*

Στη αναζήτηση λογισµικών πακέτων, που σχετίζονται µε το σχεδιασµό πτερυγώσεων, στα πλαίσια της παρούσας εργασίας, µόνο το PropCAD [12], της HydroComp.Inc, ασχολείται µε το σχεδιασµό-κατασκευή ναυτικών ελίκων (Εικόνα 1.13). Ωστόσο, µε το PropCAD µπορούν να παραχθούν και άλλα περιστρεφόµενα τµήµατα µηχανών, όπως πτερυγώσεις στροβίλων και έλικες αεροσκαφών.

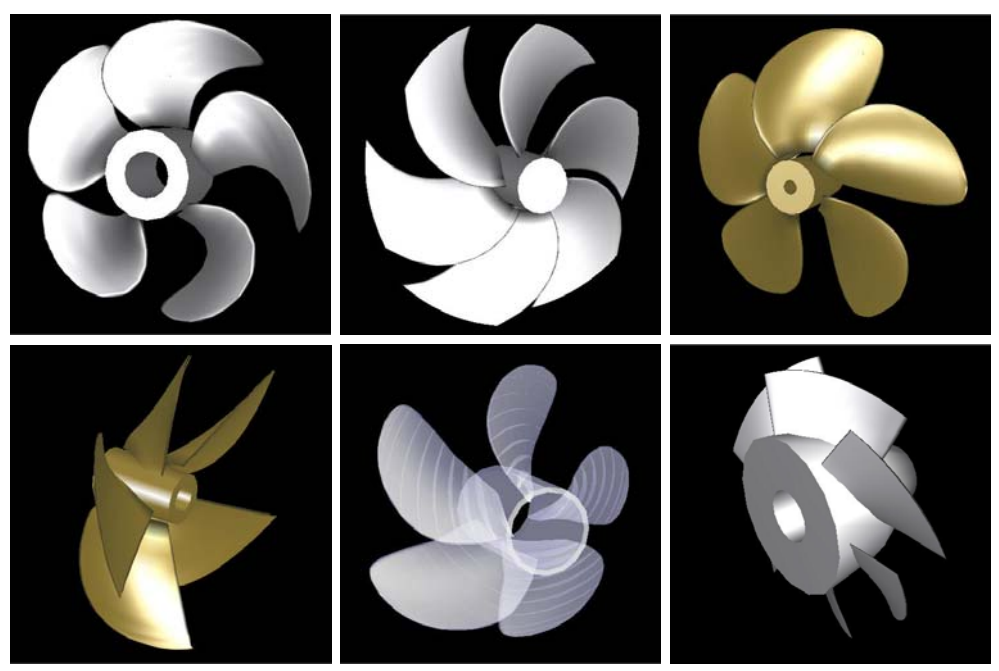

Εικόνα 1.13. Γεωµετρίες ελίκων που σχεδιάστηκαν µε τη χρήση του PropCAD[12].

Η κατασκευή των 3D γεωµετριών επιτυγχάνεται µε τη χρήση της ενσωµατωµένης συλλογής βιοµηχανικών µοντέλων ελίκων (π.χ. Gawn, B-series, Kaplan, AU, SK), τα οποία χρησιµοποιούνται ως πρότυπα σχεδίασης.

Επισκόπηση των διαθέσιµων προγραµµάτων σχεδίασης πτερυγώσεων στροβιλοµηχανών

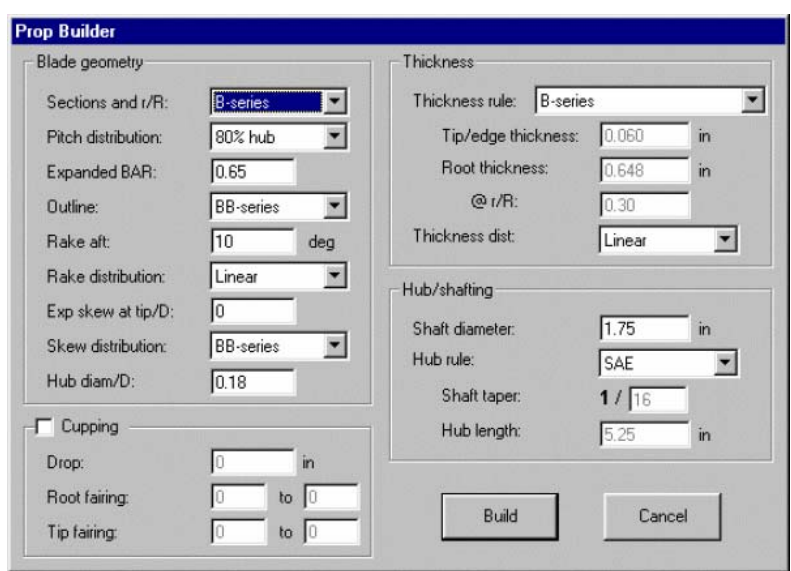

Εικόνα 1.14. H φόρµα Prop Builder[12].

Στην Εικόνα 1.14, φαίνεται η φόρµα Prop Builder στην οποία ο χρήστης καθορίζει το µοντέλο που θα χρησιµοποιηθεί, ενώ στην Εικόνα 1.15 παρουσιάζεται η κύρια φόρµα του λογισµικού.

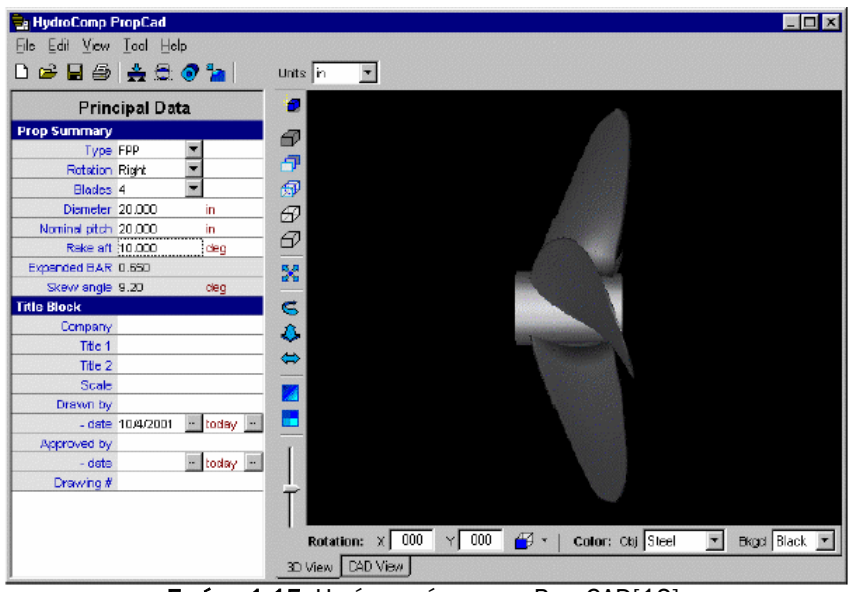

Εικόνα 1.15. H κύρια φόρµα του PropCAD[12].

Οι παραγόµενες γεωµετρίες του PropCAD µπορούν να µεταφερθούν σε άλλους υπολογιστικούς κώδικες για περαιτέρω ανάλυση.

#### *1.8. TURBODesign-1*

Το µοναδικό, µέχρι αυτή τη στιγµή, σχεδιαστικό λογισµικό για πτερυγώσεις στροβιλοµηχανών, που βασίζεται στην µέθοδο της τρισδιάστατης αντίστροφης σχεδίασης<sup>4</sup> είναι το TURBODesign-1 [13], της Advanced Design Technology.

 $\overline{a}$ <sup>4</sup>**Αντίστροφη Σχεδίαση:** Τρισδιάστατη αντιγραφή και ψηφιακή μοντελοποίηση πάσης φύσεως αντικειµένων και συσκευών µε τη χρήση συστηµάτων τρισδιάστατης σάρωσης (3D SCANNERS),

Το TURBODesign-1 είναι κατάλληλο για όλους τους τύπους στροβιλοµηχανών, όπως ακτινικής, µεικτής και αξονικής ροής, σταθερές ή κινητές, µε συµπιεστή ή ασυµπίεστη ροή (Εικόνα 1.16).

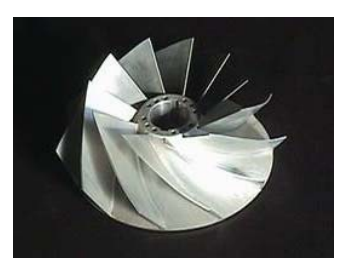

Συµπιεστής µεικτής ροής Ακτινικός διαχύτης µε Αξονικός Στρόβιλος

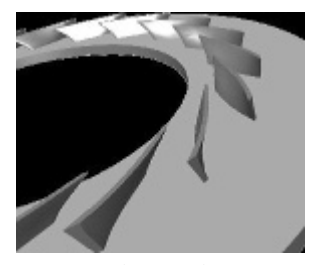

πτερύγια

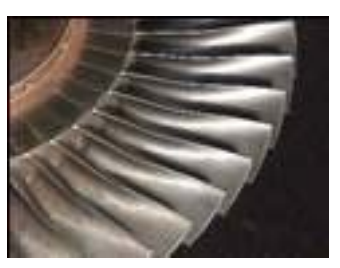

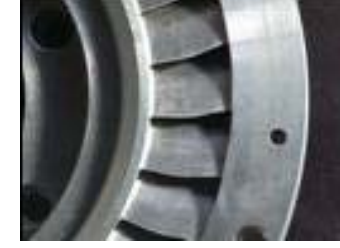

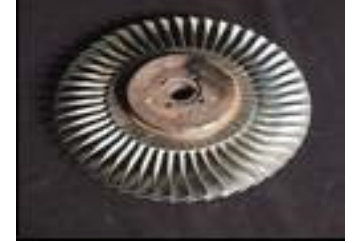

Αξονικός Στρόβιλος Κινητή πτερύγωση Στρόβιλος ακτινικής ροής

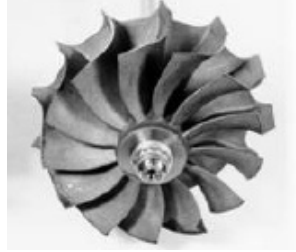

Εικόνα 1.16. Παραγόµενες γεωµετρίες του TURBODesign-1[13].

Οι πτερυγώσεις παράγονται παρέχοντας στο λογισµικό ένα σύνολο δεδοµένων, όπως ταχύτητα περιστροφής, κατανοµή εισερχόµενη ροής, µεσηµβρινή κατατοµή, αριθµό πτερυγίων και πάχος πτερυγίων. Το λογισµικό διαθέτει ένα λιτό γραφικό περιβάλλον, µέσω του οποίου παρέχονται από το χρήστη τα παραπάνω δεδοµένα (Εικόνα 1.17).

Οι επιθυµητές γεωµετρίες παράγονται µε τη χρήση καµπυλών και επιφανειών B-Spline. Το TURBODesign-1 επίσης συνδέεται με διάφορους κώδικες προσομοίωσης, όπως υπολογιστικής ρευστοδυναµικής και ανάλυσης αντοχής.

Τέλος, η ADT έχει αναπτύξει και το λογισµικό TURBODesign-2, επίσης σχεδιαστικό λογισµικό για πτερυγώσεις στροβιλοµηχανών το οποίο όµως ειδικεύεται στη σχεδίαση πολυβάθµιων συµπιεστών µε υψηλούς λόγους συµπίεσης.

 $\overline{a}$ φορητών συστηµάτων µετρήσεως συντεταγµένων (PORTABLE CMM'S) και εξειδικευµένων λογισµικών CAD/CAE.

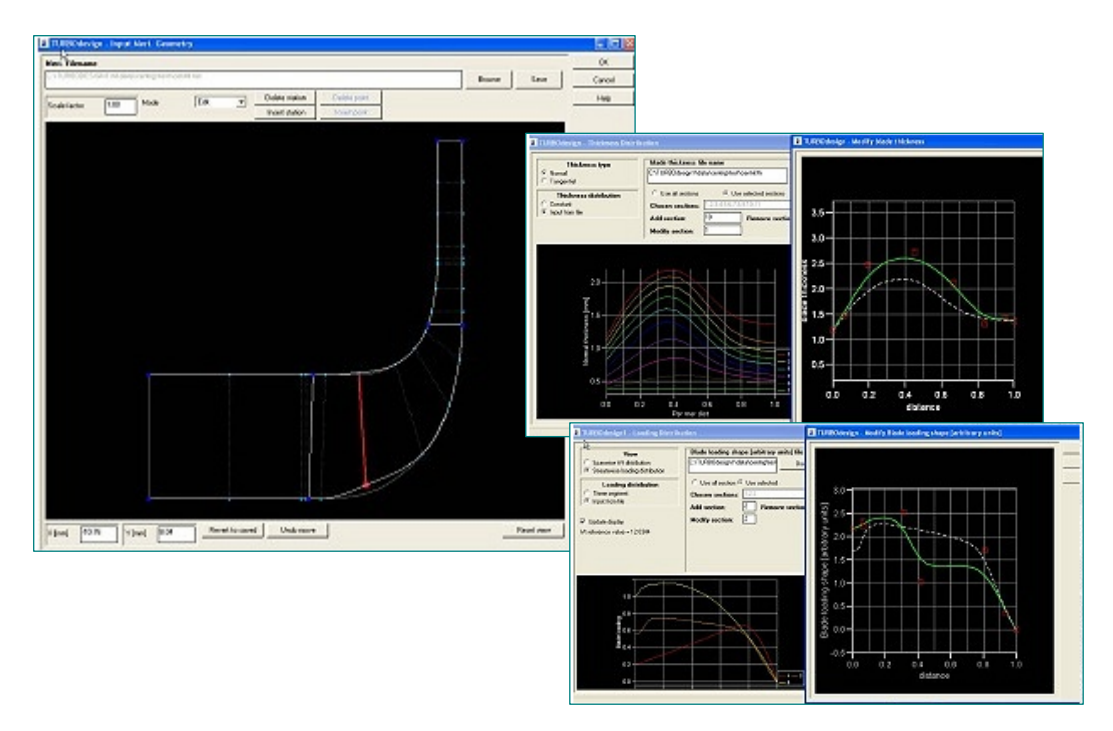

Εικόνα 1.17. Επιµέρους φόρµές του γραφικού περιβάλλοντος του TURBODesign-1 [13].

#### *1.9. VISTA*

Η εταιρεία PCA Engineers Limited έχει αναπτύξει το λογισµικό πακέτο VISTA (Visual Turbomachinery Analysis), το οποίο σχετίζεται µε την σχεδίαση και ανάλυση στροβιλοµηχανών. Το VISTA-AT Blade και το VISTA-AC Blade είναι εργαλεία του λογισµικού, τα οποία σχεδιάζουν πτερυγώσεις για αξονικούς και για ακτινικούς στροβίλους, αντίστοιχα.

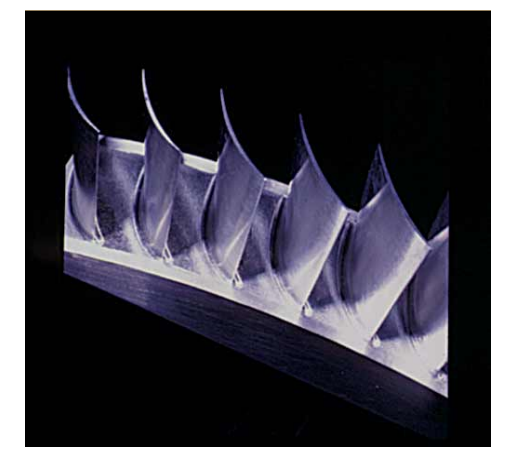

Εικόνα 1.18. Φυγόκεντρη πτερωτή µε τη χρήση του Vista-AC Blade[15]

Το Vista-AT Blade [14], είναι ένα εύχρηστο και ιδιαιτέρα αλληλεπιδραστικό εργαλείο σχεδιασµού διατοµών πτερυγώσεων για στροβίλους. Ο σχεδιαστής µπορεί να δηµιουργήσει µέχρι και 9 διαφορετικές διατοµές, που περιγράφονται από καµπύλες Bezier, τις οποίες µπορεί να τροποποιήσει εύκολα, µετακινώντας τα σηµεία ελέγχου των καµπυλών στην οθόνη. Αφού ολοκληρωθεί ο σχεδιασµός των διατοµών, πραγµατοποιείται «lofting» από τις καµπύλες.

Αντίστοιχα, το Vista-AC Blade [15], επικεντρώνεται στο σχεδιασµό διατοµών πτερυγώσεων για συµπιεστές. ∆ιαθέτει ενσωµατωµένες σχεδόν όλες τις

χρησιµοποιούµενες τυποποιηµένες διατοµές (όπως DCA, MCA, NACA 65, C4 - C7, SFN και DPA), οι οποίες µπορούν να επιλεχθούν είτε για χρήση, είτε για τροποποίηση.

#### *1.10. Τ4Τ*

Στη παρούσα εργασία, όπως αναφέρθηκε και στο πρόλογο, σκοπός είναι η παρουσίαση του λογισµικού *Τ4Τ* (Tools for Turbomachinery), το οποίο ειδικεύεται στη σχεδίαση πτερυγώσεων για στροβιλοµηχανές. Παρόλο που δεν διαθέτει όλες τις δυνατότητες των εµπορικών και ακαδηµαϊκών πακέτων, καλύπτει αρκετές από τις βασικές απαιτήσεις.

Το λογισµικό, χρησιµοποιώντας τέσσερις φυσικές παραµέτρους και την κατανοµή πάχους των πτερυγίων, προσδιορίζει τις διατοµές τους στο µεσηµβρινό επίπεδο. Στη συνέχεια, µε προσαρµογή επιφάνειας σε αυτές, παράγεται η τρισδιάστατη γεωµετρία τους. Επίσης, σχεδιάζονται η πλήµνη και το κέλυφος της πτερωτής.

Όλες οι παραγόµενες γεωµετρίες σχεδιάζονται αποκλειστικά µε καµπύλες και επιφάνειες NURBS και µπορούν µέσω αρχείων IGES να µεταφερθούν και σε άλλα πακέτα λογισµικού (βελτιστοποίησης, ανάλυσης, κ.λπ.) για περαιτέρω επεξεργασία. Το Τ4Τ θα παρουσιαστεί αναλυτικότατα στο 3<sup>ο</sup> και 4<sup>ο</sup> κεφάλαιο της εργασίας.

# **2**

## B-Spline και NURBS καµπύλες και επιφάνειες

#### *2.1. Εισαγωγή*

Τα σύγχρονα σχεδιαστικά πακέτα, όπως αναφέρθηκε και στο 1<sup>ο</sup> Κεφάλαιο, για την παραµετρική αναπαράσταση των διαφορών γεωµετριών χρησιµοποιούν καµπύλες και επιφάνειες, είτε B-Spline είτε NURBS. Το Τ4Τ συγκεκριµένα για την απεικόνιση των πτερυγώσεων χρησιµοποιεί καµπύλες και επιφάνειες NURBS.

Στο κεφάλαιο αυτό, παρουσιάζονται αναλυτικά οι καµπύλες και οι επιφάνειες NURBS, καθώς και οι αντίστοιχες B-Slines για να την καλύτερη κατανόηση των πρώτων. Επίσης αναφέρεται ο τρόπος δηµιουργίας επιφανειών από περιστροφή καµπύλης[22] και µε «lofting» [22], δύο διαδικασίες που χρησιµοποιούνται από το Τ4Τ για το σχεδιασµό πλήµνης/κελύφους και πτερυγώσεων αντίστοιχα.

Τέλος, αναφέρονται ορισµένοι αλγόριθµοι για το σχεδιασµό καµπυλών NURBS, που χρησιµοποιούνται στο λογισµικό Τ4Τ.

#### *2.2. Παραµετρική και πεπλεγµένη µορφή καµπύλων και επιφανειών*

Οι πιο διαδεδοµένες µέθοδοι για την παράσταση καµπύλων ή επιφανειών είναι µε χρήση πεπλεγµένων σχέσεων και µε χρήση παραµετρικών σχέσεων. Μία καµπύλη στο XY επίπεδο µπορεί να παρασταθεί µε µία πεπλεγµένη σχέση της µορφής

$$
f(x, y) = 0 \tag{2.1}
$$

Η εξίσωση αυτή περιγράφει µια πεπλεγµένη σχέση µεταξύ των σηµείων *x* και *y* της καµπύλης. Χαρακτηριστικό παράδειγµα είναι ο κύκλος, που σχεδιάζεται µε κέντρο την αρχή των αξόνων και µοναδιαία ακτίνα. Ο κύκλος αυτός δίνεται από την εξίσωση:

$$
f(x, y) = x2 + y2 - 1 = 0
$$
 (2.2)

Αντίστοιχα, στην παραµετρική µορφή της, η αναπαράσταση της καµπύλης µπορεί να έχει µορφή που περιγράφεται από την εξίσωση:

$$
C(u) = [x(u), y(u)] \tag{2.3}
$$

µε την ανεξάρτητη παράµετρο *u* να παίρνει τιµές σε συγκεκριµένο διάστηµα [α, β]. Ως παράδειγµα, ένας κύκλος µοναδιαίας ακτίνας σε παραµετρική µορφή γράφεται ως

$$
x(u) = \cos(u)
$$
  
\n
$$
y(u) = \sin(u)
$$
\n(2.4)

µε την παράµετρο *u* να παίρνει τιµές στο διάστηµα [0, 2*π*]. Παρατηρώντας τις δύο εναλλακτικές µεθόδους περιγραφής του κύκλου, διαπιστώνουµε ότι η παραµετρική µορφή δεν µας δίνει άµεσα τη γεωµετρική πληροφορία για τη µορφή της καµπύλης. Αυτό είναι ένα γενικότερο χαρακτηριστικό των παραµετρικών καµπύλων. Συγκεκριµένα, είναι δύσκολο να είναι γνωστή η βασική γεωµετρία, που αντιπροσωπεύουν οι παραµετρικές σχέσεις, χωρίς να υπάρχει κάποια περαιτέρω ανάλυση. Οι συντελεστές των εξισώσεων δεν έχουν καµία γεωµετρική έννοια και είναι σχεδόν αδύνατο να προβλεφθεί η αλλαγή της µορφής εάν ένας ή περισσότεροι συντελεστές τροποποιούνται. Κατά συνέπεια, ο σχεδιασµός µιας καµπύλης, που ακολουθεί κάποιο συγκεκριµένο περίγραµµα, είναι πολύ δύσκολος. Αυτό συµβαίνει πολύ πιο έντονα στην περίπτωση των παραµετρικών καµπύλων B-Spline. Όµως η παραµετρική µορφή των καµπύλων και των επιφανειών είναι πολύ καλύτερα προσαρµοσµένη στη διαδικασία της σχεδίασης µε χρήση Η/Υ.

Στο κεφάλαιο αυτό θα περιγράφουν µερικές τεχνικές για το σχεδιασµό καµπύλων. Θα αναλύσουµε τις καµπύλες καθώς και τις αντίστοιχες επιφάνειες B-Spline και NURBS, οι οποίες έχουν επικρατήσει διεθνώς στη διαδικασία σχεδίασης µε χρήση Η/Υ [16].

#### *2.3. Ιστορική αναδροµή*

Πριν την εξέλιξη των Η/Υ, οι αρχιτέκτονες και οι µηχανικοί παρήγαγαν τα σχέδιά τους για οικοδοµικά κτίρια, δρόµους και µηχανικά µέρη χρησιµοποιώντας χαρτί, µολύβι και διάφορα άλλα απλά εργαλεία. Αυτά τα εργαλεία συµπεριελάµβαναν χάρακες και ορθογώνια για σχεδίαση ευθειών, διαβήτες για σχεδίαση κύκλων και τόξων και τρίγωνα και µοιρογνωµόνια για σχεδίαση γωνιών. Φυσικά αρκετά ενδιαφέροντα και πιο σύνθετα σχήµατα αντικειµένων δεν µπορούσαν να σχεδιαστούν µόνο µε αυτά τα απλά εργαλεία, επειδή τα καµπύλα τµήµατά τους δεν αποτελούνταν από κύκλους ή ελλείψεις. Συχνά, µία καµπύλη έπρεπε να περάσει οµαλά από ένα αριθµό προκαθορισµένων σηµείων. Αυτό το πρόβληµα πρακτικά ήταν περισσότερο έντονο στην ναυπηγική. Παρόλο που ένας ικανός καλλιτέχνης µπορεί αξιόπιστα να σχεδιάσει µε το χέρι καµπύλες σε ένα τραπέζι σχεδίασης, στην ναυπηγική συχνά απαιτούνταν να κατασκευαστούν τεράστια σχέδια. Εξαιτίας του τεράστιου µεγέθους, τέτοια σχέδια συχνά κατασκευάζονταν σε τεράστιους χώρους µεγάλων κτιρίων από ειδικούς γνωστούς ως «loftsmen». Αυτοί, για να βοηθηθούν, τοποθετούσαν µακριά, λεπτά, εύκαµπτα δοκάρια από ξύλο, πλαστικό, ή µέταλλο που ονοµάζονταν «splines». Τα «splines» συγκρατούνταν στη θέση τους µε βαρίδια, τα ονοµαζόµενα «ducks», λόγω της οµοιότητάς τους µε τα γνωστά πτηνά (Εικόνα 2.1).

Η καµπύλη που προέκυπτε ήταν οµαλή, ενώ η καµπύλωση προέκυπτε από τη θέση των «ducks». Με την εξέλιξη των Η/Υ και την εισαγωγή της σχεδίασης µε χρήση Η/Υ, ανακαλύφθηκαν οι φυσικές ιδιότητες των «splines» και έτσι µπόρεσαν να µοντελοποιηθούν µαθηµατικά.

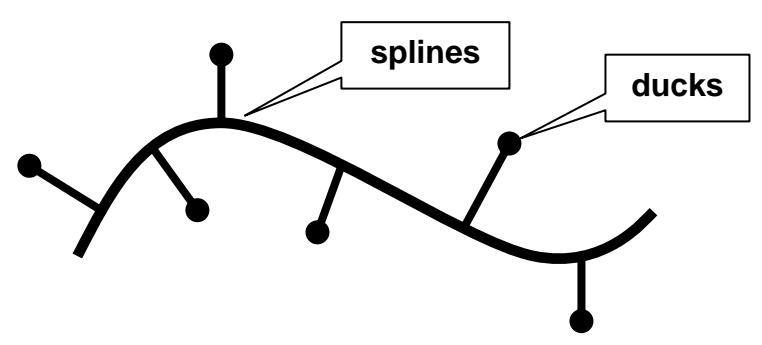

Εικόνα 2.1. Παραδοσιακή µέθοδος σχεδίασης καµπύλων [16].

Στη συνέχεια, η πρώτη προσέγγιση για την σχεδίαση καµπύλων και επιφανειών µε µη αναλυτική περιγραφή έγινε από τον Fergusson το 1960 στη Boeing. Ο Fergusson εισήγαγε την παραµετρική διανυσµατική αναπαράσταση των καµπύλων και δηµιούργησε το σύστηµα FMILL για την περιγραφή επιφανειών ελεύθερης µορφής. Τα τµήµατα Fergusson είναι κυβικά πολυωνυµικά τµήµατα, που προσδιορίζονται από τα διανύσµατα θέσης και τα εφαπτόµενα διανύσµατα στα άκρα του τµήµατος, χρησιµοποιώντας παρεµβολή Hermite.

Το 1964 και µετέπειτα το 1967, ο Coons στο M.I.T. εισήγαγε µια µέθοδο περιγραφής επιφανειακών µπαλωµάτων, προσδιορίζοντας πρώτα τα διανύσµατα θέσης στα τέσσερα ακραία σηµεία του µπαλώµατος και στην συνέχεια τις τέσσερις οριακές καµπύλες του µπαλώµατος.

Οι δύο παραπάνω µέθοδοι όµως είχαν τα εξής µειονεκτήµατα:

- Ήταν δύσκολος ο άµεσος έλεγχος της µορφής της καµπύλης.
- Κατά την ένωση διαδοχικών τµηµάτων, η συνέχεια της παραγοµένης καµπύλης δεν εξαρτάται από τα διαδοχικά τµήµατα αλλά από όλη την καµπύλη.

Αργότερα, ο Bezier στη Renault εισήγαγε µια µέθοδο περιγραφής καµπύλης από το χαρακτηριστικό πολύγωνο ή πολύγωνο ελέγχου, χρησιµοποιώντας τα πολυώνυµα Bernstein ως συναρτήσεις μείξης και με αυτή τη βάση δημιουργήθηκε το σύστημα UNISURF. Η µέθοδος αυτή παρέχει ευκολία ελέγχου της µορφής της καµπύλης αλλά παρουσιάζει προβλήµατα σύνδεσης των διαφόρων τιµηµάτων µεταξύ τους, δηµιουργεί πολυωνυµικές καµπύλες µεγάλου βαθµού και το τελικό µοντέλο αποτελείται από πολλά επιµέρους τµήµατα και επιφανειακά µπαλώµατα. Για µεγάλο χρονικό διάστηµα ήταν η βασική µορφή αναπαράστασης καµπύλων και επιφανειών ελεύθερης µορφής σε πολλά συστήµατα σχεδιοµελέτης µε χρήση υπολογιστή (CAD).

Οι Gordon [17] και Riesenfeld [18] χρησιµοποίησαν βασικές συναρτήσεις (basis functions) ως συναρτήσεις µείξης της καµπύλης και δηµιούργησαν τις B-Splines. Για τον ορισµό τους χρησιµοποιείται το χαρακτηριστικό πολύγωνο, οι καµπύλες έχουν ανάλογες ιδιότητες µε τις καµπύλες Bezier αλλά έχουν επιπλέον και την δυνατότητα τοπικού ελέγχου της καµπύλης. Ουσιαστικά αποτελούν γενίκευση των καµπύλων Bezier.

Όµως, όλες οι παραπάνω µέθοδοι δεν µπορούν να περιγράψουν µε ακρίβεια κύκλους, ελλείψεις και κωνικές τοµές. Η εξέλιξη των καµπύλων B-Splines στη µορφή των Non-Uniform Rational B-Splines (NURBS) ξεπέρασε και αυτό το πρόβληµα, δίνοντας πολύ µεγαλύτερη ελευθερία στη σχεδίαση πολύπλοκων ή τυποποιηµένων καµπύλων µε ενιαίο τρόπο. Οι παραπάνω µέθοδοι περιγράφονται σχηµατικά στην Εικόνα 2.2, όπου παρουσιάζεται µια σχηµατική αναπαράσταση της εξέλιξης των καµπύλων και των επιφανειών από το 1902 µέχρι σήµερα [16].

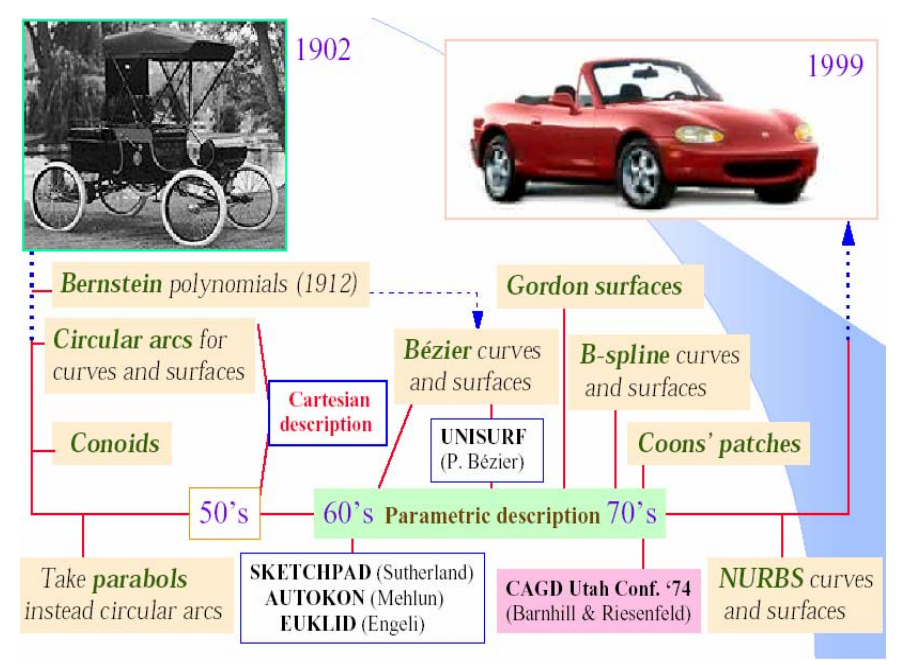

Εικόνα 2.2. Ιστορική εξέλιξη καµπύλων και επιφανειών [16].

#### *2.4. Καµπύλες και επιφάνειες B-Spline*

Για να οριστεί επαρκώς και να σχεδιαστεί µια καµπύλη ή µια επιφάνεια B-Spline, χρειαζόµαστε ένα σύνολο σηµείων ελέγχου (control points), ένα σύνολο κόµβων (knots) και ένα σύνολο συντελεστών (coefficients), ένα για κάθε σηµείο ελέγχου, έτσι ώστε όλα τα τµήµατα καµπύλων ή επιφανειών να ενώνονται µαζί ικανοποιώντας ορισµένες συνθήκες συνοχής. Ο υπολογισµός των συντελεστών είναι ίσως το πιο σύνθετο βήµα, επειδή πρέπει να εξασφαλίσουν ορισµένες συνθήκες συνοχής. Στην Εικόνα 2.3παρουσιάζεται µια καµπύλη B-Spline µαζί µε τα χαρακτηριστικά της [16].

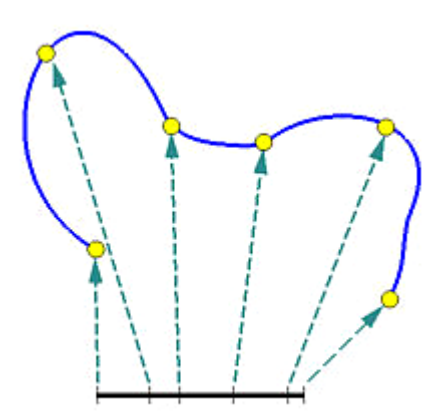

Εικόνα 2.3. Καµπύλη B-Spline [16]

#### *2.4.1. Σηµεία ελέγχου (Control Points)*

Ο έλεγχος των καµπύλων B-Spline επιτυγχάνεται µε την τροποποίηση των σηµείων ελέγχου (control points), µε τη µετακίνησή τους δηλαδή στο δισδιάστατο ή στον τρισδιάστατο χώρο. Συχνά τα σηµεία ελέγχου ενώνονται µεταξύ τους για την πιο εύκολη αναγνώρισή τους, σχηµατίζοντας µε αυτό τον τρόπο το πολύγωνο ελέγχου (control polygon). ΣτηνΕικόνα 2.4που ακολουθεί, παρουσιάζεται η επίδραση που έχει σε µια ανοικτή δευτεροβάθµια καµπύλη B-Spline µε 8 σηµεία ελέγχου, η µεταβολή ενός από αυτά (*P4*). Επίσης, στο σχήµα φαίνεται πως η αλλαγή στο σχήµα της καµπύλης δεν πραγµατοποιείται σε ολόκληρο το µήκος της αλλά µόνο σε µια περιοχή της, κοντά στο µετακινούµενο σηµείο ελέγχου.

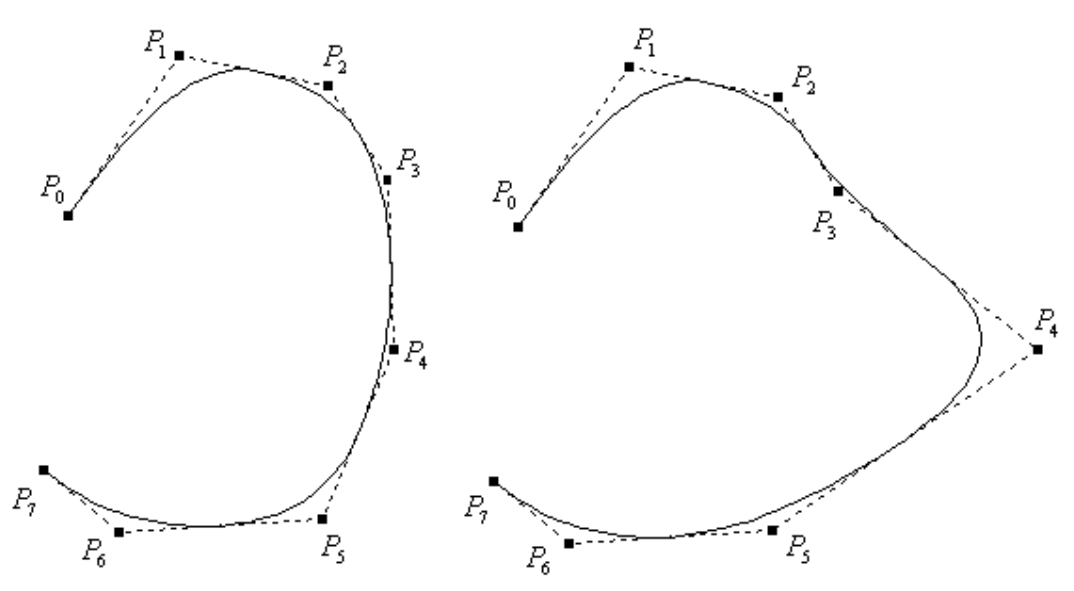

Εικόνα 2.4. Τοπική επίδραση µε την µετακίνηση ενός σηµείου ελέγχου [19].

Αυτή είναι µια πολύ δηµοφιλής ιδιότητα των καµπύλων B-Spline, αφού µας επιτρέπει να προκαλούµε αλλαγές σε ένα µικρό τµήµα της καµπύλης, χωρίς να επηρεάζεται η γενικότερη µορφή της (τοπική επίδραση). Κάθε σηµείο ελέγχου επηρεάζει µόνο το τµήµα της καµπύλης, που βρίσκεται πιο κοντά σε αυτό, αλλά έχει µικρή ή καθόλου επίδραση σε τµήµατα της καµπύλης που απέχουν σηµαντικά από το εν λόγω σηµείο [19].

#### *2.4.2. Βασικές συναρτήσεις B-Spline*

Η συνάρτηση  $N_{i,p}(u)$  [19], η οποία καθορίζει πόσο ισχυρά το σημείο ελέγχου *Pi* επηρεάζει την καµπύλη για δεδοµένη τιµή της ελεύθερης παραµέτρου *u*, καλείται βασική συνάρτηση του συγκεκριµένου σηµείου ελέγχου. Εξάλλου, στον όρο B-Spline το γράµµα «B» αντιστοιχεί στη λέξη Basic (Βασική). Το ερώτηµα που τίθεται τώρα είναι, πως είναι δυνατόν να καθοριστεί κάθε βασική συνάρτηση. Κάθε περιοχή της καµπύλης επηρεάζεται από τα σηµεία ελέγχου που βρίσκονται κοντά στην εν λόγω περιοχή. Όταν το τµήµα της καµπύλης που αναφερόµαστε βρίσκεται µακριά από κάποιο σηµείο ελέγχου, αυτό το σηµείο ελέγχου έχει µικρή επίδραση στο τµήµα της καµπύλης. Όσο το τµήµα της καµπύλης πλησιάζει στο σηµείο ελέγχου, τόσο η επιρροή του γίνεται και µεγαλύτερη, µέχρι να αρχίσει να ελαττώνεται πάλι όταν το τµήµα της καµπύλης αρχίσει να αποµακρύνεται.

Επειδή οι καµπύλες B-Spline ορίζονται παραµετρικά, µε ελεύθερη παράµετρο *u*, µπορεί να θεωρηθεί ένα µικρό τµήµα από αυτές, σε ένα µικρό διάστηµα µεταβολής του *u*. Εφόσον κάθε σηµείο ελέγχου έχει τη δική του βασική συνάρτηση, σε µια καµπύλη µε 4 σηµεία ελέγχου θα υπάρχουν 4 τέτοιες βασικές συναρτήσεις. Κάθε µία από αυτές θα καλύπτει και ένα ορισµένο τµήµα της καµπύλης.

Ας οριστεί τώρα ως U ένα διάνυσµα αποτελούµενο από *m+1* στοιχεία, για τα οποία ισχύει *u0≤u1≤u2≤…≤um*. Τα *ui* ονοµάζονται κόµβοι (knots), το U διάνυσµα κόµβων (knot vector) και το διάστηµα [*ui*, *ui+1*) ονοµάζεται το *i*-στό εύρος κόµβων (knot span). Να σηµειωθεί ότι στην περίπτωση που δύο διαδοχικά *ui* είναι ίσα, τότε το αντίστοιχο εύρος κόµβων είναι µηδενικό. Εάν ο κόµβος *ui* εµφανίζεται *κ* φορές (π.χ. *ui=ui+1=…=ui+k-1*) όπου κ>1, το *ui* ονοµάζεται πολλαπλός κόµβος πολλαπλότητας κ και γράφεται *ui(κ)*. ∆ιαφορετικά, εάν ο κόµβος *ui* εµφανίζεται µια φορά, τότε ονοµάζεται απλά κόµβος.

Έχοντας υπόψη τα παραπάνω, οι βασικές συναρτήσεις B-Spline (βαθµού *p*, τάξης *κ = p* +1 µε *ui* κόµβους) υπολογίζονται από τις δύο αναδροµικές σχέσεις:

$$
N_{i,0}(u) = \begin{cases} 1 & \alpha v & u_i \le u < u_{i+1} \\ 0 & \alpha \lambda \lambda u \acute{\alpha} \varsigma \end{cases} \tag{2.5}
$$

$$
N_{i,p}(u) = \frac{u - u_i}{u_{i+p} - u_i} \cdot N_{i,p-1}(u) + \frac{u_{i+p+1} - u}{u_{i+p+1} - u_{i+1}} \cdot N_{i+1,p-1}(u)
$$
(2.6)

Οι παραπάνω σχέσεις συνήθως αναφέρονται ως αναδροµικές σχέσεις Cox-DeBoor. Πρόκειται για την πιο διαδεδοµένη µέθοδο, που βασίζεται στην επαναληπτική σχέση που οφείλεται στους DeBoor [21] και Cox [20].

Αυτός ο ορισµός φαίνεται πολύπλοκος αλλά τελικά δεν είναι. Εάν ο βαθµός p είναι µηδέν, τότε οι βασικές συναρτήσεις είναι βηµατικές (step functions). ∆ηλαδή, η βασική συνάρτηση *Ni,0(u)* είναι 1 εάν το *u* βρεθεί µέσα στο *i*-οστό εύρος κόµβων (knot span).

Στις αναδροµικές σχέσεις Cox-DeBoor βασίζεται επίσης και ο υπολογισµός των παραγώγων της  $N_{i,p}(u)$ , που δίνεται από τη σχέση[19]:

$$
N_{i,p}^{(k)}(u) = \frac{p}{u_{i+p} - u_i} \cdot N_{i,p-1}^{(k-1)}(u) - \frac{p}{u_{i+p+1} - u_{i+1}} \cdot N_{i+1,p-1}^{(k-1)}(u) \tag{2.7}
$$

Σε αυτό το σηµείο αξίζει να αναφερθούν ορισµένες πολύ σηµαντικές *ιδιότητες* των βασικών συναρτήσεων:

- Η  $N_{i,0}(u)$  είναι μια βηματική συνάρτηση, ίση με μηδέν παντού εκτός από το  $\epsilon$ σωτερικό διάστημα του *i*-οστού εύρους κόμβων, δηλ.  $u \in [ u_i, u_{i+1} )$ .
- Για *p* > 0 , η ( ) *Ni*, *<sup>p</sup> u* είναι ένας γραµµικός συνδυασµός δύο βασικών  $\blacklozenge$ συναρτήσεων βαθµού ( *p* −1) .
- $\begin{array}{c} \bullet \\ \bullet \end{array}$ Ο υπολογισµός των βασικών συναρτήσεων απαιτεί τον καθορισµό ενός διανύσµατος κόµβων,*U* , καθώς και του βαθµού *p* .
- Η δεύτερη αναδρομική σχέση Cox-DeBoor μπορεί να οδηγήσει σε πηλίκο  $\frac{0}{\sqrt{0}}.$ Σε αυτή την περίπτωση το πηλίκο αυτό ορίζεται ίσο µε 0.
- Τα ( ) *Ni*, *<sup>p</sup> u* είναι πολυώνυµα καθορισµένα σε όλο το σύνολο των πραγµατικών αριθμών. Συνήθως όμως, μόνο το εσωτερικό διάστημα  $[u_0, u_m]$  είναι αυτό που µας ενδιαφέρει.
- Το εσωτερικό διάστημα [u<sub>i</sub>, u<sub>i+1</sub>) καλείται το *i*-στό εύρος κόμβων. Μπορεί να έχει µηδενικό εύρος, αφού οι κόµβοι δεν είναι κατ' ανάγκη διαφορετικοί.
- Εάν ο αριθµός των κόµβων είναι *m+1*, ο βαθµός των βασικών συναρτήσεων είναι *p* και ο αριθµός των βασικών συναρτήσεων βαθµού *p* είναι *n+1*, τότε ισχύει

$$
m = n + p + 1 \tag{2.8}
$$

Το άθροισµα των βασικών συναρτήσεων είναι ίσο µε τη µονάδα, που σηµαίνει ότι η καµπύλη και το πολύγωνο ελέγχου δεν αλλάζουν µε τους µετασχηµατισµούς:

$$
\sum_{i=0}^{n} N_{i,p}(u) = 1
$$
\n(2.9)

- Κάθε βασική συνάρτηση παίρνει μόνο θετικές τιμές,  $N_{i,p}(u) \geq 0$ , που σημαίνει ότι ισχύει η ιδιότητα του κυρτού περιβλήµατος.
- Κάθε σηµείο ελέγχου επηρεάζει ( *p* +1) τµήµατα, αφού οι βασικές συναρτήσεις είναι μηδενικές σε ορισμένες περιοχές, για *u* εκτός διαστήματος  $[u_i, u_{i+(p+1)})$ .
- Κάθε βασική συνάρτηση  $N_{i,p}(u)$  διαφοροποιείται  $(p-1)$  φορές, συνεπώς έχει και αντίστοιχη συνέχεια στην παραγόµενη καµπύλη, εφόσον δεν έχουµε πολλαπλότητα τιµών στο αντίστοιχο διάνυσµα κόµβων. Εάν η πολλαπλότητα ενός εσωτερικού κόµβου είναι *q* , τότε η συνέχεια της παραγόµενης καµπύλης είναι  $C^{p-q-1}$ .
- $\bullet$ Ο υπολογισµός των βασικών συναρτήσεων ( ) *Ni*, *<sup>p</sup> u p* βαθµού (*p*>0) βασίζεται στο τρίγωνο της Εικόνας 2.5.

$$
[u_0, u_1) \t N_{0,0}
$$
  
\n
$$
N_{0,1}
$$
  
\n
$$
[u_1, u_2) \t N_{1,0} \t N_{0,2}
$$
  
\n
$$
N_{1,1} \t N_{0,3}
$$
  
\n
$$
[u_2, u_3) \t N_{2,0} \t N_{1,2}
$$
  
\n
$$
N_{2,1} \t N_{1,3}
$$
  
\n
$$
[u_3, u_4) \t N_{3,0} \t N_{2,2} \t \vdots
$$
  
\n
$$
N_{3,1} \t \vdots
$$
  
\n
$$
[u_4, u_5) \t N_{4,0} \t \vdots
$$
  
\n
$$
N_{4,0} \t \vdots
$$
  
\n
$$
N_{5,1} \t \vdots
$$

Εικόνα 2.5. Τρίγωνο υπολογισµού βασικών συναρτήσεων[19].

Επίσης, είναι πολύ σηµαντικό για την εξοικονόµηση υπολογισµών να καθοριστεί το µη µηδενικό πεδίο ορισµού για τις βασικές συναρτήσεις ( ) *Ni*, *<sup>p</sup> u* , µε βάση το τρίγωνο υπολογισµού. Έστω ότι επιθυµείται να βρεθεί το µη µηδενικό πεδίο ορισµού για την βασική συνάρτηση  $N_{13}(u)$ . Με βάση τα προηγούμενα, κινούμαστε από τα δεξιά προς τα αριστερά, µέχρι να καταλήξουµε στην πρώτη στήλη, µέσα στα όρια της µπλε διακεκοµµένης γραµµής (Εικόνα 2.6). Συµπερασµατικά, καταλήγουµε ότι η Βασική συνάρτηση ( ) *N*1,3 *u* είναι µη µηδενική στα διαστήµατα κόµβων [*u1,u2*), [*u2,u3*), [*u3,u4*) και [*u4,u5*) ή ισοδύναµα στο διάστηµα [*u1,u5*).

Σύµφωνα λοιπόν µε τα παραπάνω, προκύπτει η εξής σηµαντική παρατήρηση που αναφέρεται και αλλιώς ως ιδιότητα τοπικής επίδρασης:

 $\clubsuit$ Η βασική συνάρτηση *Ni,p(u)* είναι µη µηδενική στο διάστηµα [*ui,ui+p+1*) ή ισοδύναµα, η βασική συνάρτηση *Ni,p(u)* είναι µη µηδενική για *p+1* διαστήµατα κόµβων: [*ui,ui+1*), [*ui+1,ui+2*), …, [*ui+p,ui+p+1*) [19].

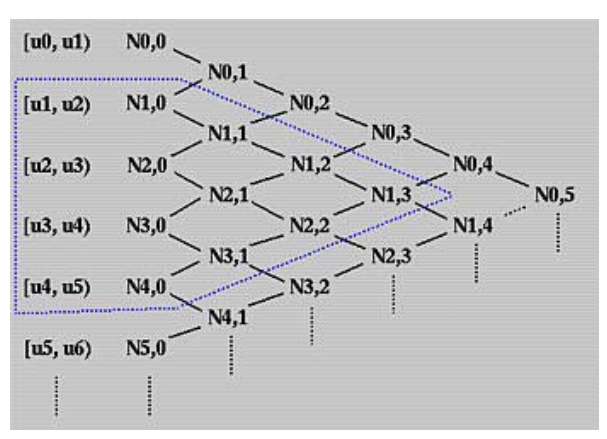

Εικόνα 2.6 Εύρεση µη µηδενικού διαστήµατος για τη βασική συνάρτηση  $N_{1,3}(u)$  [19]

#### *2.4.3. ∆ιανύσµατα κόµβων*

Σύµφωνα µε την παράγραφο 2.4.2, γίνεται αντιληπτό ότι η επιλογή του διανύσµατος κόµβων είναι πολύ σηµαντικός παράγοντας, επειδή επηρεάζει τις βασικές συναρτήσεις και κατά συνέπεια την τελική καµπύλη. Η µόνη απαίτηση για το διάνυσµα κόµβων είναι *ui* ≤ *ui*<sup>+</sup><sup>1</sup> . Χρησιµοποιούνται τρεις τύποι διανυσµάτων κόµβων:

το οµοιόµορφο (Uniform),

το ανοικτό οµοιόµορφο (Open Uniform),

το ανοµοιόµορφο (Non-Uniform).

Στο *οµοιόµορφο διάνυσµα κόµβων*, οι επιµέρους κόµβοι ισαπέχουν µεταξύ τους. Ο γενικός τύπος ορισµού του διανύσµατος κόµβων είναι  $u_{i+1} - u_i = \sigma \tau \alpha \theta \varepsilon \rho o$ , ∀*i* . Για παράδειγμα έχουν την μορφή:

[0 1 2 3 4 5] ή [0 0.25 0.5 0.75 1.0]

Το χρήσιµο διάνυσµα κόµβων, όπου δηλαδή ορίζεται η καµπύλη, φαίνεται στις Εικόνες 2.7 και 2..8 και είναι η γραµµή που ενώνει τους κόµβους πάνω από τις βασικές συναρτήσεις. ∆ίνεται από τη σχέση ( *p* − 2) ≤ *j* ≤ *n* +1.

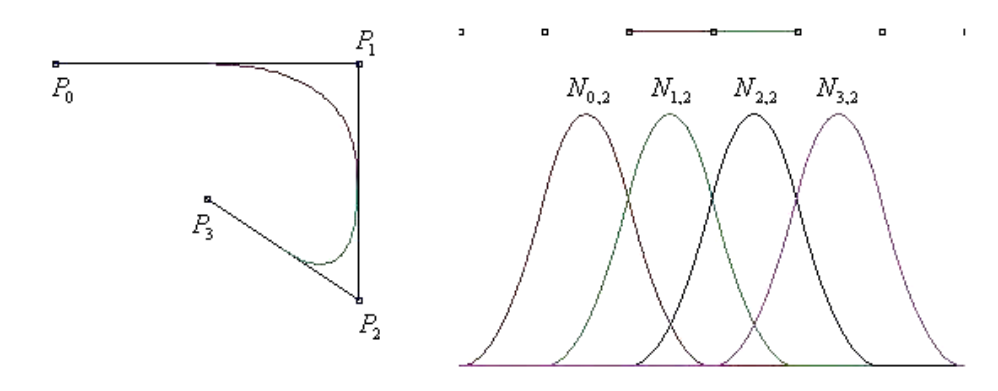

Εικόνα 2.7. Μία τετραγωνική οµοιόµορφη καµπύλη B-Spline µε 4 σηµεία ελέγχου. Αριστερά απεικονίζεται η καµπύλη και δεξιά παρουσιάζονται οι βασικές συναρτήσεις της. Πάνω από αυτές διακρίνεται η διάταξη των κόµβων καθώς και το διάστηµα ορισµού της καµπύλης από τον 3ο µέχρι τον 5ο κόµβο [19].

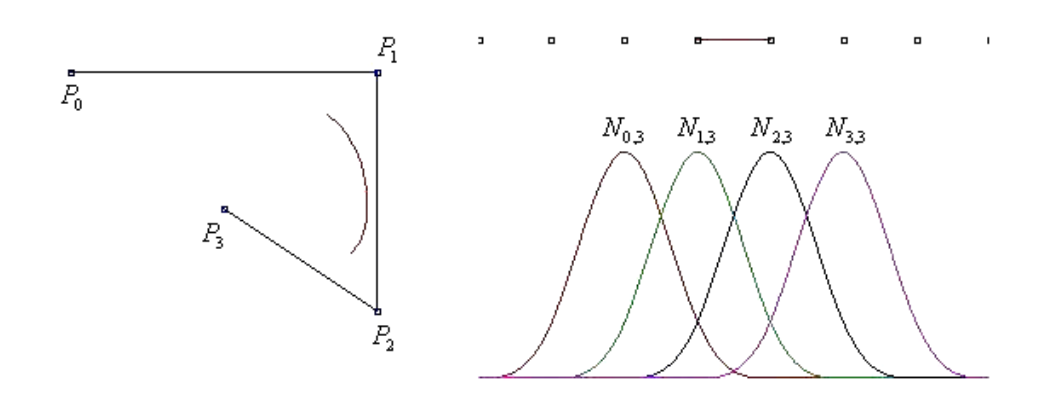

Εικόνα 2.8. Κυβική οµοιόµορφη B-Spline µε 4 σηµεία ελέγχου αριστερά και οι βασικές συναρτήσεις της δεξιά. Είναι προφανές πως το διάστηµα ορισµού είναι µικρότερο από αυτό της καµπύλης του προηγούµενου σχήµατος (από τον 4ο έως τον 5ο κόµβο ή αλλιώς από το 2ο σηµείο ελέγχου έως το 3ο περίπου) [19].

Στο *ανοικτό οµοιόµορφο διάνυσµα κόµβων*, υπάρχει µια πολλαπλότητα στους ακραίους κόµβους, η οποία ισούται µε την τάξη *k* = (*p+1*) των βασικών συναρτήσεων. Οι εσωτερικοί κόµβοι είναι οµοιόµορφα διατεταγµένοι, δηλαδή:

$$
\begin{cases}\n u_i = u_1, i \le k \\
u_{i+1} - u_i = \sigma \tau \alpha \vartheta \varepsilon \rho o, k \le i < n+2 \\
u_i = u_{k+(n+1)}, i \ge n+2\n\end{cases}
$$
\n(2.10)

Μερικά παραδείγµατα ανοικτών οµοιόµορφων διανυσµάτων κόµβων για διαφορετικές τιµές της τάξης *k*, δίδονται στη συνέχεια:

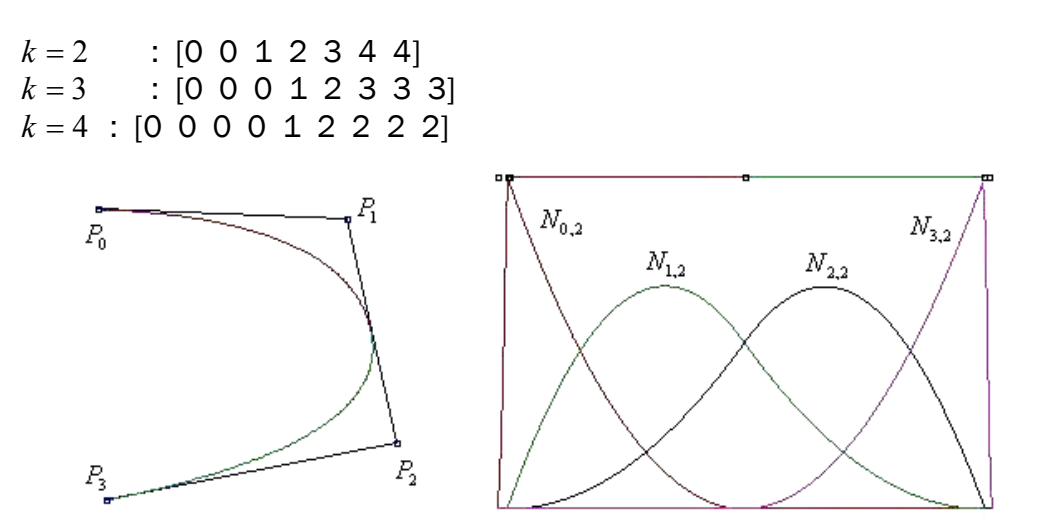

Εικόνα 2.9. Μία τετραγωνική ανοικτή καµπύλη B-Spline µε 4 σηµεία ελέγχου. Αριστερά παρουσιάζεται η µορφή της καµπύλης µε τα σηµεία ελέγχου και δεξιά απεικονίζονται οι βασικές συναρτήσεις. Όπως φαίνεται στο σχήµα, η καµπύλη ξεκινάει από το αρχικό σηµείο ελέγχου και τερµατίζει στο τελικό. Αυτό φαίνεται επίσης και στο πεδίο ορισµού της καµπύλης (πάνω από τις βασικές συναρτήσεις) που καλύπτει όλο το φάσµα των κόµβων [19].

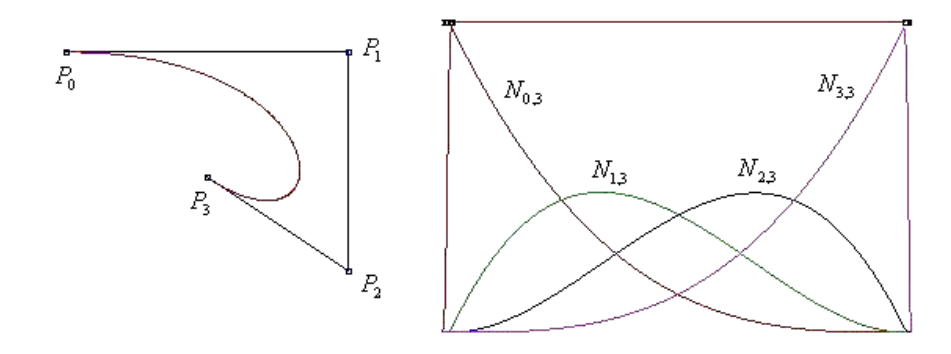

Εικόνα 2.10. Κυβική ανοικτή καµπύλη B-Spline µε 4 σηµεία ελέγχου. Μία ιδιότητα των ανοικτών B-Spline καμπύλων, που φαίνεται από τα σχήματα, είναι πως, όσο αυξάνει ο βαθμός της καμπύλης τόσο αυτές αποµακρύνονται από τα σηµεία ελέγχου. Στην ειδική περίπτωση των τετραγωνικών καµπύλων η καµπύλη τέµνει (ή εφάπτεται µε) το πολύγωνο ελέγχου ακριβώς στην µέση κάθε πλευράς [19].

Οι καµπύλες B-Spline µε ανοικτό οµοιόµορφο διάνυσµα κόµβων έχουν την πολύ βασική ιδιότητα η καµπύλη να παρεµβάλει στο αρχικό και τελικό σηµείο ελέγχου. Αυτό είναι αρκετά σηµαντικό διότι, επιλέγοντας κατάλληλα το αρχικό και τελικό σηµείο ελέγχου, ξέρουµε από που ξεκινάει και που καταλήγει η καµπύλη. Στην ειδική περίπτωση που ο πρώτος κόµβος είναι µηδενικός και η απόσταση των κόµβων είναι µοναδιαία, το ανοικτό οµοιόµορφο διάνυσµα τιµών προσδιορίζεται από τη σχέση:

$$
u_{i} = \begin{cases} 0 & 0 \le i < p+1 \\ i-p & p+1 \le i < n+1 \\ n-p+1 & n+1 \le i \le n+p+1 \end{cases}
$$
 (2.11)

Το *ανοµοιόµορφο διάνυσµα κόµβων* µπορεί να παίρνει τιµές ανοµοιόµορφα κατανεµηµένες ή να έχει πολλαπλούς εσωτερικούς κόµβους και µπορεί να είναι περιοδικό ή ανοικτό, π.χ.:

[0 0 0 1 1 2 2 2] ή [0 1 2 2 3 4] ή [1 3 7 22 23 23 49 50 50]

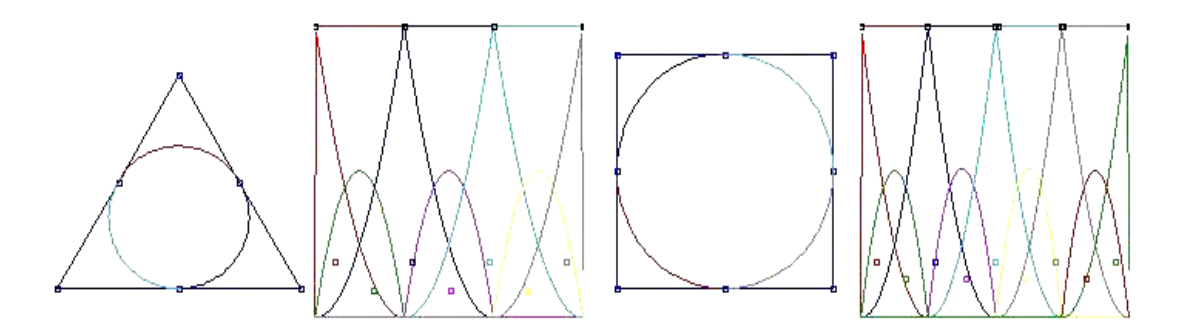

Εικόνα 2.11: Ο μοναδικός τρόπος να σχηματίσουμε κύκλους ή άλλες κωνικές τομές με B-Spline είναι µε χρήση ανοµοιόµορφου διανύσµατος κόµβων, όπως στις καµπύλες NURBS. Στο σχήµα παρουσιάζονται δύο κυβικές NURBS. Η πρώτη σχηµατίζεται µε 6 σηµεία ελέγχου και διάνυσµα κόμβων  $U = \{0,0,0, \frac{1}{3}, \frac{1}{3}, \frac{2}{3}, \frac{2}{3}, 1,1,1\}$  ενώ η δεύτερη σχηματίζεται με 9 σημεία ελέγχου και διάνυσμα κόμβων  $U = \{0,0,0,\frac{1}{4},\frac{1}{4},\frac{1}{2},\frac{1}{2},\frac{3}{4},\frac{3}{4},1,1,1\}$  [19].

#### *2.4.4. Καµπύλες B-Spline*

Μία *p*-βαθµού καµπύλη B-Spline µε παράµετρο *u,* διάνυσµα κόµβων *U*={*u0,u1,…,um*} δίδεται σύµφωνα µε τη σχέση [19]:

$$
C(u) = \sum_{i=0}^{n} N_{i,p}(u) P_i \qquad a \le u \le b \qquad (2.12)
$$

όπου τα { } *Pi* είναι οι συντεταγµένες των *n+1* σηµείων ελέγχου (τα διανύσµατα θέσης τους), και  $\{N_{i,p}(u), i = 0,1,...,n\}$  είναι οι *p*-βαθμού βασικές συναρτήσεις (τµηµατικές πολυωνυµικές συναρτήσεις - piecewise polynomial functions), που καθορίζονται από το ανοικτό οµοιόµορφο διάνυσµα κόµβων:

$$
U = \{a, \cdots, a, u_{p+1}, \cdots, u_{m-p-1}, b, \cdots, b\}
$$
 (2.13)

Κατά αναλογία, η παράγωγος k-τάξης µίας καµπύλης B-Spline υπολογίζεται από τις σχέσεις[19]:

$$
C^{(k)}(u) = \sum_{i=0}^{n} N_{i,p}^{(k)}(u) P_i
$$
 (2.14)

$$
\hat{\eta}
$$
  

$$
C^{(k)}(u) = \sum_{i=0}^{n-k} N_{i,p-k}(u) Q_i^{(k-1)}
$$
 (2.15)

για  $k = 0$ 

=

όπου  $Q_i^{(k)}$ 

 $\overline{a}$  $\overline{a}$  $\frac{1}{2}$ 

 $\vert$  $\frac{1}{2}$ 

 $\left($ 

⎨

=

Ο αριθµός των κόµβων είναι (*m* +1) και ισχύει η σχέση:

*k i*

*Q*

 $\overline{a}$ 

1

 $u_{i+n+1} - u$  $p\cdot \frac{Q_{i+1}^{(k-1)}-Q_{i}}{P_{i+1}^{(k-1)}}$ 

*i*

*P*

 $-\frac{Q_{i+1}^{(k-1)}-1}{2}$ 

+

*k i*

−

 $\bigcap$   $\bigcap$   $(k-$ 

*k i*

 $_{+p+1} - u_{i+}$ 

 $i+p+1$   $-u_{i+k}$ 

(Βαθµός της καµπύλης + 1) + (Αριθµός Σηµείων Ελέγχου) = (Αριθµός κόµβων) ⇒  $(p+1)+(n+1) = (m+1) \Rightarrow m = p+n+1$ (2.17)

 $\frac{(k-1)}{k+1}-Q_i^{(k-1)}$  για k > 0

 $\gamma_{1}^{(-1)}-Q_{i}^{(k-1)}$   $\gamma_{1}\alpha k>$ 

Στις καµπύλες B-Spline, ο βαθµός *p* είναι ανεξάρτητος από το πλήθος *n+1* των σηµείων ελέγχου (σε αντίθεση µε τις Bezier) και έχει άµεση σχέση µόνο µε την τάξη *k* των καµπύλων:

$$
T\alpha\xi\eta\;\text{trq}\;\text{καμπύλης} = B\alpha\theta\mu\text{óς }\text{trq}\;\text{καμπύλης} + 1 \implies
$$

(2.16)

$$
k = p + 1 \tag{2.18}
$$

Με βάση τον βαθµό της καµπύλης υπολογίζουµε όλες τις βασικές συναρτήσεις βαθµού *p*, πλήθους *(n+1)* (όσα και τα σηµεία ελέγχου), που αντιστοιχούν στο προηγούµενο ανοικτό οµοιόµορφο διάνυσµα κόµβων. Με συγκεκριµένο βήµα *∆u*, παράγουµε διαδοχικές τιµές στην παράµετρο *u*. Το διάστηµα που κινείται η *u* είναι (για το συγκεκριµένο διάνυσµα κόµβων), το [*0, n-p+1*), που αντιστοιχεί στο µήκος του διανύσµατος κόµβων. Η αρχική σχέση που δίνει το κάθε σηµείο της καµπύλης είναι διανυσµατική, οπότε εφαρµόζεται για κάθε διαφορετική συντεταγµένη των σηµείων ελέγχου, δίνοντας έτσι την αντίστοιχη συντεταγµένη του σηµείου της καµπύλης, που αντιστοιχεί στην εκάστοτε τιµή του *u*. Στην Εικόνα 2.12 παρουσιάζεται ένα παράδειγµα κυβικής καµπύλης B-Spline µε 4 σηµεία ελέγχου [19].

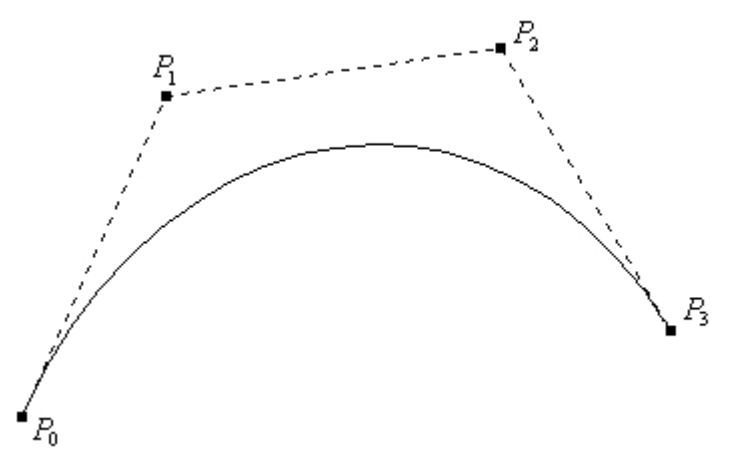

Εικόνα 2.12. Κυβική καµπύλη B-Spline µε 4 σηµεία ελέγχου [19]

#### *2.4.5. Ιδιότητες των καµπυλών B-Spline*

- Ο βαθµός της καµπύλης επιλέγεται από το χρήστη, αλλά επειδή πρέπει να ισχύει η σχέση *n* − *k* + 2 > 0 ⇔ *n* − *p* +1 > 0 , τότε 2, 3 και 4 σηµεία ελέγχου απαιτούνται για τον προσδιορισµό πρώτου, δεύτερου ή τρίτου βαθµού καµπύλης B-Spline.
- Εάν *n = p* τότε προκύπτει καµπύλη Bezier.
- Τοπικός έλεγχος, που επιτυγχάνεται µετακινώντας ένα σηµείο ελέγχου, ή έχοντας πολλαπλότητα σε ένα σηµείο ελέγχου, ή αλλάζοντας το βαθµό της καµπύλης. Εν γένει σε µια καµπύλη επηρεάζονται µόνο ( *p* +1) από τα τµήµατά της.
- Η ανοικτή καµπύλη περνάει από τα ακραία σηµεία ελέγχου και εφάπτεται στα ακραία τµήµατα του πολυγώνου ελέγχου.
- Αύξηση του βαθµού της καµπύλης έχει ως αποτέλεσµα δυσκολία ελέγχου της µορφής της, καθώς και της πολυπλοκότητας των υπολογισµών.

Η µορφή της καµπύλης εξαρτάται από το βαθµό της. Για *p* = 0 παίρνουµε τα σηµεία ελέγχου και για *p* = 1 το πολύγωνο ελέγχου

Η καµπύλη δευτέρου βαθµού εφάπτεται του πολυγώνου ελέγχου στο µέσο του κάθε τµήµατος. Αυτό δεν συµβαίνει για καµπύλες µεγαλύτερου βαθµού.

Πολλαπλά σηµεία ελέγχου µας δίνουν υψηλή τιµή καµπυλότητας στο σηµείο εκείνο και η καµπύλη έλκεται περισσότερο προς το συγκεκριµένο σηµείο ελέγχου.

Ισχύει η ιδιότητα του κυρτού πολύγωνου. Η καµπύλη B-Spline περιλαµβάνεται πλήρως στο κυρτό πολύγωνο που δηµιουργείται από τα σηµεία ελέγχου της καµπύλης. Η ιδιότητα αυτή έχει µάλιστα και «τοπικό χαρακτήρα». Μια καµπύλη B-Spline αποτελείται από συνεχόμενα τμήματα καμπύλων. Το πρώτο τμήμα επηρεάζεται µόνο από τα πρώτα k σηµεία ελέγχου (Po, …Pk-1). Το δεύτερο τµήµα από τα επόµενα k σηµεία ελέγχου (P1,…Pk), κ.ο.κ. Το κάθε επί µέρους τµήµα B-Spline περιλαµβάνεται µέσα στο κυρτό πολύγωνο που σχηµατίζουν τα σηµεία ελέγχου που επηρεάζουν αυτό το τµήµα της καµπύλης.

Και οι περιοδικές καµπύλες έχουν τις ίδιες ιδιότητες και τα ίδια χαρακτηριστικά µε τις ανοικτές εκτός του ότι :

- ∆εν διέρχονται από τα ακραία σηµεία ελέγχου.
- ∆εν εφάπτονται των ακραίων τµηµάτων [4].

#### *2.4.6. Επιφάνειες B-Spline*

Μια B-Spline επιφάνεια αντίστοιχα ορίζεται θεωρώντας ένα πλέγµα σηµείων ελέγχου σε δύο διευθύνσεις (bidirectional control point net), µε δύο διανύσµατα κόµβων και δύο διαφορετικές παραµέτρους *u*, *v* µε βάση τη παρακάτω σχέση:

$$
S(u, v) = \sum_{i=0}^{n} \sum_{j=0}^{m} N_{i, p}(u) N_{j, q}(u) P_{i, j}
$$
 (2.19)

Η επιφάνεια έχει *n + 1* και *m+1* σηµεία ελέγχου και βαθµό *p* και *q* σε κάθε διεύθυνση αντίστοιχα. Τα ανοικτά (µη περιοδικά) διανύσµατα κόµβων είναι τα εξής:

$$
U = \{a, \ldots, a, u_{p+1}, \ldots, u_{r-p-1}, \underbrace{b, \ldots, b}_{p+1}\}
$$
\n(2.20)

$$
V = \{c, \ldots, c, u_{q+1}, \ldots, u_{s-q-1}, \underbrace{d, \ldots, d}_{q+1}\}
$$
(2.21)

Όπου τα διανύσµατα κόµβων U, V έχουν αριθµό κόµβων r+1 και s+1 αντίστοιχα, για τα οποία ισχύουν οι σχέσεις: r = n + p + 1 και s = m + q + 1. Ο υπολογισµός µιας επιφάνειας B-Spline επιτυγχάνεται ακολουθώντας τα παρακάτω βήµατα:

- 1. Υπολογισµός του εύρους κόµβου στο οποίο ανήκει το *u*, έστω [*ui, ui+1*).
- 2. Υπολογισµός των µη µηδενικών βασικών συναρτήσεων *Ni-p,p(u),…,Ni,p(u)*.
- 3. Υπολογισµός του εύρους κόµβου στο οποίο ανήκει το *v*, έστω [*vj, vj+1*).
- 4. Υπολογισµός των µη µηδενικών βασικών συναρτήσεων *Nj-q,q(v),…,Nj,q(v)*.
- 5. Πολλαπλασιασµός των τιµών των µη µηδενικών βασικών συναρτήσεων µε τις συντεταγµένες των αντίστοιχων σηµείων ελέγχου χρησιµοποιώντας την αρχική σχέση.

Στην Εικόνα 2.13 παρουσιάζεται ένα παράδειγµα µιας επιφάνειας B-Spline µαζί µε το αντίστοιχο πλέγµα των σηµείων ελέγχου [19].

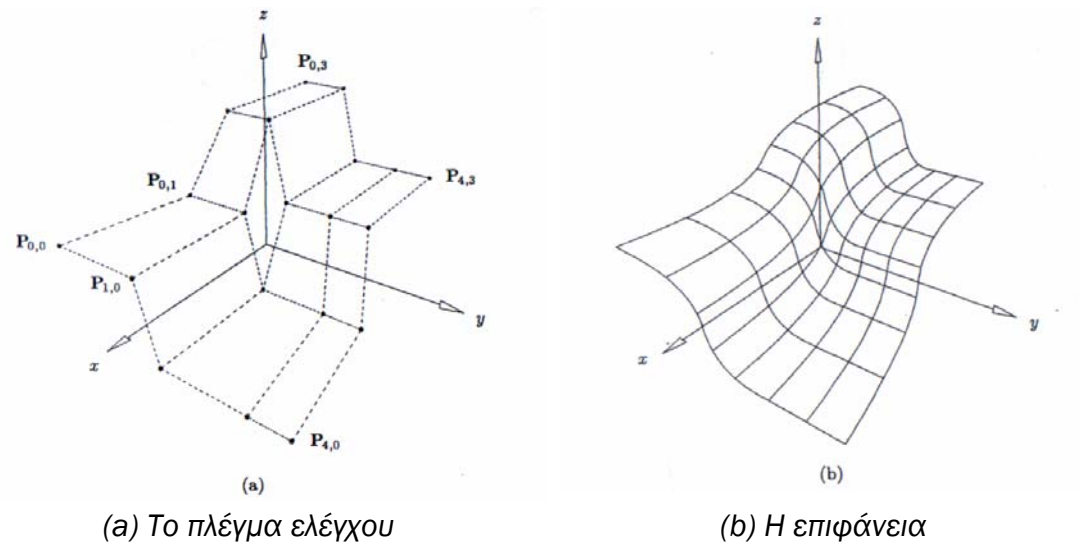

Εικόνα 2.13. Μια B-Spline επιφάνεια [19]

Τέλος, αξίζει να αναφερθεί ότι οι επιφάνειες Β-Spline έχουν τις ίδιες ιδιότητες όπως και οι αντίστοιχες καµπύλες. Παρουσιάζουν δυνατότητα τοπικού ελέγχου από την µετακίνηση ενός σηµείου ελέγχου και το διάστηµα που επηρεάζει η µετακίνηση κάθε σηµείου ελέγχου εξαρτάται από τον βαθµό της επιφάνειας. Μπορούν να αποδοθούν και επιφάνειες µε ασυνεχή µορφή, όπως και µε τις καµπύλες, επιλέγοντας το κατάλληλο διάνυσµα κόµβων προς τη µία ή προς την άλλη κατεύθυνση ή ταυτίζοντας ορισµένα από τα σηµεία ελέγχου.

#### *2.5. Μη Οµοιόµορφες Ρητές B-Spline καµπύλες και επιφάνειες – NURBS*

Οι καµπύλες B-Spline παρόλο που κατασκευάζονται από πολυωνυµικές βασικές συναρτήσεις, γεγονός που τους χαρίζει ευελιξία και εξαιρετικές ιδιότητες, δεν είναι ικανές να αναπαραστήσουν µια πολύ απλή καµπύλη όπως ο κύκλος. Για να αντιµετωπιστεί επιτυχώς το πρόβληµα το οποίο παρουσιάζεται, στην κατασκευή όχι µόνο ενός κύκλου ή έλλειψης αλλά και πολλών άλλων καµπύλων, που δεν µπορούν να αναπαρασταθούν µε πολυώνυµα, είναι αναγκαία µια προέκταση των καµπύλων B-Spline.

Για να καταστεί το πρόβληµα καλύτερα κατανοητό, θα γίνει µια προσπάθεια να κατασκευαστεί ένας κύκλος µε την βοήθεια των B-Splines και 8 σηµείων ελέγχου. Στην Εικόνα 2.14, από τα αριστερά προς τα δεξιά, έχουν χρησιµοποιηθεί 4 καµπύλες B-Spline µε βαθµό 2, 3, 5 και 10 αντίστοιχα. Εύκολα διαπιστώνεται ότι για *p* = 2 και *p* = 3 το σχήµα δεν µοιάζει µε κύκλο ενώ για *p* = 5 έχει προκύψει απλά ένα στρογγυλοποιηµένο σχήµα. Αντιθέτως, για *p* = 10 έχει προσεγγιστεί αρκετά επιτυχηµένα ο κύκλος, αλλά δεν είναι ακριβώς κύκλος. Ακόµη και αν γίνει η παραδοχή ότι έχουµε κύκλο, είναι µη επιθυµητή µια τόσο υψηλή τιµή για το *p*.

Σε αυτή την περίπτωση, η περισσότερο δηµοφιλής µορφή αναπαράστασης καµπύλων και επιφανειών από άποψη αποθήκευσης, υπολογισµού και ελέγχου, είναι οι NURBS (Μη Οµοιόµορφες Ρητές B-Spline Καµπύλες και Επιφάνειες). Με τις Μη Οµοιόµορφες Ρητές Καµπύλες B-Spline µπορούµε να αναπαραστήσουµε και να σχεδιάσουµε κάθε γεωµετρικό σχήµα στον Η/Υ. Οι NURBS προσφέρουν µία γενική µαθηµατική µορφή σχεδίασης, είτε πρόκειται για τυπικά αναλυτικά σχέδια (όπως κωνικές τοµές), είτε πρόκειται για ελεύθερα σχέδια. Παρέχουν ευκαµψία για σχεδίαση µεγάλου και ποικίλου αριθµού µορφών. Το όνοµά τους δείχνει και την φύση τους:

- NU (Non Uniform) : Μη οµοιόµορφες, επειδή το διάνυσµα των κόµβων ه περιέχει κόµβους που δεν είναι αναγκαίο να κατανέµονται οµοιόµορφα στο διάστηµά τους.
- $\mathsf R$  (Rational): Ρητές, επειδή έχουν την ρητή μορφή $(\frac{a}{b})$ , όπου  $\it a$  και  $\it b$  είναι πολυώνυµα. Ένα πλεονέκτηµα για τη χρησιµοποίηση της ρητής µορφής είναι ότι γίνεται πλέον επιτρεπτή η αναπαράσταση µερικών δηµοφιλών σχηµάτων (όπως είναι οι κωνικές τοµές), που δεν µπορούσαν να δηµιουργηθούν από τις καµπύλες B-Spline. Αυτός είναι και ο λόγος που εισάγουµε τα βάρη (weights).
- BS (B-Spline) : B-Spline επειδή οι NURBS στηρίζονται στις βασικές B-Spline, µε πολυωνυµικές βασικές συναρτήσεις, που υπολογίζουν τα σηµεία της καµπύλης ή της επιφάνειας τµηµατικά.

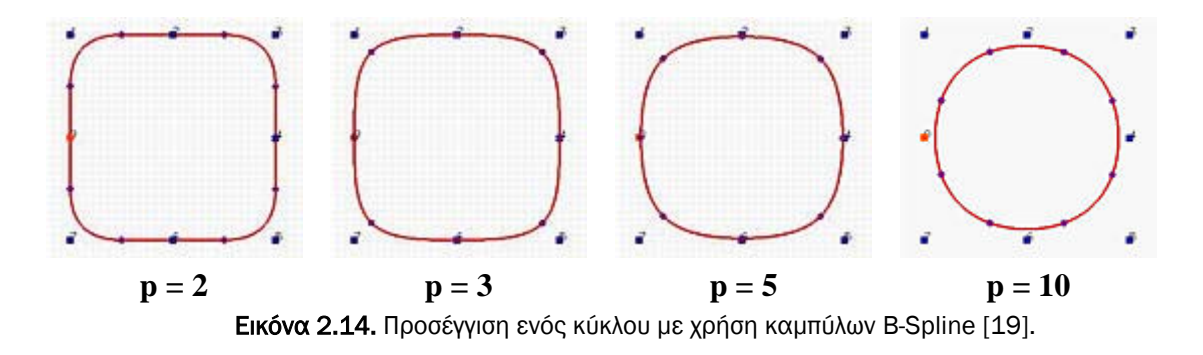

Οι Μη Οµοιόµορφες Ρητές B-Spline καµπύλες και επιφάνειες, που αναφέρονται ως NURBS (Non-Uniform Rational B-Splines), έχουν γίνει εκ των πραγµάτων ισχυρό βιοµηχανικό εργαλείο για την αναπαράσταση, σχεδίαση και ανταλλαγή γεωµετρικών δεδοµένων στους Η/Υ. Πολλά ισχυρά διεθνή πρότυπα σχεδίασης όπως είναι το IGES κάνουν χρήση των NURBS ως ένα ισχυρό εργαλείο για γεωµετρική σχεδίαση. Η τεράστια επιτυχία των καµπύλων NURBS είναι γεγονός για τους παρακάτω κυρίως λόγους:

- Οι NURBS εξασφαλίζουν την αναπαραγωγή αναλυτικών σχηµάτων (όπως είναι κωνικές τοµές) και τετραγωνικών επιφανειών καθώς και ελευθέρων µορφών σχηµάτων, όπως για σχεδίαση µοντέλων αυτοκινήτων ή της γάστρας ενός πλοίου.
- Η σχεδίαση µε NURBS είναι διαισθητική. Σχεδόν κάθε εργαλείο και αλγόριθµος των καµπύλων και επιφανειών έχει έναν εύκολο τρόπο για την γεωµετρική κατανόηση.
- Οι αλγόριθµοι των NURBS είναι γρήγοροι και αριθµητικά σταθεροί.
- Οι καµπύλες και επιφάνειες NURBS είναι σταθερές υπό συνηθισµένους γεωµετρικούς µετασχηµατισµούς, όπως περιστροφές και προοπτικές προβολές.
- Παρέχουν ένα πολύ καλό έλεγχο της µορφής του σχήµατος, κάνοντας χρήση ενός αριθµού από σηµεία ελέγχου, κόµβων και βαρών, που οδηγούν το σχήµα της καµπύλη και της επιφάνειας στο επιθυµητό, µε τον πλέον οµαλό τρόπο.
- Οι NURBS αναπαριστούν πολύπλοκα σχήµατα καταλαµβάνοντας λίγο χώρο δεδοµένων. Για παράδειγµα, για να αναπαραστήσουµε γραφικά ένα κύκλο διαµέτρου ενός µέτρου µε ευθύγραµµα τµήµατα, θα απαιτούνταν µερικές χιλιάδες από τέτοια τµήµατα, ώστε να µοιάζει το σχήµα µας µε κύκλο, αντί για πολύγωνο. Αναπαριστώντας τον ίδιο κύκλο µε NURBS θα απαιτούνταν µόνο 7 σηµεία ελέγχου (*Εικόνα 2.15*).
- Οι καµπύλες και επιφάνειες NURBS αποτελούν την γενίκευση των οµοιόµορφων καµπύλων και επιφανειών B-Spline και ρητών – πολυωνυµικών καµπύλων και επιφανειών Bezier (*Εικόνα 2.16*) [16].

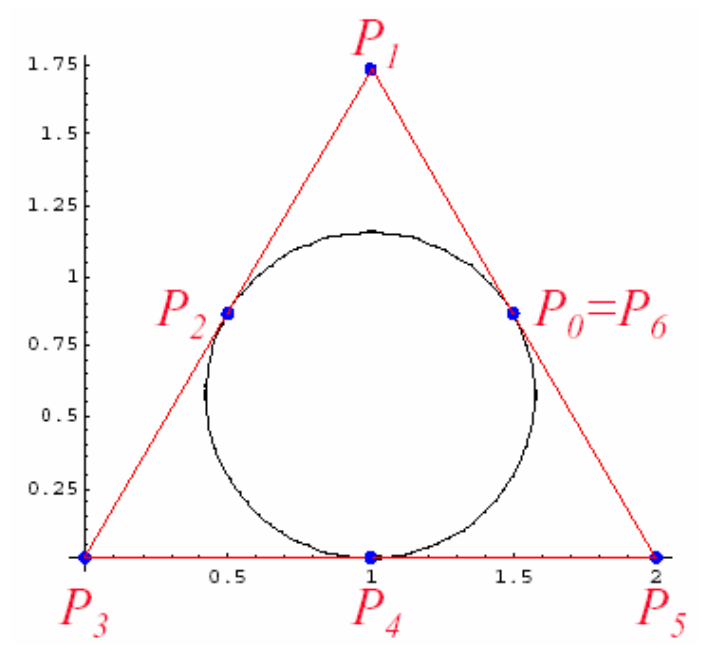

Εικόνα 2.15: Αναπαράσταση κύκλου µε χρήση καµπύλης NURBS [16].

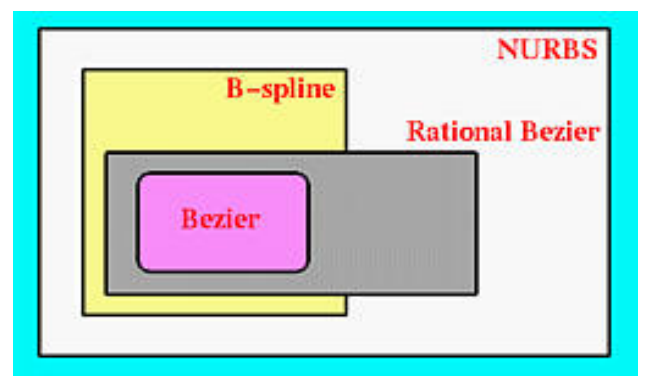

Εικόνα 2.16: Γενίκευση καµπύλων και επιφανειών NURBS [16].

#### *2.5.1. Καµπύλες NURBS*

Μία *p* βαθµού καµπύλη NURBS ορίζεται από την παρακάτω σχέση ως εξής :

$$
C(u) = \frac{\sum_{i=0}^{n} N_{i,p}(u) w_i P_i}{\sum_{i=0}^{n} N_{i,p}(u) w_i}, a \le u \le b
$$
 (2.22)

όπου τα { *Pi* } είναι τα διανύσµατα θέσης των σηµείων ελέγχου που σχηµατίζουν το πολύγωνο ελέγχου, τα {  $w_i$ } είναι τα αντίστοιχα βάρη και οι {  $N_{i,n}(u)$ } είναι οι *p*βαθµού βασικές συναρτήσεις, που καθορίζονται από το µη περιοδικό (και µη οµοιόµορφο) διάνυσµα κόµβων:
$$
U = \{ \underbrace{a, \dots, a}_{p+1}, \dots, u_{m-p-1}, \underbrace{b, \dots, b}_{p+1} \}
$$
 (2.23)

Αν δεν ορισθεί κάτι διαφορετικό, γίνεται η υπόθεση ότι  $a = 0$ ,  $b = 1$  και  $w_i > 0$ για όλα τα *i* . Θέτοντας:

$$
R_{i,p}(u) = \frac{N_{i,p}(u)w_i}{\sum_{j=0}^{n} N_{j,p}(u)w_j}
$$
 (2.24)

Οι { ( ) *Ri*, *<sup>p</sup> u* } είναι οι ρητές βασικές συναρτήσεις µε την παράµετρο *u* να παίρνει τιµές στο διάστηµα [*0, 1*]. Με βάση τα παραπάνω η αρχική εξίσωση µπορεί να γραφεί στην παρακάτω µορφή:

$$
C(u) = \sum_{i=0}^{n} R_{i,p}(u) P_i
$$
 (2.25)

Στην Εικόνα 2.17 παρουσιάζεται ένα παράδειγµα µίας κυβικής NURBS καμπύλης μαζί με τις αντίστοιχες βασικές συναρτήσεις  $R_{i,p}(u)$  [19].

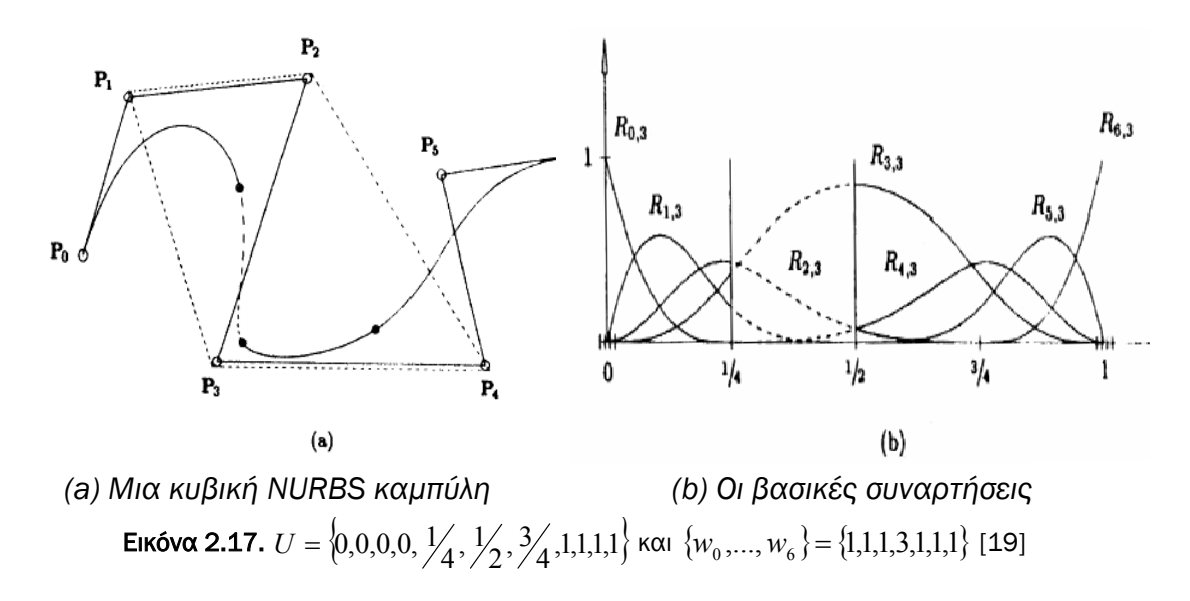

H παράγωγος k-τάξης µίας NURBS καµπύλης υπολογίζεται από τη σχέση[19]:

$$
C^{(k)}(u) = \frac{A^{(k)}(u) - \sum_{i=1}^{k} {k \choose i} \cdot w^{(i)}(u) \cdot C^{(k-1)}(u)}{w(u)}
$$
(2.26)

$$
\begin{aligned} \text{of} & \text{if } d(u) = \sum_{i=1}^{n} N_{i,p}(u) \cdot w_i \cdot P_i \\ w(u) &= \sum_{i=0}^{n-k} N_{i,p-k}(u) w_i \end{aligned}
$$

και από τις σχέσεις (2.15-2.16) προκύπτει

$$
A^{(k)}(u) = \sum_{i=0}^{n-k} N_{i,p-k}(u) Q_i^{(k-1)} \text{ KCI } w^{(k)}(u) = \sum_{i=0}^{n-k} N_{i,p-k}(u) w_i^{(k-1)} \qquad (2.27)
$$

όπου:

$$
Q_i^{(k)} = \begin{cases} w_i \cdot P_i & \gamma \alpha k = 0 \\ p \cdot \frac{Q_{i+1}^{(k-1)} - Q_i^{(k-1)}}{u_{i+p+1} - u_{i+k}} & \gamma \alpha k > 0 \end{cases} \qquad \text{for } w_i \qquad \gamma \alpha k = 0 \qquad (2.28)
$$

### *2.5.2. Ιδιότητες των καµπυλών NURBS*

Αρχικά θα πρέπει να αναφερθούν ορισµένες πολύ σηµαντικές *ιδιότητες* των ρητών βασικών συναρτήσεων. Οι ιδιότητες αυτές είναι :

*Μη αρνητικότητα*. *Ri*(*u*) ≥ 0 για κάθε *i* και *u.*

Το άθροισµα όλων των ρητών βασικών συναρτήσεων είναι σταθερό για κάθε  $u \in [0,1]$ :

$$
\sum_{i=0}^{n} R_{i,p}(u) = 1
$$
\n(2.29)

Ισχύει  $R_{0,p}(0) = R_{n,p}(1) = 1$ .

- *Τοπικός έλεγχος*. *Ri*, *<sup>p</sup>* (*u*) = 0 εάν οι παράµετροι (*u*) πάρουν τιµές έξω από την περιοχή που ορίζεται από το τετράγωνο  $[u_i, u_{i+p+1})$ . Επιπλέον, για κάθε διάστημα κόμβων, τουλάχιστον p+1 από τις συναρτήσεις  $\, R_{_{i,p}}(u)\,$  είναι μη μηδενικοί και είναι οι  $\emph{R}_{_{i-p, p}}(u), ..., \emph{R}_{_{i, p}}(u)$  για το διάστημα  $[u_{_i}, u_{_{i+p+1}}).$
- *Ακρότατο.* Η συνάρτηση  $R_{i,p}(u)$  έχει ένα μέγιστο στο διάστημα [0,1].

 $\Delta$ ιαφορισιμότητα. Όλες οι παράγωγοι της  $\, R_{_{i,p}}(u)\,$  υπάρχουν στο δεδομένο εσωτερικό διάστημα των κόμβων. Σε ένα κόμβο *u*, η  $R_{i,p}(u)$  είναι  $p - k$ φορές διαφορίσιµη, όπου *k* είναι η πολλαπλότητα του κόµβου.

Aν ισχύει  $w_i = a$  για  $0 \le i \le n$  και  $a ≠ 0$ , τότε  $R_{i,n}(u) = N_{i,n}(u)$  για κάθε *i*.

Οι παραπάνω ιδιότητες αποδίδουν τα παρακάτω ιδιαίτερα γεωµετρικά χαρακτηριστικά για τις καµπύλες NURBS:

*Ιδιότητα κυρτού πολυγώνου*. Η καµπύλη περιέχεται στο κυρτό πολύγωνο που ορίζουν τα σηµεία ελέγχου της καµπύλης. Επιπλέον ισχύει και τοπικότητα στο κυρτό πολύγωνο. Το τµήµα της καµπύλης C(u), που ορίζεται µεταξύ των κόµβων [ui,ui+1), περιέχεται µέσα στο κυρτό πολύγωνο που ορίζεται από τα σηµεία ελέγχου Pi-p, …, Pi (Εικόνα 2.18).

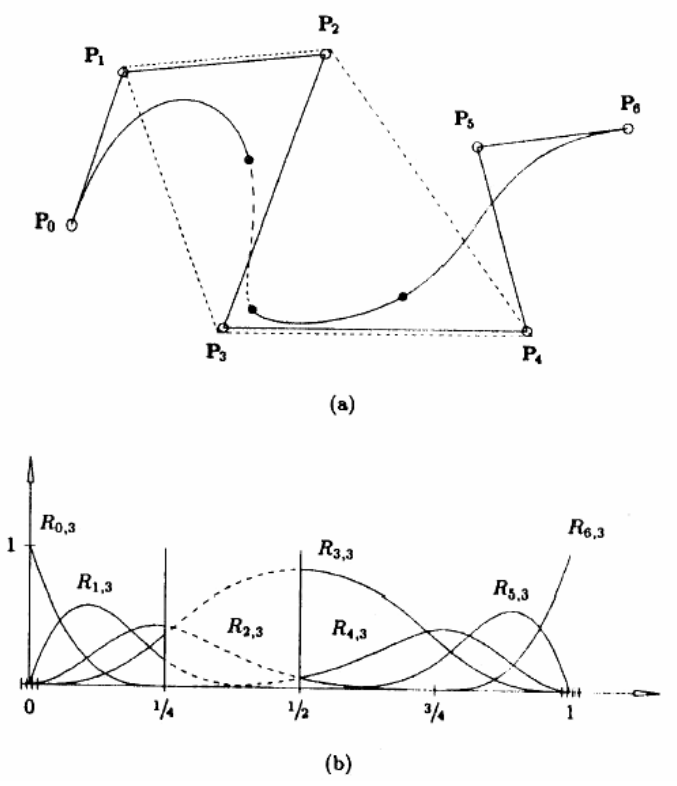

Εικόνα 2.18. Η ιδιότητα του κυρτού πολυγώνου σε ρητές καµπύλες B-Spline. (a) Το κυρτό πολύγωνο για  $u \in \left[ \frac{1}{4}, \frac{1}{2} \right)$ ορίζεται από τα σημεία ελέγχου  ${P_1, \ldots, P_4}$ . (b) Οι αντίστοιχες βασικές συναρτήσεις [19].

- ∆εν µεταβάλλονται από τους γεωµετρικούς µετασχηµατισµούς. Οι µετασχηµατισµοί πραγµατοποιούνται µε εφαρµογή στα σηµεία ελέγχου.
- Ο αριθµός τοµών επιπέδου (ή ευθείας για την περίπτωση της δυσδιάστατης καµπύλης) µε την καµπύλη είναι µικρότερος ή ίσος από τον αριθµό τοµών του επίπεδου µε το πολύγωνο ελέγχου.
- Η καμπύλη διέρχεται από τα ακραία σημεία, C(0)=P<sub>0</sub> και C(1)=P<sub>n</sub>.
- Στα εσωτερικά σηµεία της καµπύλης (εκτός των τιµών των κόµβων) υπάρχει η παράγωγος οποιουδήποτε βαθµού. Στις τιµές των κόµβων υπάρχει η παράγωγος k-p βαθµού, όπου k η πολλαπλότητα του κόµβου.
- Τοπική µεταβολή. Εάν µετακινήσουµε ένα σηµείο ελέγχου, Pi, ή αλλάξουµε το βάρος του σηµείου ελέγχου, τότε η αλλαγή αυτή επηρεάζει µόνο το τµήµα της καµπύλης [ui, ui+p+1).
- Για τιμές του  $u \in [ u_i, u_{i+p+1} )$ , όταν το w<sub>i</sub> αυξάνεται ή μειώνεται, τότε το σημείο C(u) κινείται πλησιέστερα ή αποµακρύνεται αντίστοιχα από το σηµείο Pi. Συνεπώς, και όλη η καµπύλη έλκεται ή απωθείται αντίστοιχα από το σηµείο Pi. Η αντίστοιχη κίνηση του σηµείου C(u) είναι κατά µήκος µιας ευθείας γραµµής για σταθερή τιµή του u (Εικόνα 2.19).[4]

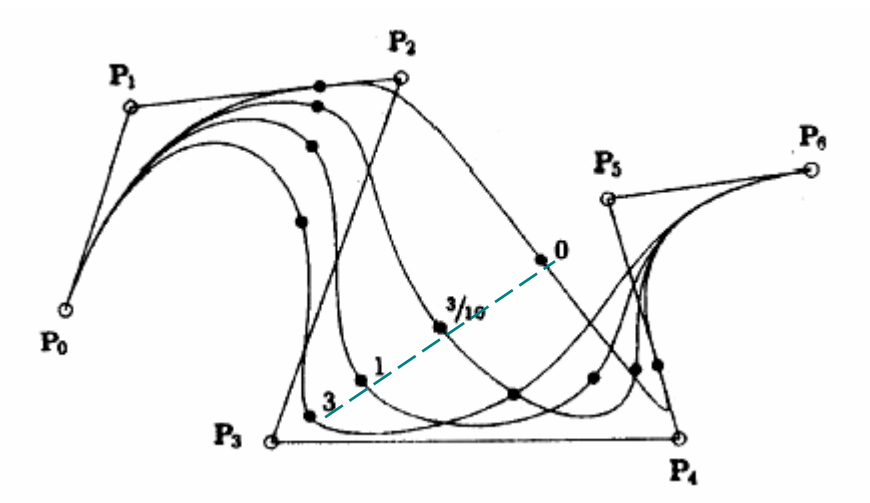

Εικόνα 2.19. Μία ρητή κυβική καμπύλη B-Spline, με το βάρος w<sub>3</sub> να μεταβάλλεται. H κίνηση του σηµείου C(u) γίνεται κατά µήκος µίας ευθείας γραµµής[4]

### *2.5.3. Επιφάνειες NURBS*

Οµοίως, µια επιφάνεια NURBS *p* βαθµού στη *u* διεύθυνση και *q* βαθµού στη *v*  διεύθυνση ορίζεται από µια διπαραµετρική, διανυσµατική, τµηµατική και ρητή συνάρτηση της µορφής:

$$
S(u, v) = \frac{\sum_{i=0}^{n} \sum_{j=0}^{m} N_{i, p}(u) N_{j, q}(v) w_{i, j} P_{i, j}}{\sum_{i=0}^{n} \sum_{j=0}^{m} N_{i, p}(u) N_{j, q}(v) w_{i, j}}, a \le u \le b, c \le v \le d
$$
 (2.30)

όπου τα διανύσµατα θέσης {*Pi,j*} σχηµατίζουν το πλέγµα ελέγχου στις δύο διευθύνσεις (bidirectional control net), τα {*w<sub>i,j</sub>*} είναι τα αντίστοιχα βάρη και οι {  $N_{i,p}(u)$ }, { ( ) , *N v <sup>j</sup> <sup>q</sup>* } οι άρρητες B-Spline βασικές συναρτήσεις που καθορίζονται στα διανύσµατα κόµβων:

$$
U = \{a, \ldots, a, u_{p+1}, \ldots, u_{r-p-1}, \underbrace{b, \ldots, b}_{p+1}\}
$$
 (2.31)

$$
V = \{c, \ldots, c, u_{q+1}, \ldots, u_{s-q-1}, \underbrace{d, \ldots, d}_{q+1}\}
$$
(2.32)

µε *r = n + p + 1* και *s = m + q + 1*. Θέτοντας τις τµηµατικές, ρητές βασικές συναρτήσεις ως:

$$
R_{i,j}(u,v) = \frac{N_{i,p}(u)N_{j,q}(v)w_{i,j}}{\sum_{k=0}^{n} \sum_{l=0}^{m} N_{k,p}(u)N_{l,q}(v)w_{k,l}}
$$
(2.33)

η αρχική εξίσωση µπορεί να γραφεί στην παρακάτω µορφή:

$$
S(u, v) = \sum_{i=0}^{n} \sum_{j=0}^{m} R_{i,j}(u, v) P_{i,j}
$$
 (2.34)

Στην Εικόνα 2.20 παρουσιάζεται ένα παράδειγµα µίας NURBS επιφάνειας µαζί µε το αντίστοιχο πλέγµα των σηµείων ελέγχου [19].

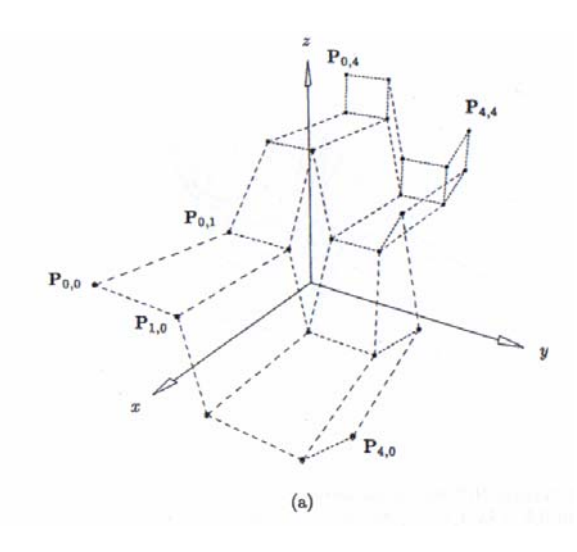

 $(b)$ 

*(a) Το πλέγµα ελέγχου (b) Μια NURBS επιφάνεια* **Εικόνα 2.20.**  $U = V = \langle 0, 0, 0, \frac{1}{3}, 2\frac{1}{3}, 1, 1, 1 \rangle$  και  $w_{1,1} = w_{1,2} = w_{2,1} = w_{2,2} = 10$  , με τα υπόλοιπα βάρη ίσα µε 1 [19].

#### *2.5.4. Ιδιότητες των επιφανειών NURBS*

*Μη αρνητικότητα*. *Ri*, *<sup>j</sup>* (*u*,*v*) ≥ 0 για κάθε *i, j, u* και *v*.

- Το άθροισµα όλων των ρητών βασικών συναρτήσεων είναι σταθερό.  $\sum_{i=0}^{n} \sum_{j=0}^{m} R_{i,j}(u,v) =$ *i m j*  $R_{i,j}(u,v)$  $0 \;\; j = 0$  $\mathbf{u}_{i,j}(u,v) = 1$  για κάθε  $(u,v) \in [0,1] \times [0,1]$ .
- *Τοπικός έλεγχος*. *Ri*, *<sup>j</sup>* (*u*,*v*) = 0 εάν οι παράµετροι (*u*,*v*) πάρουν τιµές έξω από την περιοχή που ορίζεται από το τετράγωνο  $[u_i, u_{i+n+1}] \times [v_i, v_{i+n+1})$ .
	- Σε ένα οποιοδήποτε τετράγωνο της μορφής  $[u_{i0}, u_{i0+1}] \times [v_{i0}, v_{i0+1}]$ , το πολύ (*p+1*)(*q+1*) βασικές συναρτήσεις είναι µη µηδενικές και πιο συγκεκριµένα οι  $R_{i}$  *i* (*u*, *v*) για  $i_0 - p \le i \le i_0$  και  $j_0 - q \le j \le j_0$  είναι μη μηδενικές.
- *Ακρότατο*. Εάν *p>0* και *q>0*, τότε όλες οι  $R_{i,j}(u, v)$  φτάνουν σε ένα ακριβώς µέγιστο.
- Iσχύει  $R_{0,0} (0,0) = R_{n,0} (1,0) = R_{0,m} (0,1) = R_{n,m} (1,1) = 1$ .

 $\bullet$ 

 $\bullet$ 

- $\Delta$ ιαφορισιμότητα. Όλες οι μερικές παράγωγοι των  $R_{i,j}(u, v)$  υπάρχουν στο δεδοµένο εσωτερικό διάστηµα των κόµβων. Σε ένα κόµβο *u* (ή κόµβο *v*) οι  $R_{i,i}(u, v)$  είναι  $p - k$  (ή  $q - k$ ) φορές διαφορίσιμη σε αυτή τη διεύθυνση, όπου *k* είναι η πολλαπλότητα του κόµβου.
	- Aν ισχύει  $w_{i,j} = a$  για  $0 \le i \le n$ ,  $0 \le j \le m$  και  $a \ne 0$ , τότε  $R_{i,i}(u, v) = N_{i,n}(u)N_{i,q}(v)$  για κάθε *i*, *j*.

Οι παραπάνω ιδιότητες αποδίδουν τα παρακάτω ιδιαίτερα γεωµετρικά χαρακτηριστικά για τις επιφάνειες NURBS:

*Παρεμβολή ακρογωνιαίων σημείων.*  $S(0,0) = P_{0,0}$ ,  $S(1,0) = P_{n,0}$ ,  $S(0,1) = P_{0,m}$  $K$ αι  $S(1,1) = P_{n,m}$ .

- *Σταθερή τοπική µεταβολή*. Κάθε τµήµα της επιφάνειας επηρεάζεται από συγκεκριµένο αριθµό σηµείων ελέγχου. Η περιοχή της επιφάνειας που είναι ήδη σχεδιασµένη παραµένει σταθερή µε την εισαγωγή νέων σηµείων ελέγχου για τη διαµόρφωσή της.
- $\bullet$ *Ιδιότητα κυρτού πολυγώνου*. Υποθέτοντας ότι *wi*, *<sup>j</sup>* ≥ 0 για κάθε *i*, *j* εάν  $(u, v) \in [u_{i0}, u_{i0+1}) \times [v_{j0}, v_{j0+1})$ , τότε τα σημεία  $S(u, v)$  της επιφάνειας κυµαίνονται µεταξύ του κυρτού πολυγώνου των σηµείων ελέγχου *Pi,j* µε  $i_0$  −  $p$  ≤  $i$  ≤  $i_0$  και  $j_0$  −  $q$  ≤  $j$  ≤  $j_0$ .
- *Τοπική µεταβολή*. Αν ένα σηµείο ελέγχου *Pi,j* µετακινηθεί ή ένα βάρος *wi,j* µεταβληθεί, τότε η αλλαγή αυτή επηρεάζει µόνο την περιοχή της επιφάνειας που ορίζεται από το τετράγωνο  $[u_i, u_{i+n+1}] \times [v_i, v_{i+a+1}]$ .
- Οι άρρητες B-Spline και Bezier και οι ρητές Bezier επιφάνειες αποτελούν ειδικές περιπτώσεις των NURBS επιφανειών.
- *∆ιαφορισιµότητα*. Τα σηµεία *S*(*u*,*v*) της επιφάνειας είναι *p-k* (ή *q-k*) φορές παραγωγίσιµα για κάθε κόµβο *u* (ή κόµβο *v*) πολλαπλότητας *k* [19].

# *2.6. Επιφάνειες εκ περιστροφής (surfaces of revolution)*

Ο ευκολότερος τρόπος για τον ορισµό επιφανειών περιστροφής είναι ο ορισµός µίας γενέτειρα καµπύλης στο χώρο (generator curve) και η περιστροφή της γύρω από έναν άξονα [22].

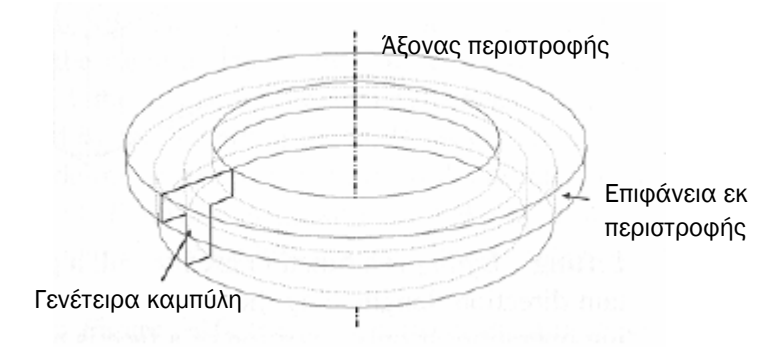

Εικόνα 2.21. Ο συνηθέστερος τρόπος κατασκευής µίας επιφάνειας εκ περιστροφής[22].

Υποθέτοντας ότι η γενέτειρα καµπύλη είναι µία NURBS καµπύλη, q βαθµού και µε διάνυσµα κόµβων V, συµφωνά µε τη σχέση (2.25) ισχύει:

$$
C(v) = \sum_{j=0}^{m} R_{j,q}(v) P_j
$$

Εποµένως, η δηµιουργία της επιφάνειας εκ περιστροφής επιτυγχάνεται συνδυάζοντας τη σχέση (2.34) µε τη σχέση ορισµού του κύκλου.

Ένας κύκλος, µπορεί να περιγραφεί µε αρκετούς τρόπους. Οι συνηθέστεροι τρόποι, είναι µε µια NURBS καµπύλη 2ου βαθµού, µε 9 σηµεία ελέγχου που σχηµατίζουν τετράγωνο (Εικόνα 2.22-α) ή µε 7 σηµεία ελέγχου που σχηµατίζουν ισοσκελές τρίγωνο (Εικόνα 2.22-β)

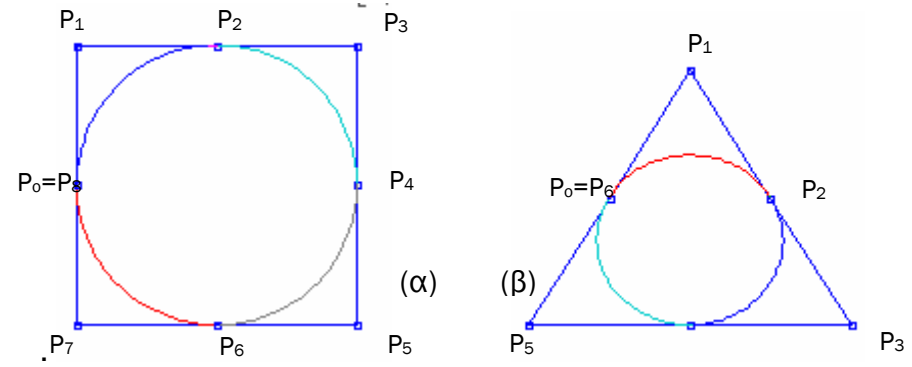

Εικόνα 2.22. Ορισµός κύκλου. Τα σηµεία ελέγχου της NURBS καµπύλης που το περιγράφουν δηµιουργούν είτε τετράγωνο(α), είτε ισοσκελές τρίγωνο(β).

Ο κύκλος περιγράφεται από τη σχέση $\mathit{C}(u)$  =  $\displaystyle{\sum}$ = *n i*  $C(u) = \sum R_{i,2}(u) P_i$ , 0

όταν τα σηµεία ελέγχου σχηµατίζουν τετράγωνο, το διάνυσµα κόµβων U και τα βάρη των σηµείων ελέγχου είναι:

$$
U = \left\{0,0,0,\frac{1}{4},\frac{1}{4},\frac{2}{4},\frac{2}{4},\frac{3}{4},\frac{3}{4},1,1,1\right\} \text{ KVI}
$$
\n
$$
\{w_i\} = \left\{1,\frac{\sqrt{2}}{2},1,\frac{\sqrt{2}}{2},1,\frac{\sqrt{2}}{2},1,\frac{\sqrt{2}}{2},1\right\},\tag{2.35}
$$

ενώ, όταν τα σηµεία ελέγχου σχηµατίζουν ισοσκελές τρίγωνο, το διάνυσµα κόµβων U και τα αντίστοιχα βάρη είναι:

$$
U = \left\{0,0,0,\frac{1}{3},\frac{1}{3},\frac{2}{3},\frac{2}{3},1,1,1\right\} \text{ KCI}
$$
\n
$$
\{w_i\} = \left\{1, \frac{1}{2}, 1, \frac{1}{2}, 1, \frac{1}{2}, 1\right\}. \tag{2.36}
$$

Άρα, η συνάρτηση της επιφάνειας NURBS (2.34):

$$
S(u, v) = \sum_{i=0}^{n} \sum_{j=0}^{m} R_{i,2; j, q}(u, v) P_{i, j},
$$

περιγράφει την επιφάνεια περιστροφής.

Για *i*=0, τα σηµεία ελέγχου P*0,j* είναι τα σηµεία ελέγχου P*<sup>j</sup>* της γεννήτριας καµπύλης

Για *j*=σταθερό ισχύει:

$$
\{w_{i,j}\} = \{w_j, \sqrt{2} \times \cdots \times \sqrt{2} \times \cdots \times \sqrt
$$

### *2.7.Τεχνική « Lofting»*

Η τεχνική «*Lofting»* είναι µία τεχνική κατασκευής τρισδιάστατων επιφανειών, σύµφωνα µε την οποία προσαρµόζεται επιφάνεια πάνω σε καµπύλες (cross sections) στο χώρο[4]. ∆οθέντος του συνόλου NURBS καµπυλών (*K*) από τις οποίες η προς σχεδιασµό NURBS επιφάνεια πρέπει να περάσει, η διαδικασία που ακολουθείται είναι η εξής:

1. Όλες οι καµπύλες γίνονται, αν δεν είναι, συµβατές µεταξύ τους, ώστε να χαρακτηρίζονται από το ίδιο βαθµό και αριθµό σηµείων ελέγχου καθώς και από κοινό διάνυσµα κόµβων. Θεωρούνται ισοπαραµετρικές γραµµές στη διεύθυνση u και είναι οι εξής :

$$
C_{k}^{W}(u) = \sum_{i=0}^{n} N_{i,p}(u) P_{i,k}^{W} \text{ ótrou k=0,...,K}
$$
 (2.38)

Οι (*u*) *<sup>w</sup> <sup>k</sup> <sup>C</sup>* χαρακτηρίζονται από το ίδιο διάνυσµ<sup>α</sup> κόµβων U.

- 2. Υπολογίζονται οι τιµές v*<sup>k</sup>* και το διάνυσµα κόµβων V. Οι τιµές v*k* είναι οι τιµές στις οποίες βρίσκονται οι καμπύλες  $\,C^{\,W}_k\!(u)\,,$ π.χ. η  $\,C^{\,W}_0\!(u)\,$  βρίσκεται στο ν $_k$ =0.
- 3. Για κάθε *i*, όπου *i* =0,…,*n* γίνεται παρεµβολή καµπύλης στην v διεύθυνση από τα σημεία *Ρ* $_{i,k}^W$  , όπου  $k$ =0,...,Κ, στις αντίστοιχες τιμές ν $_k$  , δηλ.

$$
P_{i,k}^{W} = C(v_k) = \sum_{j=0}^{K} N_{j,q}(v) Q_{j,k}^{W}
$$
 (2.39)

και υπολογίζονται τα σημεία ελέγχου  $\mathcal{Q}_{j,k}^W$  που είναι και σημεία ελέγχου της επιθυµητής επιφάνειας [22].

### *2.8 Αλγόριθµοι*

Σε αυτήν την ενότητα παρουσιάζονται οι αλγόριθµοι που χρησιµοποιήθηκαν στην παρούσα εργασία για το σχεδιασµό των καµπυλών NURBS στο λογισµικό *Τ4Τ*. Οι αλγόριθµοι αυτοί προτείνονται από τους Piegl and Tiller [19] και δίνουν µεγάλη ταχύτητα στην κατασκευή των καµπυλών. Οι εν λόγω αλγόριθµοι χρησιµοποιούνται για τον υπολογισµό του διαστήµατος στο οποίο ανήκει η κάθε φορά χρησιµοποιούµενη τιµή της ελεύθερης παραµέτρου (*ΑΛΓΟΡΙΘΜΟΣ 2.1*), για τον υπολογισµό των αντίστοιχων Βασικών συναρτήσεων (*ΑΛΓΟΡΙΘΜΟΣ 2.2*), για τον υπολογισµό των σηµείων της καµπύλης NURBS (*ΑΛΓΟΡΙΘΜΟΣ 2.3*), για τον υπολογισµό των παραγώγων των Βασικών συναρτήσεων (*ΑΛΓΟΡΙΘΜΟΣ 2.4*) και για τον υπολογισµό των παραγώγων των σηµείων της καµπύλης NURBS (*ΑΛΓΟΡΙΘΜΟΙ 2.5-2.6*).

Οι αλγόριθµοι δίδονται στη συνέχεια σε ψευδοκώδικα.

### *ΑΛΓΟΡΙΘΜΟΣ 2.1*

```
int FindSpan (n, p, u, U) 
{ 
  if (u = U[n+1]) return(n);
  low = p;
  high = n+1;
   mid = (low + high)/2; while (u<U[mid] | | u>=U[mid+1]) 
   { 
       if (u<U[mid]) 
         high = mid;
       else 
         mid = (low + high)/2; } 
   return (mid); 
}
```
### *ΑΛΓΟΡΙΘΜΟΣ 2.2*

```
AllBasisFuns (i, u, p, u, U, n) 
{ 
   n[0] = 1.0;
   for (j=1; j<=p; j++) {
      left[j] = u-U[i+1-j];right[j] = U[i+j]-u;saved = 0.0;
      for (r=0; r< j; r++) {
      temp = n[r]/(right[r+1]+left[j-r]);
      n[r] = saved + right[r+1]*temp;
      saved = left[i-r]*temp;
       } 
      n[j] = saved;
    } 
}
```
### *ΑΛΓΟΡΙΘΜΟΣ 2.3*

```
CurvePoint (n, p, U, P, W, u, C) 
{ 
   span = FindSpan(n, p, u, U) BasiaFuns(span, u, p, U, n) 
   Cw = 0.0;
    w= 0.0; 
   for(i=0; i<=p; i++) {
      Cw += \frac{n[j] * P[\text{span-p+}]}{W[\text{span-p+}]};w+ = n[i] W[span-p+j];
```

```
 } 
   C = Cw/w;} 
ΑΛΓΟΡΙΘΜΟΣ 2.4 
DersBasisFuns(i, u, p, n, U, ders) 
{ 
   ndu[0][0] = 1.0;for (j=1; j<=p; j++)left[j]=u-U[i+1-j];right[j]= U[i+j] – u;
       saved= 0.0; 
      for (r=0; r=1; r++)ndu[j][r] = right[r+1] + left[j-r];temp = ndu[r][j-1] / ndu[j][r];ndu[r][j]= saved + right[r+1]*temp;saved= left[j-r]*temp;
       } 
      ndu[j][j]= saved;
    } 
   for (i=0; i<=p;i++)ders[0][j]= ndu[j][p];
   for (r=0; r<=p; r++)s1 = 0;
      s2 = 1:
      a[0][0]= 1.0;
      for (k=1; k<=n; k++)d = 0.0;
         rk = r - k;
         pk=p-k;if (r \geq k) {
             a[s2][0]= a[s1][0] / ndu[pk+1][rk]; 
            d = a[s2][0]*ndu[rk][pk];
          } 
         if (rk>= -1) j1=1;
            else j1= rk;if (r-1<=pk) j2=k-1;
             else j2=p–r; 
         for (j=j1;j1\leq j2;j1++}{
             a[s2][j]=(a[s1][j]- a[s1][j-1]) / ndu[pk+1][rk+j]; 
             d+= a[s2][j]*ndu[rk+j][pk]; 
          } 
         if (r<=pk) {
             a[s2][k]= -a[s1][k-1] / ndu[pk+1][r]; 
            d == a[s2][k] * ndu[r][pk]; } 
         ders[k][r]= d;i= s1:
        s1 = s2;s2= j;
      }
```

```
 } 
   r = p;
   for (k=1; k<=n; k++)for (j=0; j<=p; j++) ders[k][j]= ders[k][j]*r; 
       } 
      r=r*(p-k); } 
}
```
### *ΑΛΓΟΡΙΘΜΟΣ 2.5*

```
CurveDerivsAlg1(n, p, U, P, W, u, d, aders, wders) 
{ 
  du= min(d,p);for(k=p+1:k<=d;k++){
     aders[k]= 0.0;
     wders[k]= 0.0;
   } 
   span= Findspan(n, p, u, U); 
   DersBasisFuns(span, u, p, du, U, ders); 
  for (k=0; k<=du; k++)aders[k]= 0.0;
     wders[k] = 0.0;for (j=0; j<=p; j++){
         aders[k]+= ders[k][j]*P[span-p+ j]*W[span-p+j]; 
        wdes[k]+=ders[k][j]*W[span-p+j]; } 
   } 
  }
```
### *ΑΛΓΟΡΙΘΜΟΣ 2.6*

```
RatCurveDerivs(aders, wders, d, CK) 
{ 
   for (k=0; k <= d; k + +\} v= aders[k]; 
      for (i=1; i<=k; i++) v+= - Bin[k][i]*wders[i]* aders[k-i]; 
       } 
      CK[k] = v / wders[0];
    } 
}
```
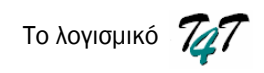

# Το λογισµικό Tools for Turbomachinery

### *3.1. Εισαγωγή*

Το λογισµικό *T4T* (*Tools for Turbomachinery*) είναι µια συλλογή από γεωµετρικά εργαλεία, τα οποία χρησιµοποιούνται για την παραγωγή και απεικόνιση τρισδιάστατων πτερωτών στροβιλοµηχανών. Οι πτερωτές παράγονται µε τη χρήση καµπυλών NURBS, η θεωρία των όποιων παρουσιάστηκε αναλυτικά στο Κεφάλαιο 2. **3**

Στη συνέχεια του κεφαλαίου, αναλύεται η µεθοδολογία, που ακολουθείται για την κατασκευή των τρισδιάστατων πτερυγώσεων:

- ∆ισδιάστατη απεικόνιση Ορισµός των διατοµών των πτερυγίων και των µεσηµβρινών καµπυλών, που ορίζουν τη πλήµνη και το κέλυφος της πτερύγωσης (Παράγραφος 3.2).
- Τρισδιάστατη απεικόνιση «Lofting» για την παραγωγή της τρισδιάστατης γεωµετρίας των πτερυγίων και περιστροφή των γεννητριών καµπυλών για τη παραγωγή των επιφανειών της πλήµνης και του κελύφους (Παράγραφος 3.3).

Επίσης, παρουσιάζεται ένα αναλυτικό εγχειρίδιο χρήσης του λογισµικού Επίσης, παρουσιάζεται ένα αναλυτικό εγχειρίδιο χρήσης του λογισμικού<br>(Παράγραφος-3.4).<br>Το **747** τρέχει σε περιβάλλον Windows και αναπτύχθηκε σε γλώσσα

προγραµµατισµού Visual Basic 6.0.

### *3.2.∆ιδιάστατη Απεικόνιση*

### *3.2.1. Κατασκευή των διατοµών ενός πτερυγίου*

Το *Τ4T* για την κατασκευή µίας διατοµής πτερυγίου χρησιµοποιεί 2 καµπύλες. Η πρώτη περιγράφει τη µέση γραµµή κυρτότητας του πτερυγίου (mean camber line) που συνήθως ισαπέχει από την άνω και κάτω πλευρά του και η δεύτερη που περιγράφει τις πλευρές υποπίεσης και υπερπίεσης (pressure side και suction side) του πτερυγίου.

Η µέση γραµµή κυρτότητας περιγράφεται µε µία 2ου βαθµού NURBS καμπύλης με 3 σημεία ελέγχου, P, όπου i = 0, 1, 2. Το αρχικό σημείο ελέγχου P<sub>0</sub> της µέσης γραµµής συµπίπτει µε το σηµείο προσβολής του πτερυγίου, ενώ το τελικό σηµείο P2 συµπίπτει µε το σηµείο εκφυγής του πτερυγίου. Το πολύγωνο ελέγχου

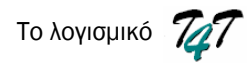

κάθε ανοικτής NURBS καµπύλης εφάπτεται στα άκρα της, εποµένως η θέση του µεσαίου σηµείου P1 είναι το σηµείο τοµής των 2 γραµµών που περνάνε από τα σημεία προσβολής και εκφυγής και σχηματίζουν γωνίες  $\beta_{1m}$  και  $\beta_{2m}$  με την αξονική διεύθυνση, αντίστοιχα. Συνεπώς, ορίζοντας τις γωνίες του πτερυγίου ( $\beta_{1m}$ ,  $\beta_{2m}$ ) και χρησιµοποιώντας την αξονική απόσταση ( Lref ) και τη γωνία κλίσης ( γ ) υπολογίζονται οι θέσεις των  $P_1$  και  $P_2$  συναρτήσει του  $P_0$  (Εικόνα 3.1).

Με αυτό τον τρόπο χρησιµοποιούνται σχεδιαστικοί παράµετροι µε φυσική σηµασία για την κατασκευή της διατοµής του πτερυγίου (Εικόνα 3.1) [23].

Οι συντεταγµένες των σηµείων ελέγχου της µέσης γραµµής δίνονται από τη σχέση (3.1) στη γενική µορφή (Εικόνα 3.2). Στις περιπτώσεις ιδιοµορφίας όπου β1m=0 και β2m ≠0 (Εικόνα 3.3) και β1m= β2m=γ (Εικόνα 3.4) οι συντεταγµένες δίνονται από τις σχέσεις (3.2) και (3.3), αντίστοιχα.

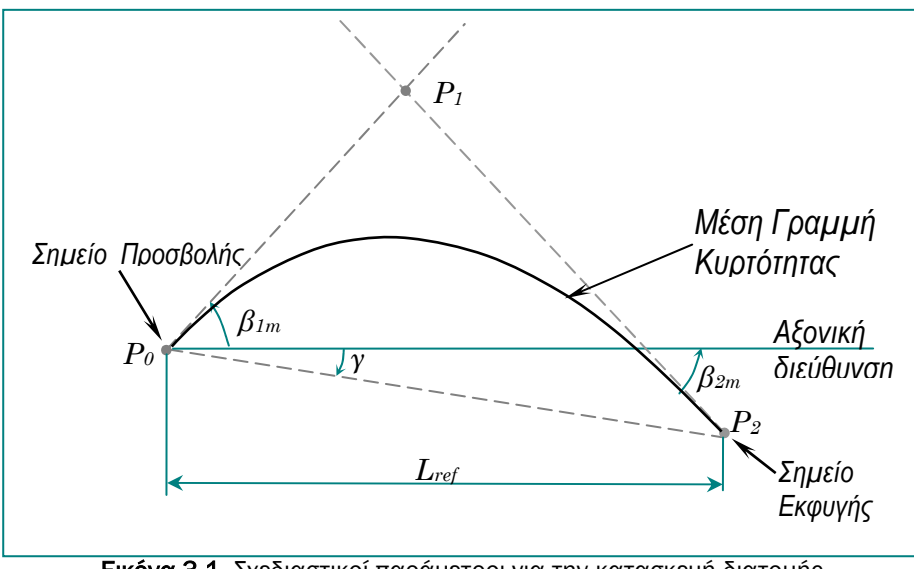

Εικόνα 3.1. Σχεδιαστικοί παράμετροι για την κατασκευή διατομής πτερυγίου( β1m, β2m, Lref, γ).

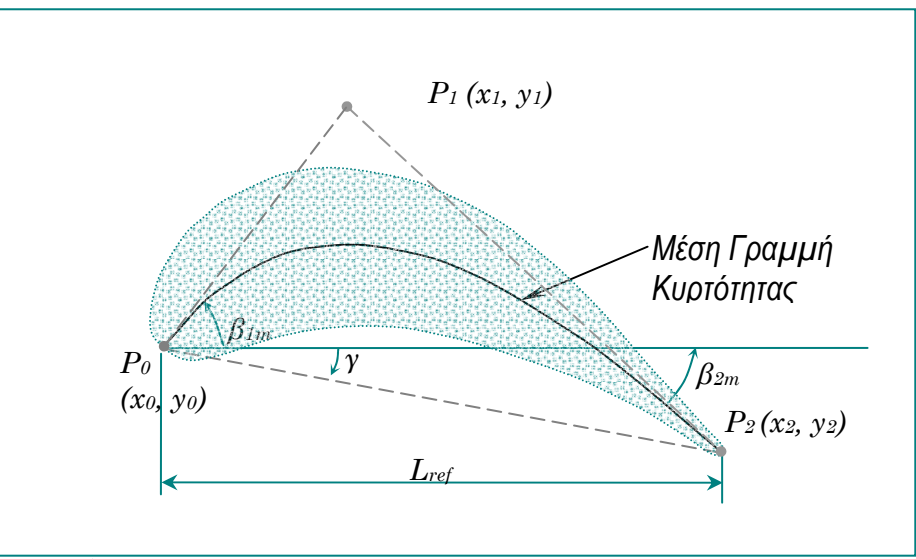

Εικόνα 3.2. Γενική µορφή της µέσης γραµµής κυρτότητας του πτερυγίου.

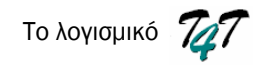

$$
y_{2} = y_{0} + L_{ref} * \tan(y)
$$
  
\n
$$
x_{2} = x_{0} + L_{ref}
$$
  
\n
$$
y_{1} = \frac{(y_{2} - L_{ref} * \tan(\beta_{1m}))}{\left(1 - \frac{\tan(\beta_{2m})}{\tan(\beta_{1m})}\right)}
$$
\n(3.1)  
\n
$$
x_{1} = \frac{y_{1}}{\tan(\beta_{1m})}
$$

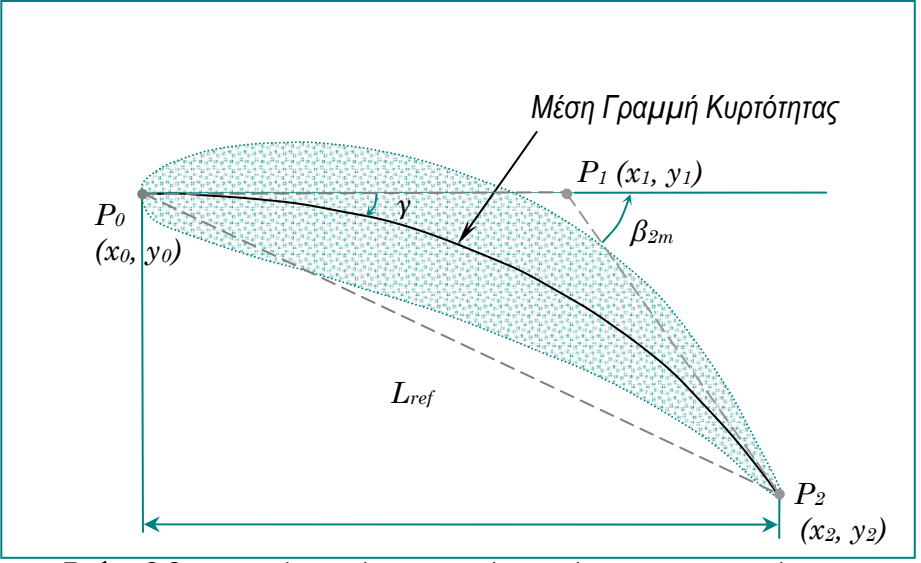

Εικόνα 3.3. Η µορφή της µέσης γραµµής κυρτότητας για την περίπτωση  $β_{1m}=0$  και  $β_{2m}\neq 0$ .

$$
y_2 = y_0 + L_{ref} * \tan(y)
$$
  
\n
$$
x_2 = x_0 + L_{ref}
$$
  
\n
$$
y_1 = y_0
$$
  
\n
$$
x_1 = L_{ref} - \frac{y_2}{\tan(\beta_{2m})}
$$
\n(3.2)

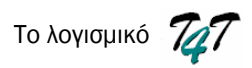

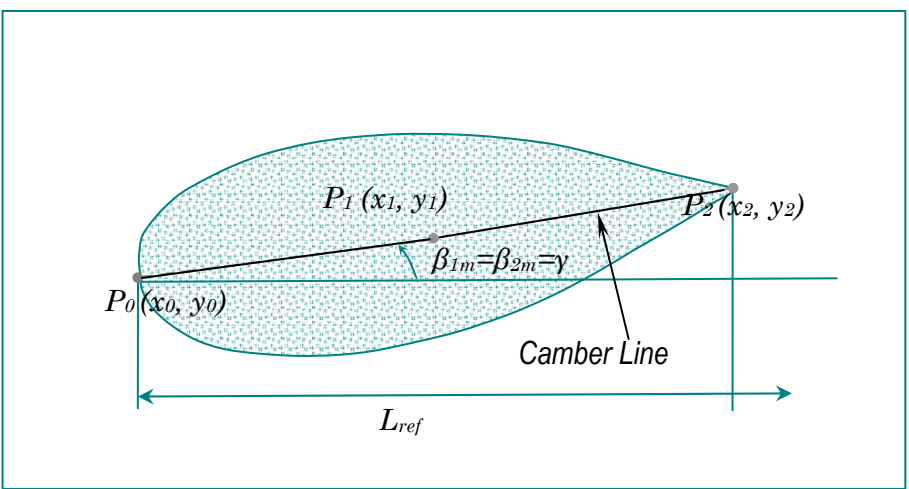

Εικόνα 3.4. Η µορφή της µέσης γραµµής κυρτότητας για την περίπτωση β1m= β2m= γ.

$$
y_2 = y_0 + L_{ref} * \tan(y)
$$
  
\n
$$
x_2 = x_0 + L_{ref}
$$
  
\n
$$
y_1 = \frac{y_0 + y_2}{2}
$$
  
\n
$$
x_1 = \frac{x_0 + x_2}{2}
$$
  
\n(3.3)

Για την καλύτερη κατανόηση της δοµής του λογισµικού θα χρησιµοποιηθεί µία απλή εφαρµογή, πάνω στην οποία θα εφαρµόζεται σταδιακά η εξέλιξή του. Οι τιµές που χρησιµοποιούνται είναι οι προεπιλεγµένες τιµές του λογισµικού (defaults settings).

Έστω ότι οι παράμετροι της μέσης γραμμής παίρνουν τις τιμές:  $\beta_{1m}$  = 50°,  $\beta_{2m}$ = -40ο, Lref = 100, γ = -10<sup>ο</sup> και οι συντεταγµένες του *P*0 είναι (0,0). Οι συντεταγµένες των *P*<sup>1</sup> και *P*<sup>2</sup> προκύπτουν (32.635, 38.893), (100,- 17.633) αντίστοιχα (Εικόνα 3.5).

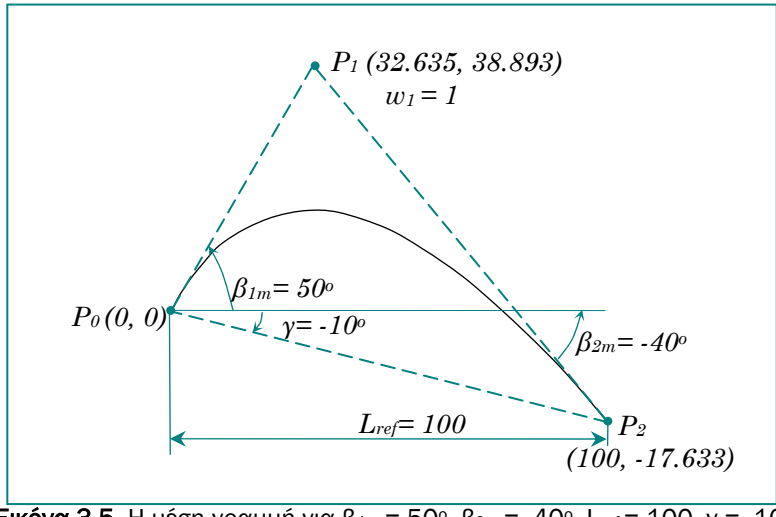

Εικόνα 3.5. Η μέση γραμμή για β<sub>1m</sub> = 50°, β<sub>2m</sub> = -40°, L<sub>ref</sub> = 100, γ = -10°.

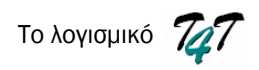

Η επιφάνεια του πτερυγίου σχεδιάζεται µε µία ανοικτή καµπύλη NURBS 3ου βαθµού, η οποία «χτίζεται» γύρω από την µέση γραµµή κυρτότητας, σύµφωνα µε την κατανοµή πάχους πτερυγίου, που παρέχεται µέσω αρχείου. Για τη δηµιουργία αυτής της κλειστής επιφάνειας πρέπει το πρώτο σηµείο ελέγχου της καµπύλης να συµπίπτει µε το τελευταίο στο σηµείο εκφυγής του πτερυγίου , ενώ ένα σηµείο ελέγχου πρέπει να βρίσκεται πάντα στο σηµείο προσβολής του πτερυγίου5. Οι συντεταγµένες των υπολοίπων σηµείων υπολογίζονται µε τη βοήθεια των κάθετων στην µέση γραµµή διανυσµάτων (normal vectors) στις αντίστοιχες θέσεις και την κατανοµή πάχους του πτερυγίου.

Όπως προαναφέρθηκε, η κατανοµή πάχους του πτερυγίου δίνεται µέσω αρχείου. Για την συγκεκριµένη έκδοση του λογισµικού η µορφή του αρχείου είναι η εξής:

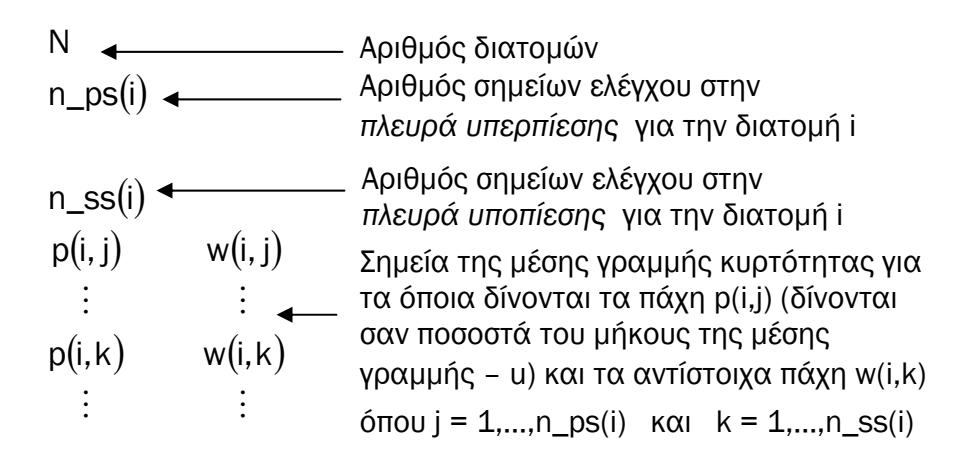

Αρχικά υπολογίζεται η πρώτη παράγωγος της µέσης γραµµής και από αυτή τα κάθετα διανύσµατα στις πλευρές υποπίεσης και υπερπίεσης του πτερυγίου για τα σηµεία που γνωρίζουµε το πάχος του (Σχήµα 3.6). Τα κάθετα διανύσµατα για τις πλευρές υπερπίεσης και υποπίεσης δίνονται αντίστοιχα από τους τύπους (3.4) και  $(3.5)$ :

$$
n = \frac{(\dot{y}, -\dot{x})}{\sqrt{\dot{x}^2 + \dot{y}^2}} \quad \text{K}\alpha_1 \tag{3.4}
$$

$$
n = \frac{(-\dot{y}, \dot{x})}{\sqrt{\dot{x}^2 + \dot{y}^2}}
$$
(3.5)

όπου  $(\dot{x}, \dot{y})$  είναι η πρώτη παράγωγος της μέσης γραμμής στο σημείο  $(x, y)$ .

Πολλαπλασιάζοντας τα κάθετα διανύσµατα µε τα αντίστοιχα πάχη υπολογίζονται οι συντεταγµένες των σηµείων ελέγχου της επιφάνειας του πτερυγίου.

 $\overline{a}$ <sup>5</sup> Στο σηµείο εκφυγής βρίσκεται και το P2 (3o σηµείο ελέγχου της µέσης γραµµής). Εποµένως τα ακραία σηµεία ελέγχου της καµπύλης που περιγράφει την επιφάνεια του πτερυγίου έχουν συντεταγµένες (x2, y2). Αντίστοιχα, το σηµείο ελέγχου που βρίσκεται στο σηµείο προσβολής έχει συντεταγμένες (x<sub>0</sub>, y<sub>0</sub>).

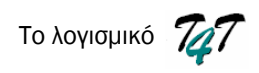

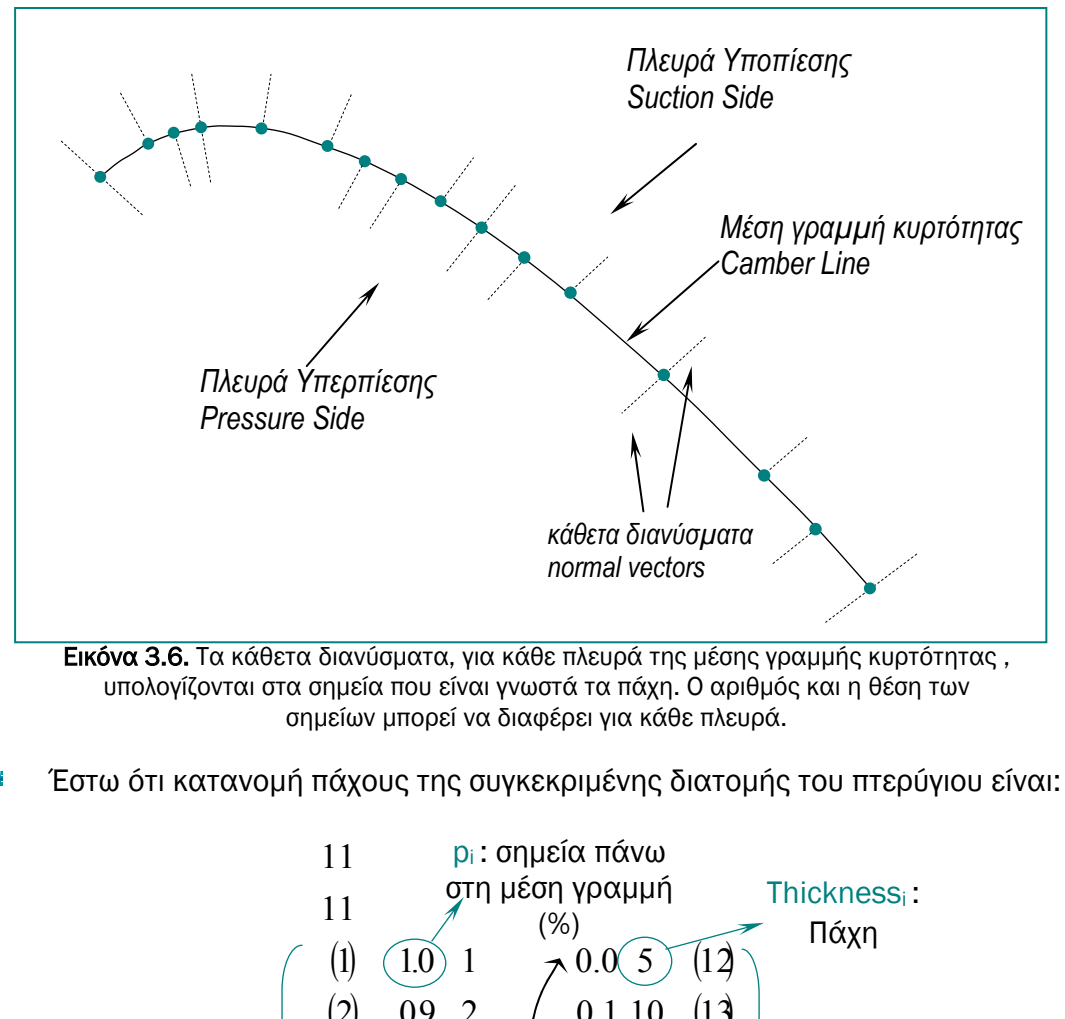

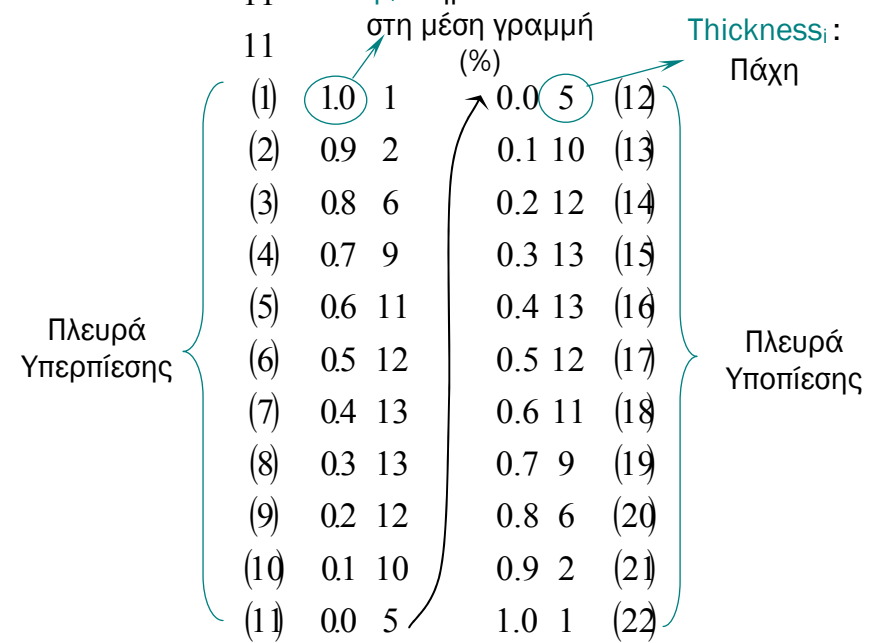

Το ανοιχτό οµοιόµορφο διάνυσµα κόµβων της µέσης γραµµής (2ου βαθµού µε 3 σημεία ελέγχου) είναι:  $U = \{0, 0, 0, 1, 1, 1\}$ , άρα max u =1. Για να βρεθούν οι συντεταγµένες των σηµείων της µέσης γραµµής κυρτότητας, στα οποία θα υπολογιστούν τα κάθετα διανύσµατα, ακολουθείται η εξής διαδικασία:

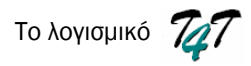

$$
p_i \longrightarrow u = p_i * max_u \longrightarrow C(u) = \frac{\sum_{i=0}^{n} N_{i,p}(u) w_i P_i}{\sum_{i=0}^{n} N_{i,p}(u) w_i}
$$
  

$$
\longrightarrow C^{(k)}(u) = \frac{A^{(k)}(u) - \sum_{i=1}^{k} {k \choose i} w^{(i)}(u) C^{(k-i)}(u)}{w(u)}
$$

Τα pi είναι κοινά και για τις δύο πλευρές του πτερυγίου, δηλαδή είναι κοινά τα σηµεία στα οποία θα υπολογιστούν τα κάθετα διανύσµατα. Εποµένως:

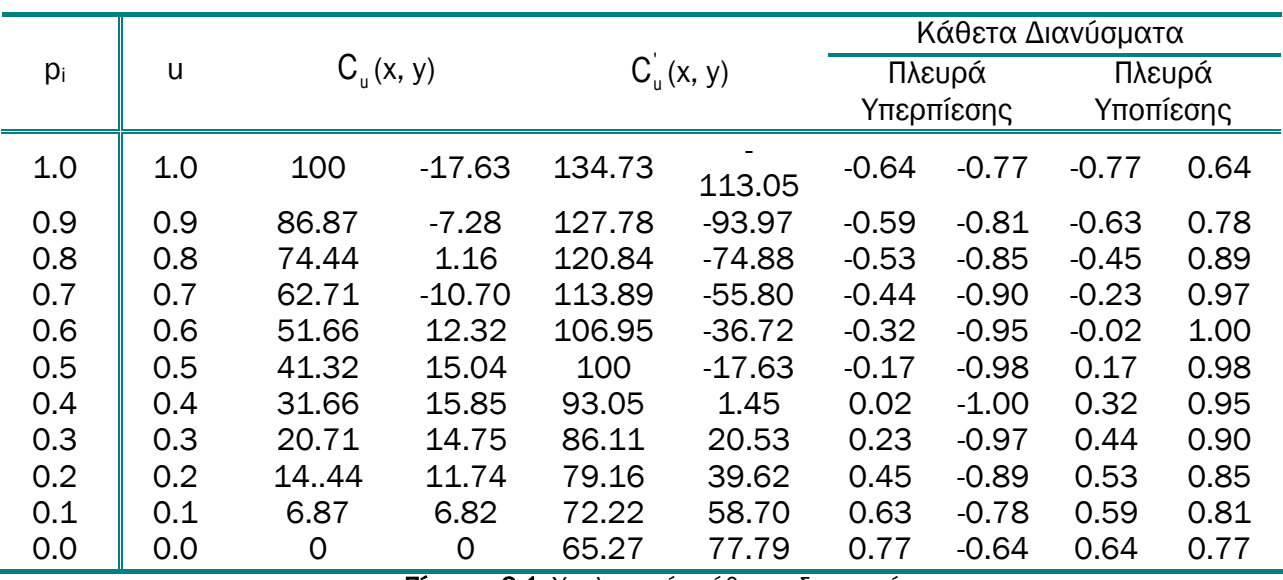

Πίνακας 3.1. Υπολογισµός κάθετων διανυσµάτων

Αφού υπολογιστούν τα κάθετα διανύσµατα και για τις δύο πλευρές, πολλαπλασιάζοντας τα µε τα αντίστοιχα πάχη, προκύπτουν οι συντεταγµένες των σηµείων ελέγχου της διατοµής του πτερυγίου (Εικόνα 3.7).

Αφού ολοκληρωθεί η κατασκευή της διατοµής, υπολογίζεται το κέντρο βάρους της. O σχεδιασµός κάθε διατοµής του πτερυγίου στη περιοχή σχεδίασης του *T4T*, γίνεται µε ευθύγραµµα τµήµατα που ενώνουν N σηµεία της διατοµής6 (Εικόνα 3.8). Εποµένως, η διατοµή µπορεί να θεωρηθεί ένα Ν-γωνο και οι συντεταγµένες του κέντρου βάρους της δίνονται από τις σχέσεις (3.6).

 $\int$  $\overline{a}$  $\left\{ \right\}$  $\vert$  $\overline{\mathcal{L}}$  $\overline{a}$ ⎨  $\sqrt{2}$  $\langle n +$  $= u_{k+(n+1)}, \quad i \geq n +$  $-u_i = \sigma \tau \alpha \operatorname{Jepi}, \quad k \leq$  $= u_1,$   $i \leq$  $+(n +$  $t_{+1} - u_i = \sigma \tau \alpha \mathcal{L} \epsilon \rho \dot{\theta}, \quad k \leq i < n + 2$ 1),  $i \ge n+2$ 1 1 *n*  $u_i = u_{k+(n+1)}, \quad i \geq n$ *u*<sub>*i*+1</sub> − *u*<sub>*i*</sub> = σταθερό, k ≤ *i*  $u_i = u_1,$   $i \leq k$  $i = u_{k+(n+1)}$  $i+1 - u_i$ *i* = *u*<sub>1</sub>,<br>
<sub>+1</sub> − *u<sub>i</sub>* = σταθερό, k ≤ *i* < *n* + 2 μπορούν να υπολογιστούν N =  $\begin{pmatrix} u_k + (n+1) \\ u_k + (n+1) \end{pmatrix}$  + 1 ⎠  $\left(\frac{u_{k}+ (n+1)}{v_{k}}\right)$ ⎝  $\big($ *du k* + (*n* + 1)  $\left\langle \begin{array}{c} 1 \\ 1 \end{array} \right\rangle$  + 1 σημεία

 $\overline{a}$ <sup>6</sup> Υπολογισµός Ν σηµείων καµπύλης: Έστω ότι η απόσταση 2 διαδοχικών σηµείων καµπύλης είναι du, δηλ. *C1*=*C(u)* και *C2*=*C(u+du)*. Για δεδοµένο ανοικτό οµοιόµορφο διάνυσµα κόµβων U

της καµπύλης. Καθένα από τα Ν σηµεία *Ci=C(ui)* απέχει du από το προηγούµενο *Ci-1=C(ui-1)=C(ui-du)*  και επόµενο *Ci+1=C(ui+1)=C(ui+du)*σηµείο της καµπύλης. Το βήµα µεταξύ δύο διαδοχικών σηµείων ΠΡΕΠΕΙ να είναι σταθερό για να υλοποιηθεί η σωστή σχεδίαση και όσο πιο µικρό επιλεγεί το du, τόσο πιο ακριβής θα είναι.

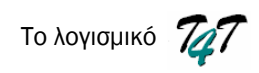

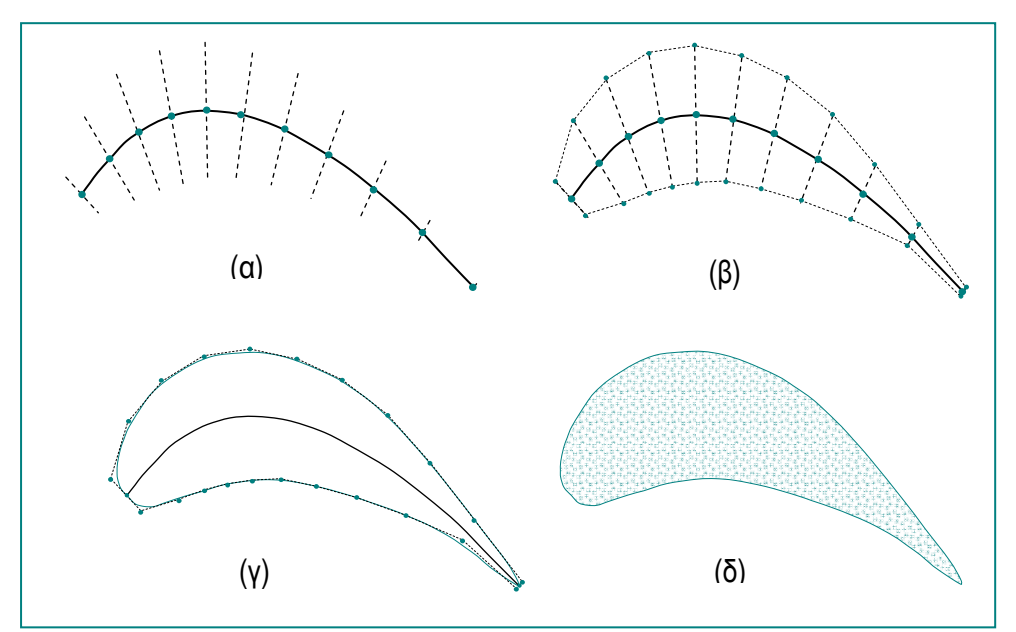

Εικόνα 3.7. (α) τα κάθετα διανύσµατα πολλαπλασιασµένα µε τα αντίστοιχα πάχη, (β) το πολύγωνο ελέγχου της διατοµής του πτερυγίου, (γ-δ) η διατοµή του πτερυγίου.

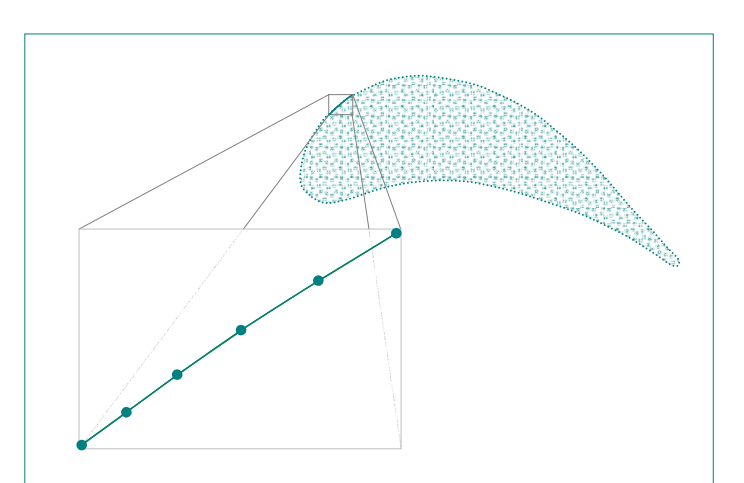

Εικόνα 3.8. Ο σχεδιασµός της διατοµής του πτερυγίου γίνεται µε ευθύγραµµα τµήµατα.

$$
C_X = \frac{1}{6A} \sum_{i=0}^{N-1} (x_i + x_{i+1})(x_i y_{i+1} - x_{i+1} y_{i+1})
$$
  
\n
$$
C_Y = \frac{1}{6A} \sum_{i=0}^{N-1} (y_i + y_{i+1})(x_i y_{i+1} - x_{i+1} y_{i+1})
$$
  
\n
$$
A = \frac{1}{2} \sum_{i=0}^{N-1} (x_i y_{i+1} - x_{i+1} y_{i+1})
$$
\n(3.6)

όπου  $\,C_{X},C_{Y}$ : οι συντεταγμένες του κέντρου βάρους του πολυγώνου

 $x_i$ , $y_i$ : oi συνυντεταγμένες της κορυφής i του πολυγώνου

το εµβαδόν του πολυγώνου *Α:*

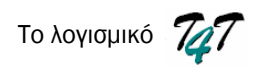

Το βήµα du που χρησιµοποιείται για το σχεδιασµό της επιφάνειας του πτερυγίου είναι 0.01, ενώ το διάνυσµα κόµβων είναι:

 $U = \{0, 0, 0, 0, 1, 2, 3, 4, 5, 6, 7, 8, 9, 10, 11, 12, 13, 14, 15, 16, 17, 18, 19, 20, 21, 22, 22, 22, 22\}$ Άρα, υπολογίζονται 220 σηµεία πάνω στη καµπύλη (Ν=220) και το κέντρο βάρους της διατοµής, σύµφωνα µε τις σχέσεις (3.6), βρίσκεται στο σηµείο (40.30,10.13) (Εικόνα 3.9).

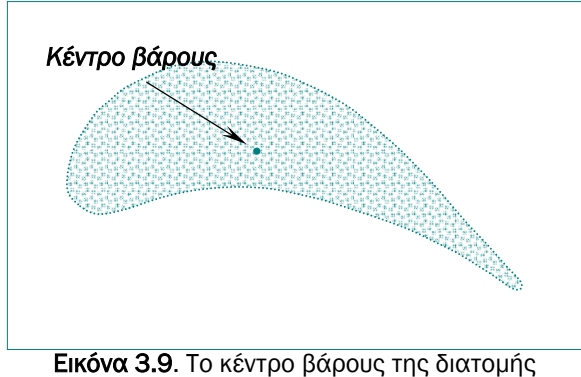

του πτερυγίου.

Στη συγκεκριµένη έκδοση του λογισµικού χρησιµοποιούνται 4 ανεξάρτητες µεταξύ τους διατοµές για τον προσδιορισµό του τρισδιάστατου πτερυγίου, καθώς επίσης δίνεται και η δυνατότητα µεταφοράς τους, ταυτίζοντας τα κέντρα βάρους (Εικόνα 3.10).

Χρησιµοποιώντας και για τις 4 διατοµές την ίδια κατανοµή πάχους που χρησιµοποιήθηκε και πιο πάνω, η διαφορετικότητα των διατοµών έγκειται στις διαφορετικές σχεδιαστικές παραµέτρους των τεσσάρων µέσων γραµµών.

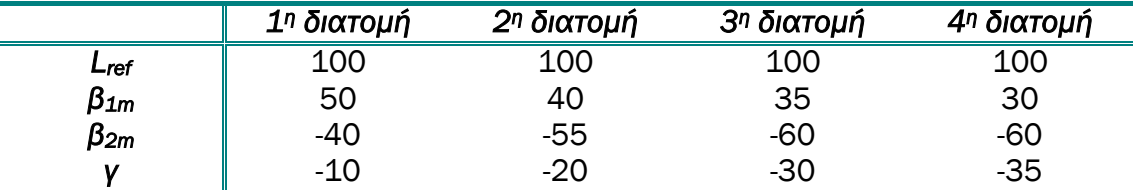

Πίνακας 3.2. Οι σχεδιαστικοί παράµετροι για τις τέσσερις διατοµές του πτερυγίου µε κοινή κατανοµή πάχους.

 $\overline{a}$ <sup>7</sup> Η καµπύλη είναι 3ου βαθµού και έχει 25 σηµεία ελέγχου, άρα το ανοικτό οµοιόµορφο διάνυσµα κόµβων U έχει µέγεθος 28.

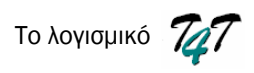

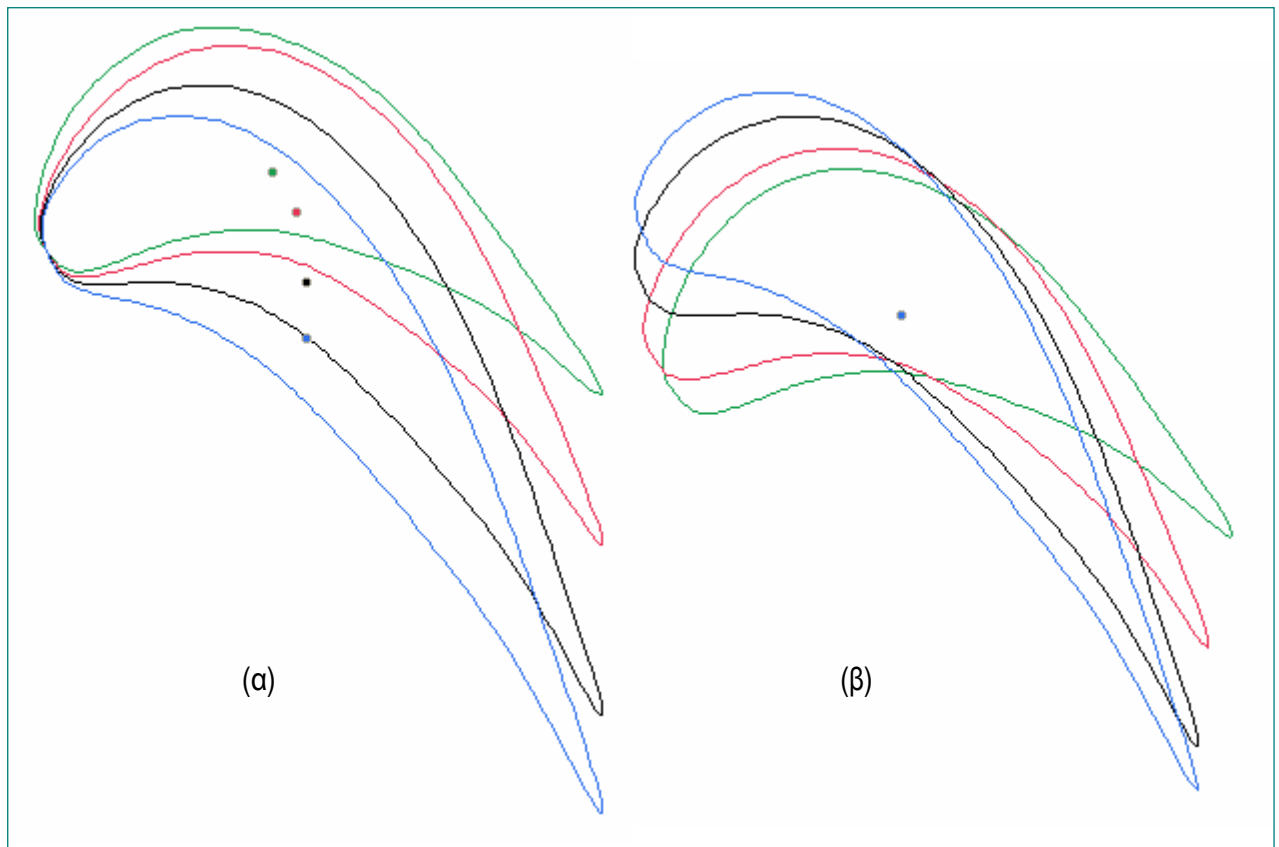

Εικόνα 3.10. (α) οι διατομές του πτερυγίου με κοινό σημείο προσβολής (β) οι διατομές του πτερυγίου µε κοινό κέντρο βάρους.

## *3.2.2. Πλήµνη & Κέλυφος (Hub & Shroud)*

Οι κωνικές επιφάνειες της πλήµνης και του κελύφους ορίζονται ως επιφάνειες εκ περιστροφής και όπως αναφέρθηκε στο 2<sup>ο</sup> Κεφάλαιο απαιτούνται δύο γεννήτριες καµπύλες (generators) και ο άξονας περιστροφής για τον ορισµό τους.

Στο Τ4Τ, οι γεννήτριες καµπύλες περιγράφονται µε NURBS καµπύλες, σχεδιασµένες στο µεσηµβρινό επίπεδο, ενώ ως άξονας περιστροφής λαµβάνεται ο άξονας z. Ο βαθµός των καµπυλών (p) καθώς και τα σηµεία (n+1) που τις καθορίζουν είναι κοινός και δίνονται από το χρήστη. Τα σηµεία µπορεί να επιλέξει να είναι είτε σηµεία των καµπυλών είτε σηµεία ελέγχου (Εικόνα 3.11).

Παράλληλα µε το σχεδιασµό των καµπυλών της πλήµνης και του κελύφους σχεδιάζονται µε γραµµική παρεµβολή αυτών, δύο επιπλέον καµπύλες. Η σχετική τους θέση, δίνεται ως ποσοστό της απόστασης των δύο ακραίων (πλήµνης και κελύφους). Οι δύο βοηθητικές αυτές καµπύλες αποτελούν γεννήτριες καµπύλες για το ορισµό δυο νέων κωνικών επιφανειών, που απαιτούνται για την σύµµορφη απεικόνιση των διατοµών του πτερυγίου που θα περιγραφεί στην επόµενη παράγραφο.

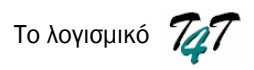

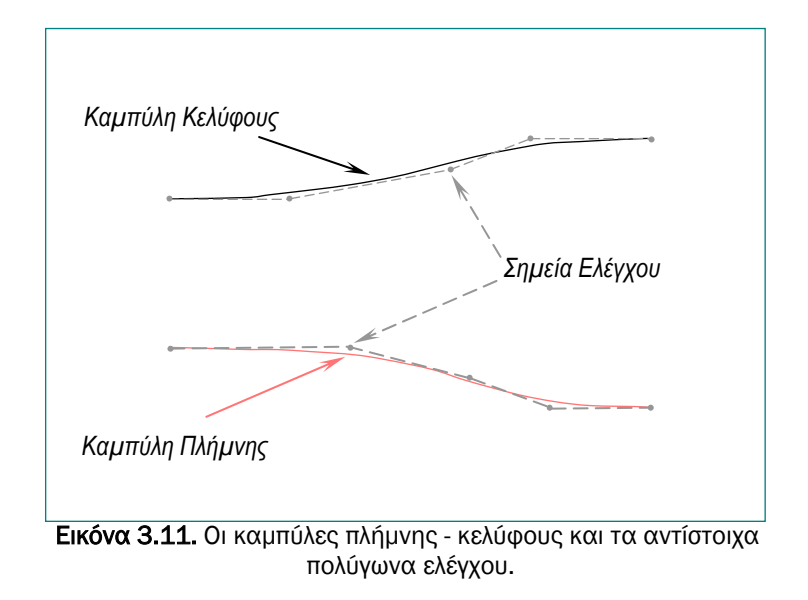

Έστω ότι οι καµπύλες είναι 3ου βαθµού και δίνονται 5 σηµεία ελέγχου για την κάθε µία:

| Καμπύλη Πλήμνης                        |     | Καμπύλη Κελύφους |                                       |  |
|----------------------------------------|-----|------------------|---------------------------------------|--|
|                                        | R   |                  |                                       |  |
|                                        | 200 |                  | 250                                   |  |
| 45                                     | 200 | 30               | 250                                   |  |
| 75                                     | 190 | 70               | 260                                   |  |
| 95                                     | 180 | 90               | 270                                   |  |
| 120                                    | 180 | 120              | 270                                   |  |
| Πίνακας 3.3. Συντεταγμένες των σημείων |     |                  | Πίνακας 3.4. Συντεταγμένες των σημείω |  |

ελέγχου της καµπύλης της πλήµνης.

Πίνακας 3.4. Συντεταγµένες των σηµείων ελέγχου της καµπύλης του κελύφους

Και οι 2 ενδιάµεσες «βοηθητικές» καµπύλες βρίσκονται 35% και 70% µεταξύ των ακραίων καµπυλών . ∆ηλαδή ισχύει:

$$
MC_1 = (1 - 0.35) * H + 0.35 * S
$$
  

$$
MC_2 = (1 - 0.70) * H + 0.70 * S
$$

όπου  $\mathsf{MC}_{\mathtt{1}}$  : σημείο της πρώτης βοηθητικής καμπύλης

MC $_2$  : σημείο της δεύτερης βοηθητικής καμπύλης

- S: σημείο της καμπύλης κελύφους
- H: σηµείο της καµπύλης πλήµνης

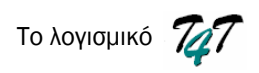

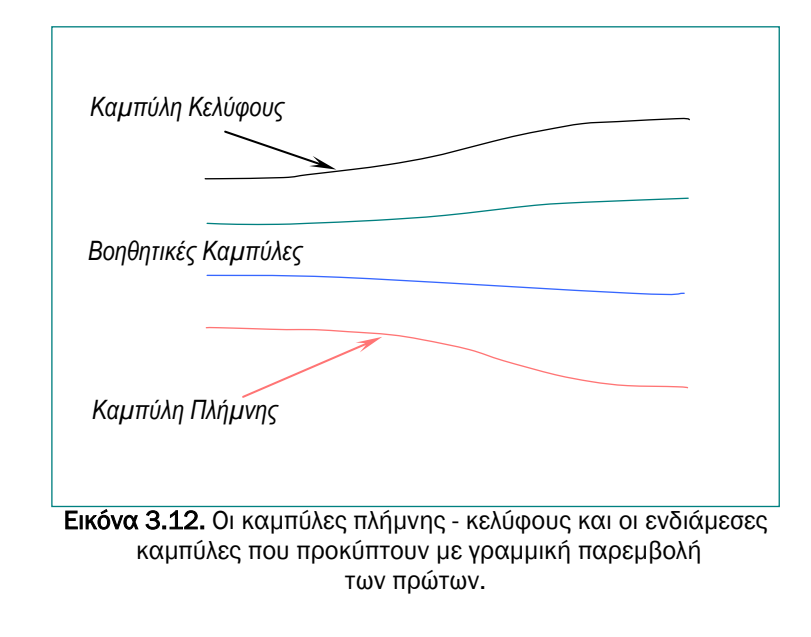

Το αποτέλεσµα που προκύπτει δίδεται στην Εικόνα 3.12.

# *3.3. Τρισδιάστατη Απεικόνιση*

### *3.3.1. Κατασκευή ενός τρισδιάστατου πτερυγίου*

Η διαδικασία της τρισδιάστατης κατασκευής του πτερυγίου πραγµατοποιείται σε δύο στάδια. Αρχικά, πραγµατοποιείται η σύµµορφη απεικόνιση των τεσσάρων επίπεδων διατοµών πάνω στις αντίστοιχες κωνικές επιφάνειες και εν συνεχεία µε τη διαδικασία του «*skinning» µέσω νέφους σηµείων* κατασκευάζεται µία NURBS επιφάνεια, που διατρέχει τα σηµεία και των τεσσάρων διατοµών. Επίσης, δίνεται στο χρήστη η δυνατότητα να επιλέξει τη φορά του συστήµατος συντεταγµένων, στην ουσία να επιλέξει αν η τελική πτερωτή θα είναι δεξιόστροφη ή αριστερόστροφη. Σύµµορφη απεικόνιση της αεροτοµής πάνω στην αντίστοιχη κωνική επιφάνεια είναι η µεταφορά των σηµείων της αεροτοµής πάνω στην καµπύλη επιφάνεια, αντιστοιχώντας το καρτεσιανό σύστηµα συντεταγµένων της επίπεδης αεροτοµής στο καµπυλόγραµµο σύστηµα συντεταγµένων της κωνικής πειφάνειας.

Πριν την σύµµορφη απεικόνιση των διατοµών, ο χρήστης πρέπει να καθορίσει την αξονική θέση των κέντρων βάρους – «ακτίνα βάρους» (Εικόνα 3.13 -α), η οποία είναι κοινή για όλες τις διατοµές και βάση της οποίας γίνεται η απεικόνιση. Έπειτα πραγµατοποιείται ο *έλεγχος εγκυρότητας*.

Για να κατασκευαστεί το πτερύγιο θα πρέπει κάθε διατοµή να εφάπτεται πλήρως πάνω στην αντίστοιχη κωνική επιφάνεια, εποµένως ελέγχεται κατά πόσο το µήκος καθεµίας εκ των καµπυλών πού ορίζουν τις επιφάνειες επαρκεί για την απεικόνιση της αντίστοιχης διατοµής συναρτήσει της «ακτίνας βάρους».

Αναλυτικότερα, για καθέ διατομή υπολονίζεται η απόσταση, ως προς την xσυντεταγµένη, του κέντρου βάρους της διατοµής από τις ακµές προσβολής και εκφυγής. Έστω d<sub>1</sub> και d<sub>2</sub> οι δυο αποστασείς αντίστοιχα. Για να θεωρηθεί εγκύρος ο έλεγχος θα πρέπει να ισχύουν οι συνθήκες  $d_1 \leq M_1$  **KAI**  $d_2 \leq M_2$ , όπου M<sub>1</sub> και M<sub>2</sub> τα µήκη από την αξονική θέση του κέντρου βάρους µέχρι τα άκρα της αντίστοιχης γενέτειρας καµπύλης (Εικόνα 3.14). Στην περίπτωση όπου οι συνθηκές δεν πληρούνται, ο χρήστης έχει τις εξής επιλογές:

- να µεγαλώσει το µήκος των µεσηµβρινών καµπυλών,
- να µετατοπίσει την ακτίνα βάρους,
- να µικρύνει τις αξονικές αποστάσεις (Lref) των διατοµών (Εικόνα 3.13- β, γ).

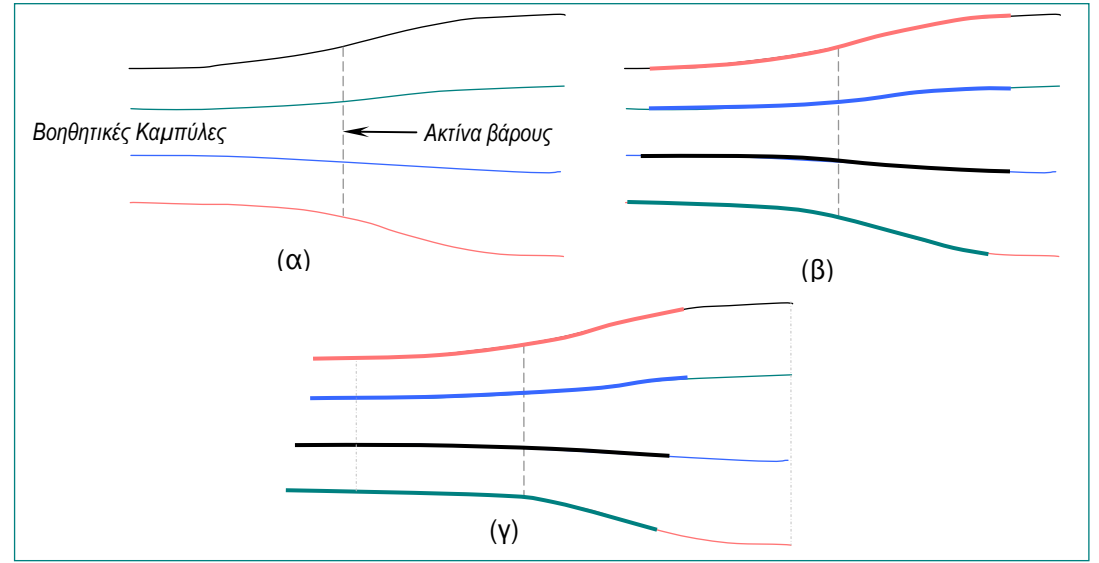

 Εικόνα 3.13. (α) <sup>Η</sup> ακτίνα βάρους του πτερυγίου βάση της οποία γίνεται <sup>η</sup> σύµµορφη απεικόνιση των διατοµών (β) Έγκυρη απεικόνιση των διατοµών (γ) Μη έγκυρη απεικόνιση των διατοµών, δίνεται η δυνατότητα στο χρήστη να µεγαλώσει το µήκος των καµπύλων ή να µεταφέρει την ακτίνα βάρους πιο δεξιά

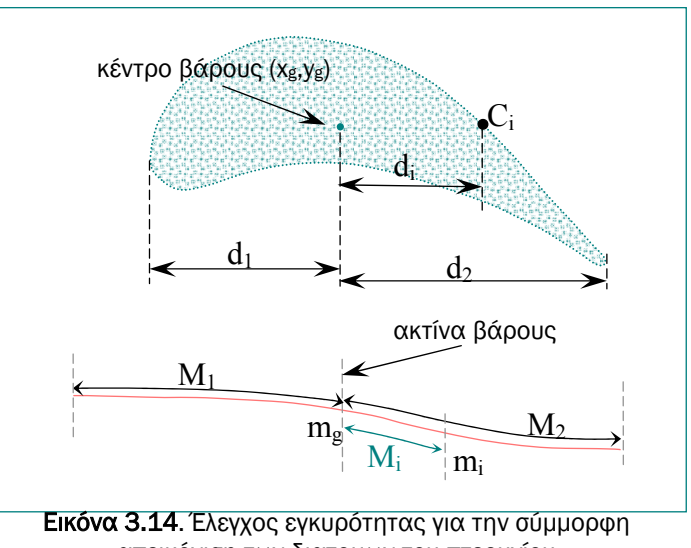

απεικόνιση των διατοµων του πτερυγίου

Αφού ολοκληρωθεί επιτυχώς ο έλεγχος, κάθε διατοµή απεικονίζεται στην κωνική επιφάνεια, που ορίζεται από την αντίστοιχη καµπύλη, συναρτήσει της ακτίνας βάρους. Οι κυλινδρικές συντεταγµένες των καµπύλων διατοµών του πτερυγίου υπολογίζονται λαµβάνοντας υπόψη την πλήρη αντιστοιχία µεταξύ των y-

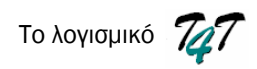

συντεταγµένων των επίπεδων διατοµών µε τις περιφερειακές συντεταγµένες (u) των καµπύλων διατοµών και µεταξύ των x-συντεταγµένων των επίπεδων διατοµών µε τις µεσηµβρινές συντεταγµένες (m) των καµπύλων διατοµών (Εικόνα 3.15).

Έστω ότι το *Ci* σηµείο µιας επιπέδης διατοµής έχει συντεταγµένες (xi,yi). Σύµφωνα µε τα παραπάνω, αρχικά υπολογίζεται η αποσταση di=|xg-xi| και εν συνεχεία η θέση (mi) πάνω στη καµπύλη που απέχει από την ακτίνα βάρους (mg) µήκος Μ<sup>i</sup> ίσο µε di (Εικόνα 3.14). Κατά αυτόν το τρόπο προκύπτει το σηµείο (mi,Ri\*θi), που βρίσκεται πάνω στην κωνική επιφάνεια. Εντούτοις, για δεδοµένη µεσηµβρινή συντεταγµένη της καµπύλης (mi), υπολογίζεται η αντιστοιχη ακτίνα Ri. Εποµένως, για κάθε σηµείο της επίπεδης διατοµής (xi,yi) υπολογίζεται το αντίστοιχο σηµείο της καµπύλης διατοµής µε κυλινδικές συντεταγµένες (mi,Ri, θi =yi/Ri).

Μετατρέποντας στη συνέχεια τις κυλινδρικές συντεταγµένες σε καρτεσιανές, παράγεται η τρισδιάστατη µορφή του καµπύλου πτερυγίου και, όπως προαναφέρθηκε, µε τη διαδικασία του «*skinning» µέσω νέφους σηµείων* κατασκευάζεται η NURBS επιφάνεια του.

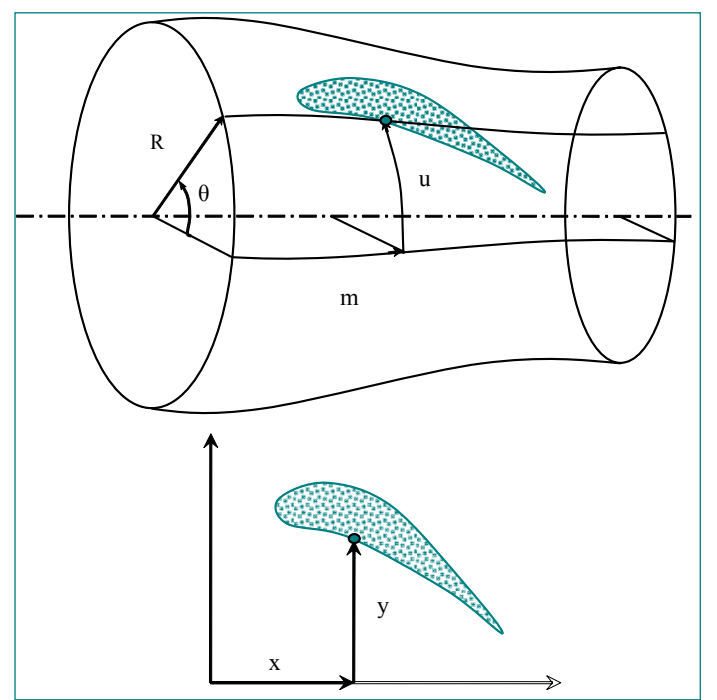

Εικόνα 3.15. Η σύµµορφη απεικόνιση της διατοµής του πτερυγίου πάνω στην κωνική επιφάνεια που παράχθηκε από την αντίστοιχη µεσηµβρινή καµπύλη.

Σύµφωνα µε τη διαδικασία του «*skinning*» πραγµατοποιείται παρεµβολή καµπυλών και στις δύο διευθύνσεις (περιφερειακή και αξονική). Ο χρήστης δίνει το βαθµό (p,q) της επιφάνειας (p στη περιφερειακή διεύθυνση, q στη αξονική διεύθυνση). Για να πραγµατοποιηθεί η διαδικασία θα πρέπει κάθε διατοµή να έχει τον ίδιο αριθµό σηµείων. Αρχικά, γίνεται παρεµβολή καµπυλών στην περιφερειακή διεύθυνση. Οι καµπύλες που προκύπτουν είναι όσες και οι διατοµές του πτερυγίου (Εικόνα 3.16- β).

Στην συνέχεια, στην αξονική διεύθυνση, πραγµατοποιούνται τόσες παρεµβολές όσες και ο αριθµός των σηµείων που αποτελούν την κάθε διατοµή (Εικόνα 3.16-γ). Αφού ολοκληρωθεί η διαδικασία, έχει δηµιουργηθεί το τρισδιάστατο πτερύγιο (Εικόνα  $3.16-δ$ ).

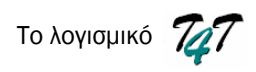

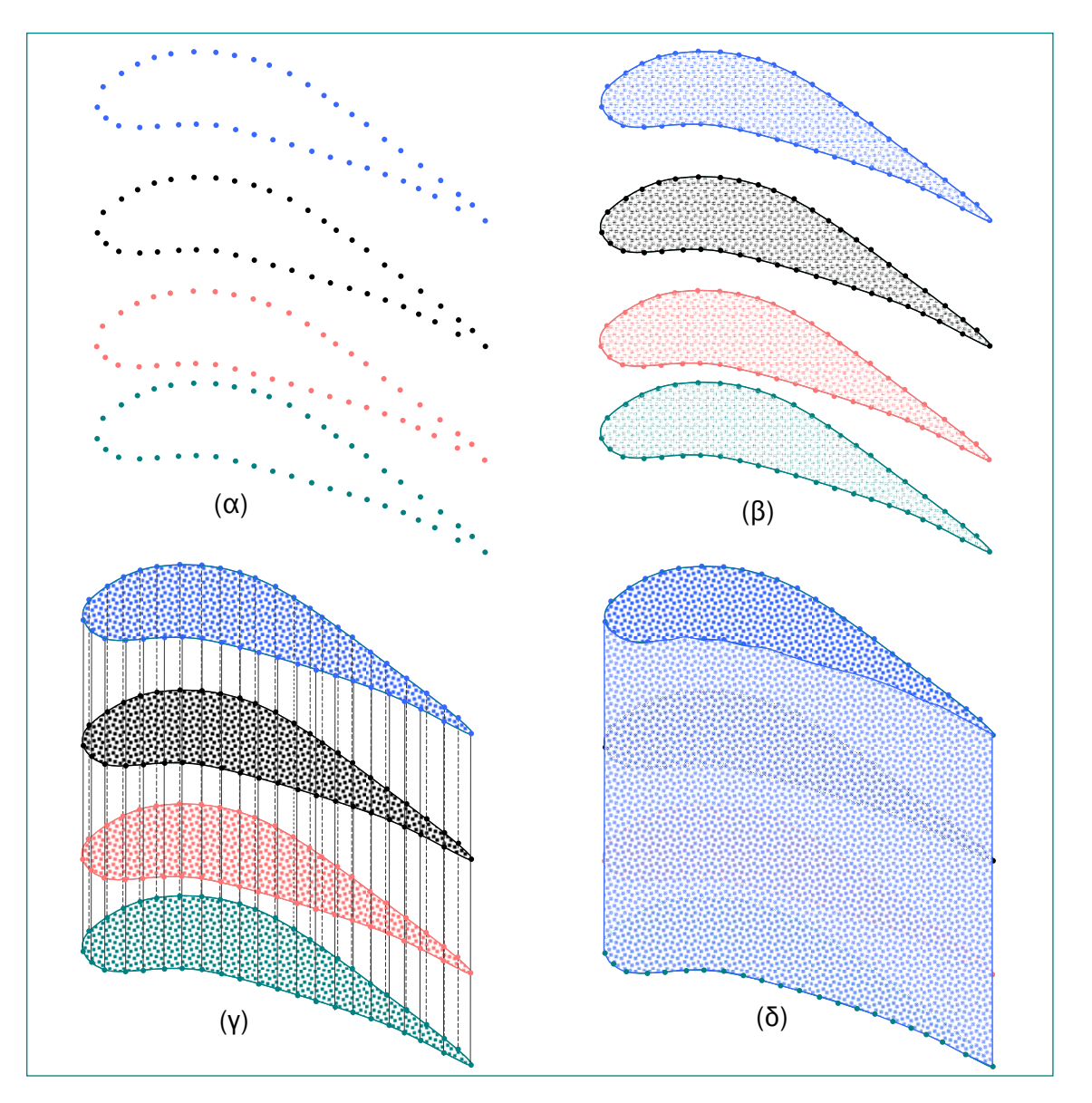

Εικόνα 3.16. «Skinning» µέσω νέφους σηµείων (α) Το νέφος σηµείων από το οποίο πρέπει να περνάει το πτερύγιο (β) Παρεµβολή καµπυλών στην περιφερειακή διεύθυνση – οι καµπύλες είναι όσες και ο αριθµός διατοµών του πτερυγίου (γ) Παρεµβολή καµπυλών στην αξονική διεύθυνση – οι καµπύλες είναι όσες και ο αριθµός των σηµείων κάθε διατοµής, για αυτό και όλες οι διατοµές πρέπει να χαρακτηρίζονται από τον ίδιο αριθµό σηµείων.

Έστω ότι η επιφάνεια είναι 3ου βαθµού στην περιφερειακή διεύθυνση και 2ου στην αξονική, το σύστηµα συντεταγµένων είναι δεξιόστροφο και η αξονική θέση των κέντρων βάρους είναι z=60.

Όπως προαναφέρθηκε, για το σχεδιασµό κάθε διατοµής, της συγκεκριµένης εφαρµογής, υπολογίζονται 220 σηµεία. Εποµένως κατά το skinning πρέπει να παρεµβληθούν 4 καµπύλες από 220 σηµεία η καθεµία στη περιφερειακή διεύθυνση και 220 καµπύλες από 4 σηµεία η καθεµία στην αξονική διεύθυνση, δηλαδή η επιφάνεια του πτερυγίου που προκύπτει περιγράφεται από 220×4 σηµεία ελέγχου. Όµως, η επιφάνεια θα είναι πρακτικά η ίδια ακόµα και αν στην περιφερειακή διεύθυνση παρεµβληθούν καµπύλες από 110 ή 55 ή 45 σηµεία αντί για 220. Για το λόγο αυτό, το λογισµικό πριν προχωρήσει στη διαδικασία του skinning επιλέγει από ποια σηµεία θα παρεµβληθούν οι 4 καµπύλες, παίρνοντας από τα 220 σηµεία 45, µε

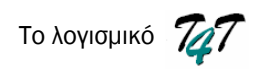

βήµα 5 . Γενικά, το λογισµικό επιλέγει από τα M σηµεία, που υπολογίζονται κατά το σχεδιασμό κάθε διατομής, τα  $\frac{\mathsf{M}\mathsf{K}}{5}$  με βήμα 5 για τη διαδικασία του «skinning». Ο µόνος περιορισµός που τίθεται είναι το τελευταίο σηµείο να συµπίπτει µε το πρώτο, ώστε να δηµιουργείται κλειστή επιφάνεια.

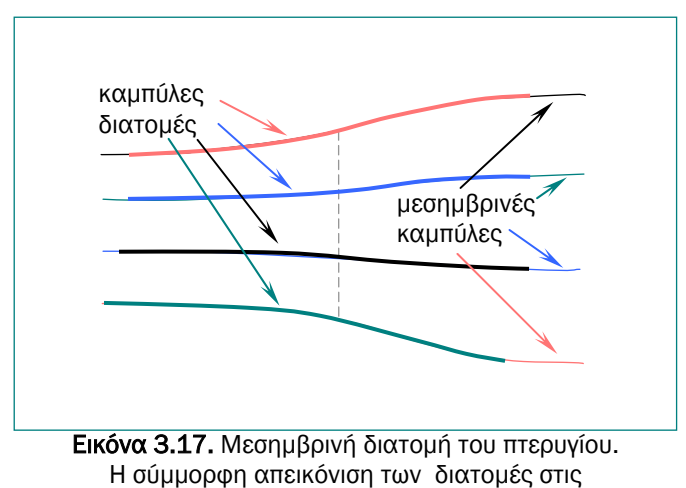

αντίστοιχες επιφάνειες.

Με τη βοήθεια του σχεδιαστικού λογισµικού Rhinoceros, το τρισδιάστατο καµπύλο πτερύγιο φαίνεται στην Εικόνα 3.18-α, ενώ στην Εικόνα 3.18-β φαίνεται το αντίστοιχο επίπεδο πτερύγιο.

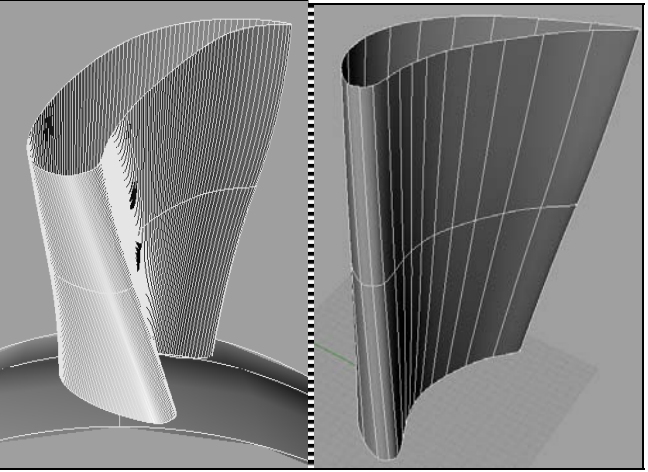

Εικόνα 3.18. Τρισδιάστατη απεικόνιση του πτερυγίου µε καµπύλες (α - αριστερά) και επίπεδες διατοµές (β - δεξιά).

### *3.3.2. Κατασκευή των επιφανειών πλήµνης και κελύφους*

Οι επιφάνειες πλήµνης και κελύφους προκύπτουν µε περιστροφή των αντίστοιχων µεσηµβρινών καµπυλών (γύρω από τον άξονα z (Εικόνα 3.19 -α).

Για την κατασκευή του κύκλου χρησιµοποιήθηκε η µέθοδος του τετραγώνου, όπου 9 σηµεία ελέγχου βρίσκονται στις ακµές του τετραγώνου, µε κέντρο το σηµείο τοµής των διαγωνίων του. Το πρώτο και το τελευταίο σηµείο ελέγχου πρέπει να ταυτίζονται (Εικόνα 3.19 –δ).

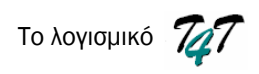

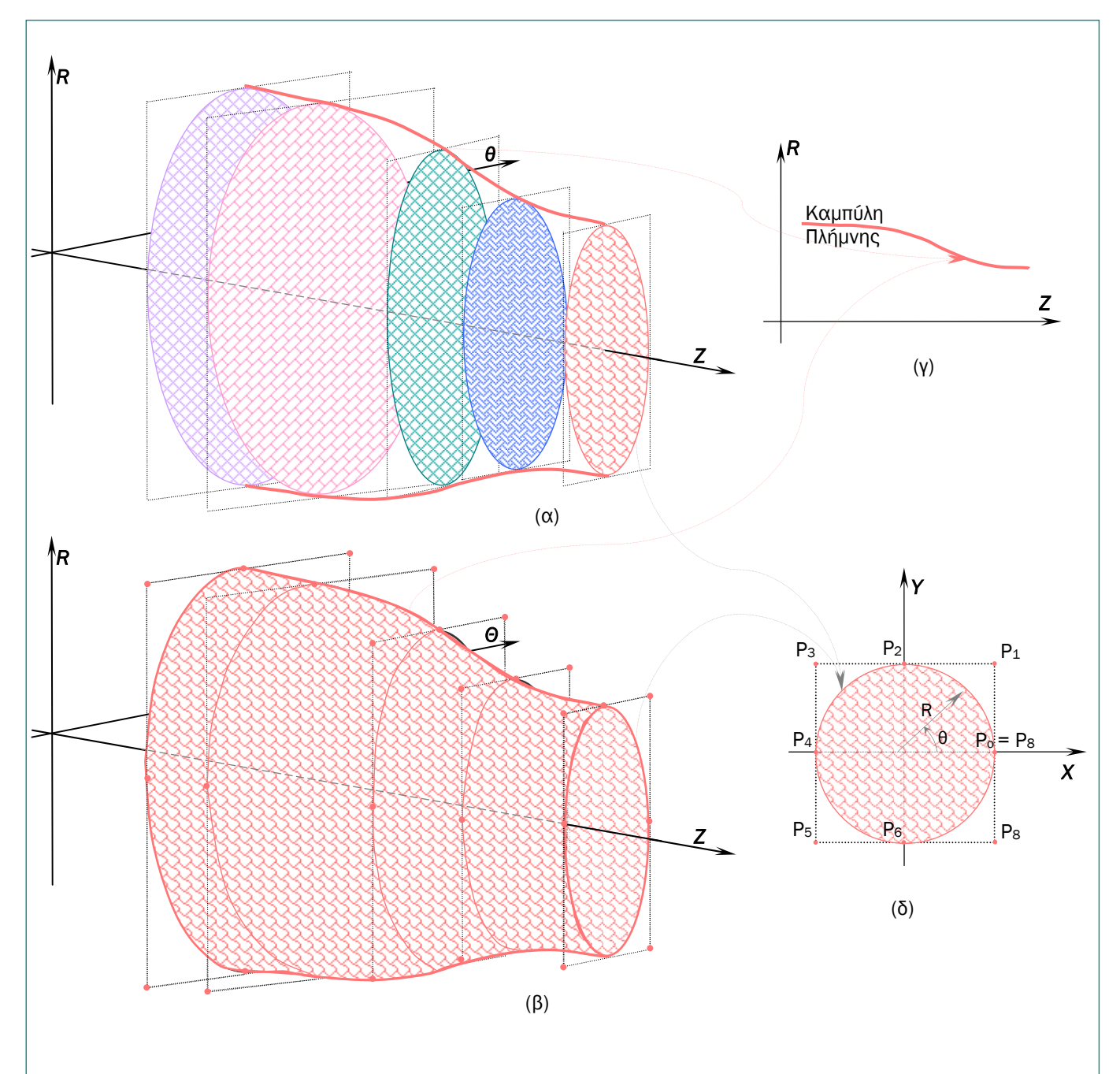

Εικόνα 3.19. Δημιουργία περιστρεφόμενης επιφάνειας. (α) Τα σημεία ελέγχου της γενέτειρας καµπύλης στρέφονται γύρω από τον άξονα περιστροφής z δηµιουργώντας κύκλους (β) Η µεσηµβρινή καµπύλη της πλήµνης που περιστρέφεται. (γ) Η περιστρεφόµενη επιφάνεια (δ) Τα σηµεία ελέγχου ενός κύκλου, P0 είναι τα σηµεία ελέγχου της γεννήτριας καµπύλης

Από την Εικόνα 3.19-δ προκύπτει ότι οι συντεταγµένες των σηµείων ελέγχου ενός κύκλου είναι:

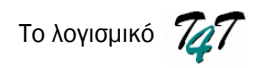

$$
{P_i} = \left\{ \left(R_i * sin 0^0, R_i * cos 0^0, z_i\right), \left(R_i * sin 45^0, R_i * cos 45^0, z_i\right), \left(R_i * sin 90^0, R_i * cos 90^0, z_i\right), \left(R_i * sin 135^0, R_i * cos 135^0, z_i\right), \left(R_i * sin 180^0, R_i * cos 180^0, z_i\right), \left(R_i * sin 225^0, R_i * cos 225^0, z_i\right), \left(R_i * sin 270^0, R_i * cos 270^0, z_i\right), \left(R_i * sin 315^0, R_i * cos 315^0, z_i\right), \left(R_i * sin 360^0, R_i * cos 360^0, z_i\right) \right\}
$$

$$
{P_i} = {(R_i, 0, z_i), (R_i, R_i, z_i), (0, R_i, z_i), (-R_i, R_i, z_i), (-R_i, 0, z_i), (-R_i, -R_i, z_i), (0, -R_i, z_i), (R_i, -R_i, z_i), (R_i, 0, z_i)}
$$
 (3.7)

ενώ τα αντίστοιχα βάρη τους και το διάνυσµα κόµβων είναι:

{
$$
w_i
$$
} = { $1, \sqrt{2}/2, 1, \sqrt{2}/2, 1, \sqrt{2}/2, 1, \sqrt{2}/2, 1$ }  
 $U = \left\{0, 0, 0, \frac{1}{4}, \frac{1}{4}, \frac{2}{4}, \frac{2}{4}, \frac{3}{4}, \frac{3}{4}, 1, 1, 1\right\}$ 

Εποµένως, για να κατασκευαστούν οι περιστρεφόµενες επιφάνειες της πλήµνης και του κελύφους αρκεί να περιστρέφουν τα σηµεία ελέγχου των γενετειρών καµπυλών τους8. Το σύνολο των σηµείων που προκύπτουν από αυτή τη διαδικασία αποτελούν τα πολύγωνα ελέγχου των επιφανειών.

- 
- Τα σηµεία ελέγχου της καµπύλης της πλήµνης, που χρησιµοποιήθηκαν και νωρίτερα, είναι:

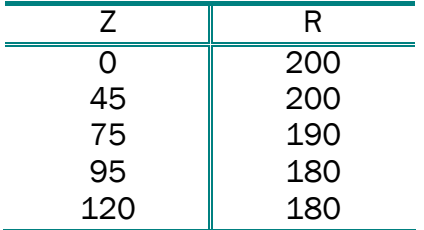

 Πίνακας 3.5. Συντεταγµένες των σηµείων ελέγχου της καµπύλης της πλήµνης

και σύµφωνα µε τη σχέση (3,7), τα σηµεία ελέγχου της επιφάνειας εκ περιστροφής (Εικόνα 3.20) είναι τα εξής:

 $\overline{a}$ <sup>8</sup> Περιστροφή των σημείων ελέγχου μίας καμπύλης ισοδυναμεί με περιστροφή της ίδιας της καμπύλης

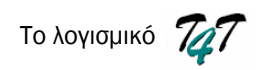

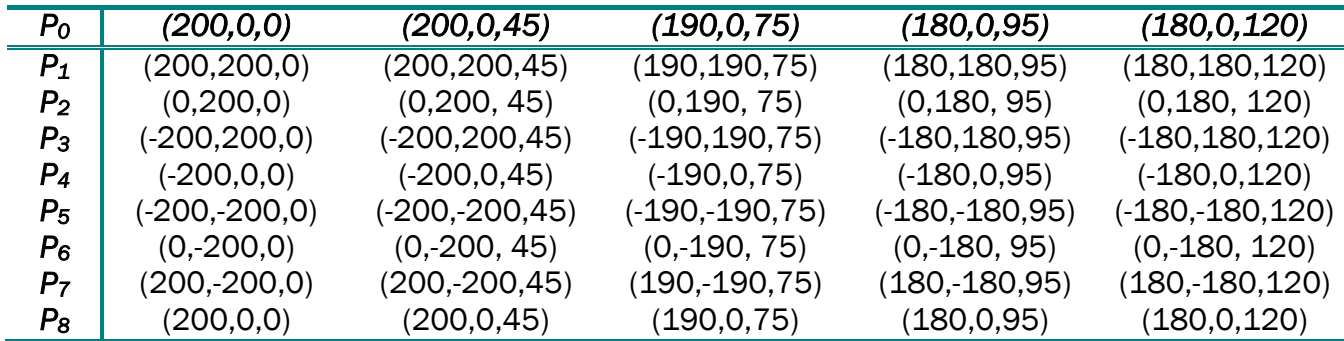

Πίνακας 3.6. Τα σηµεία ελέγχου της επιφάνειας εκ περιστροφής που προκύπτουν από τα σηµεία ελέγχου του Πίνακα 3.4.

Με τον ίδιο τρόπο, το λογισµικό σχεδιάζει και την επιφάνεια του κελύφους. Στην Εικόνα 3.21, παρουσιάζεται η περιστρεφόµενη επιφάνεια του κελύφους, παίρνοντας σαν σηµεία ελέγχου της γεννήτριας καµπύλης τα ακόλουθα:

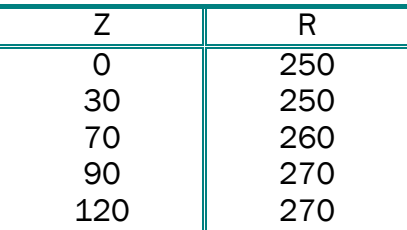

 Πίνακας 3.7. Συντεταγµένες των σηµείων ελέγχου της καµπύλης του κελύφους

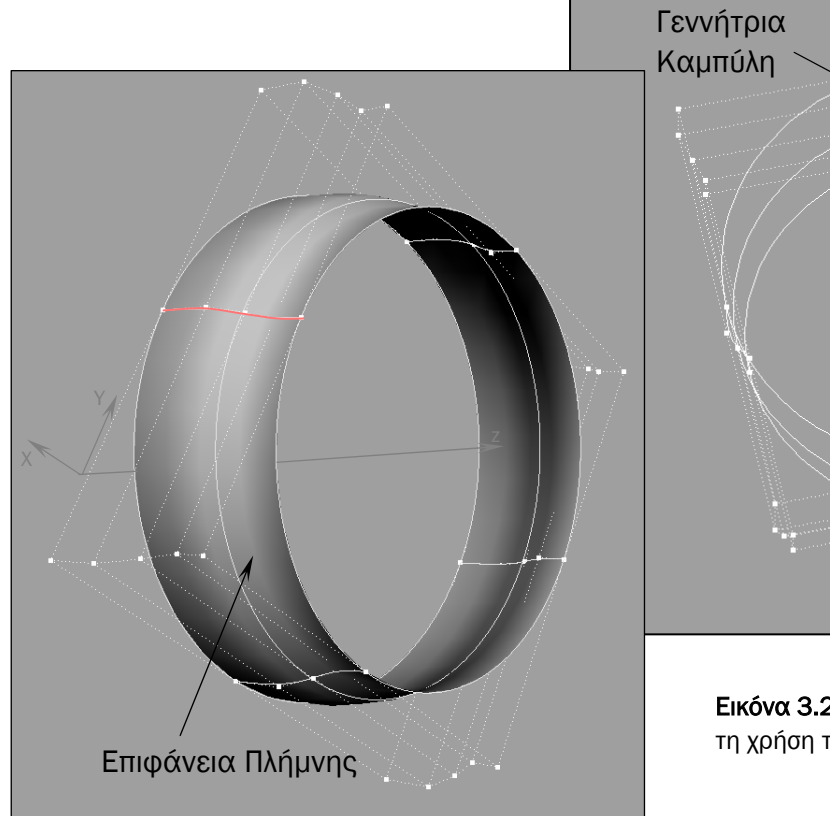

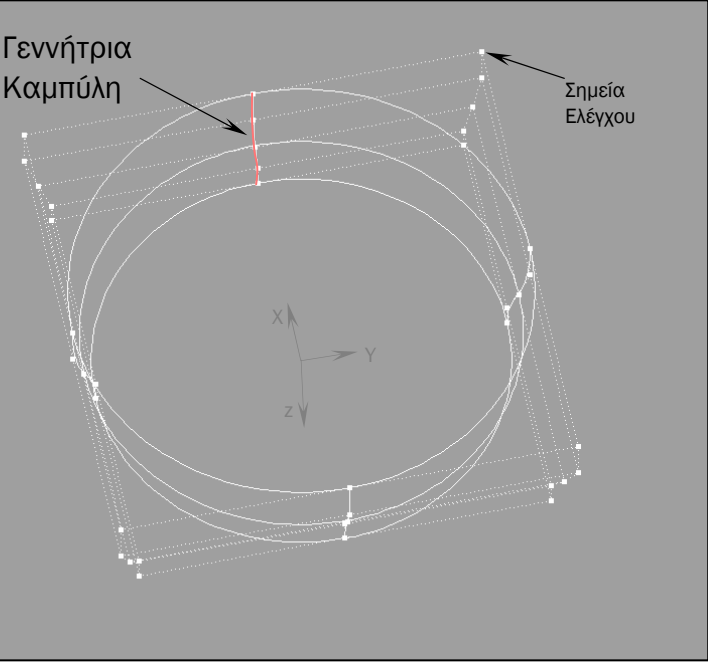

Εικόνα 3.20. Η επιφάνεια της πλήµνης (απεικόνιση µε τη χρήση του λογισµικού Rhinoceros).

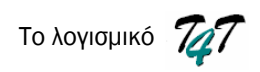

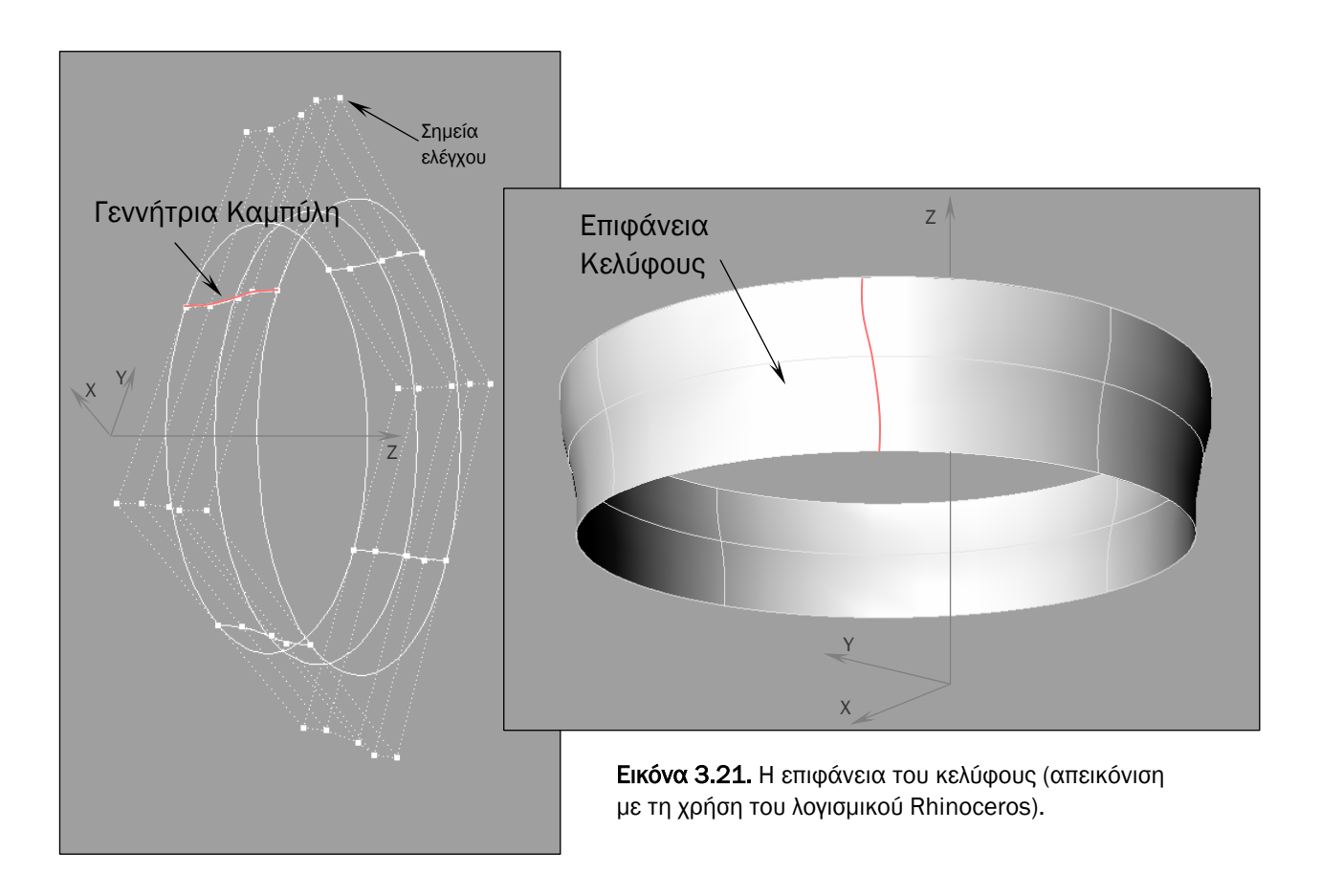

## *3.3.3. Τρισδιάστατη Απεικόνιση Πτερωτής*

Αφού έχει ολοκληρωθεί η κατασκευή ενός πτερυγίου, της πλήµνης και του κελύφους, για τον σχεδιασµό µιας ολοκληρωµένης πτερωτής το µόνο που χρειάζεται να γίνει είναι ο καθορισµός του αριθµού των πτερυγίων που έχει η πτερωτή και ο σχεδιασµό τους. Για το σχεδιασµό των επιπλέον πτερυγίων της πτερωτής δεν χρειάζεται να ακολουθηθεί ξανά η διαδικασία των παραγράφων 3.1.1 και 3.2.1. Απλά ακολουθείται η διαδικασία της περιφερειακής µεταφοράς και αντιγραφής («pattern»).

Σύµφωνα µε τη συγκεκριµένη διαδικασία, τα σηµεία ελέγχου του αρχικού πτερυγίου («πρότυπο»), περιστρέφονται κατά γωνία φ γύρω από τον άξονα περιστροφής z και τα νέα σηµεία που προκύπτουν αποτελούν σηµεία ελέγχου του δεύτερου πτερυγίου της πτερωτής (Εικόνα 3.22). Οι θέσεις των νέων σηµείων προκύπτουν από τη σχέση (3.8-α)

$$
P_i' = Rot(z, \varphi) * P_i \qquad (3.8-\alpha)
$$

όπου  $Rot(z, \varphi) = \begin{vmatrix} sin \varphi & cos \varphi & 0 \end{vmatrix}$ ⎥ ⎦  $\overline{\phantom{a}}$  $\begin{bmatrix} \cos \varphi & -\sin \varphi & 0 \end{bmatrix}$  $\mathsf{I}$  $\mathsf I$  $Rot(z, \varphi) = \begin{vmatrix} \sin \varphi & \cos \varphi & 0 \end{vmatrix}$  ο πίνακας περιστροφής γύρω από τον άξονα z ⎣  $0$  0

κατά γωνία φ

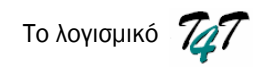

και

$$
P_{i_x} = P_{0_x} * \cos \varphi + P_{0_y} * \sin \varphi
$$
  
\n
$$
P_{i_y} = -P_{0_x} * \cos \varphi + P_{0_y} * \sin \varphi
$$
  
\n
$$
P_{i_z} = P_{0_z}
$$
\n(3.8- $\beta$ )

Η γωνία περιστροφής φ είναι η γωνία µεταξύ των «ακτινών βάρους» δύο διαδοχικών πτερυγίων και καθορίζεται εµµέσως από τον χρήστη. Ο χρήστη παρέχει στο λογισµό τον αριθµό των πτερυγίων (Q) της πτερωτής και η γωνία περιστροφής φ ορίζεται ως Q  $360^{\circ}/_{\!\!\Delta}$  .

Με τον ίδιο τρόπο ορίζονται όλα τα πτερύγια της πτερωτής. Κάθε πτερύγιο i προκύπτει µε περιστροφή του πρώτου κατά γωνία (i -1)∗φ γύρω από τον άξονα z, όπου  $i = 2, ..., Q$ . φ

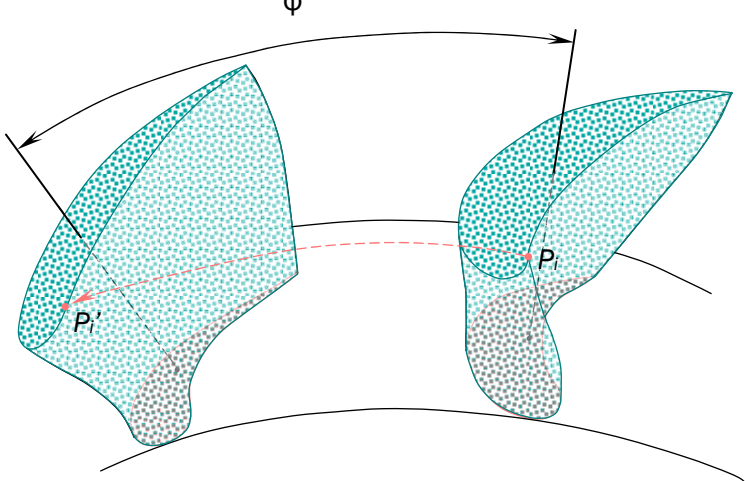

Εικόνα 3.22. ∆ιαδικασία της περιφερειακής µεταφοράς και αντιγραφής. Τo σηµείο ελέγχου Pi στρέφεται κατά γωνία φ και µετατρέπεται σε Pi. Η διαδικασία πραγµατοποιείται για το σύνολο των σηµείων ελέγχου του αρχικού πτερυγίου και έτσι αντιγράφεται στη νέα του θέση.

Έστω ότι αριθµός των πτερυγίων της πτερωτής είναι 16. Η γωνία περιστροφή φ είναι 22.5<sup>ο</sup> και ο αντίστοιχος πίνακας περιστροφής είναι

$$
Rot\left(z,(i-1)*22.5^{\circ}\right) = \begin{bmatrix} cos(i-1)*22.5^{\circ} & -sin(i-1)*22.5^{\circ} & 0\\ sin(i-1)*22.5^{\circ} & cos(i-1)*22.5^{\circ} & 0\\ 0 & 0 & 1 \end{bmatrix}
$$

όπου i=2,…,10

$$
P_{l_x} = P_{0_x} * \cos (i-1) * 22.5^{\circ} + P_{0_x} * \sin (i-1) * 22.5^{\circ}
$$
  
\n
$$
R_{l_x} = -P_{0_x} * \cos (i-1) * 22.5^{\circ} + P_{0_x} * \sin (i-1) * 22.5^{\circ}
$$
  
\n
$$
P_{l_z} = P_{0_z}
$$

Παραδείγµατος χάριν, 5 σηµεία ελέγχου του αρχικού πτερυγίου και τα αντίστοιχα σηµεία του δεύτερου πτερυγίου φαίνονται στο πίνακα που ακολουθεί.

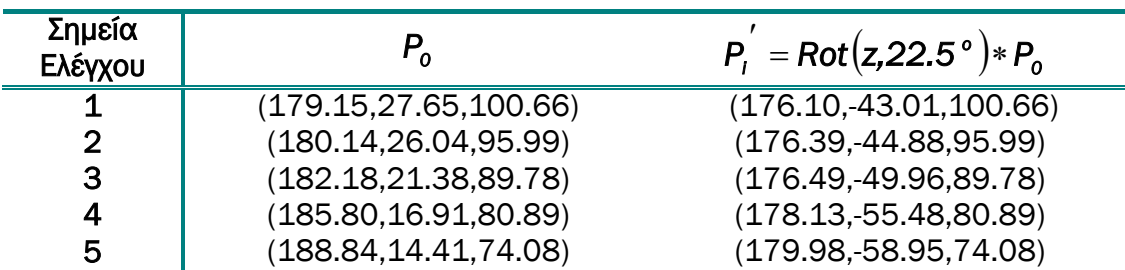

Πίνακας 3.8. Οι συντεταγµένες πέντε σηµείων ελέγχου του πρώτου πτερυγίου *(P0)* και τα αντίστοιχα πέντε σηµεία ελέγχου του δευτέρου (*Pi'*). Τα Pi' προέκυψαν µε περιστροφή των P0 κατά γωνία 22,5<sup>ο</sup> γύρω από τον άξονα z.

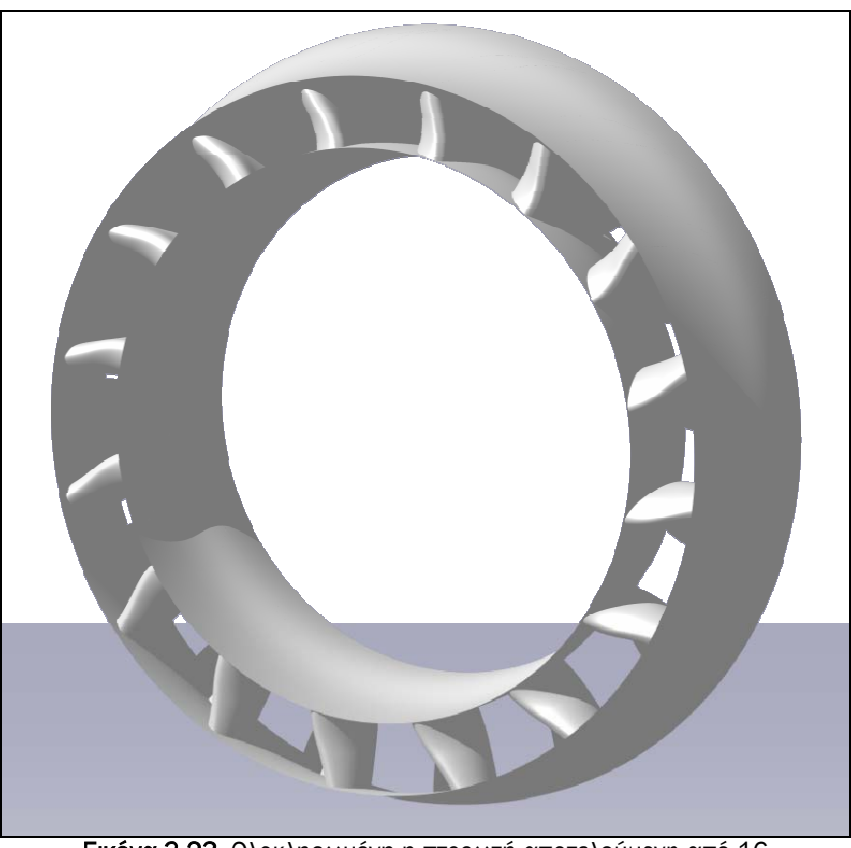

Εικόνα 3.23. Ολοκληρωµένη η πτερωτή αποτελούµενη από 16 πτερύγια (16 NURBS επιφάνειες).

# *3.4. Εγχειρίδιο Χρήσης του*

Ο χρήστης ενός λογισµικού, σχεδιαστικού ή µη, επικεντρώνει το ενδιαφέρον στις δυνατότητες που του παρέχει το εν λόγω λογισµικό, δεν ενδιαφέρεται για το τρόπο µε τον οποίο αυτές υλοποιούνται. Για το λόγο αυτό, µε την ανάπτυξη ενός λογισµικού είναι αναγκαία και η σύνταξη ενός εγχειριδίου χρήσης.

Ακολουθεί αναλυτική παρουσίαση της κεντρικής φόρµας του λογισµικού και για την καλύτερη κατανόηση του χρησιµοποιείται η εφαρµογή που αναπτύχθηκε στις παραγράφους 3.3 και 3.4.

Εκτελώντας το πρόγραµµα *Τ4Τ.exe* εµφανίζεται στην οθόνη το γραφικό περιβάλλον του προγράµµατος (Εικόνα 3.24). Η φόρµα του προγράµµατος αποτελείται από την περιοχή σχεδίασης, την περιοχή δεδοµένων και τη γραµµή εργαλείων γενικών λειτουργιών.

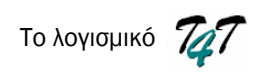

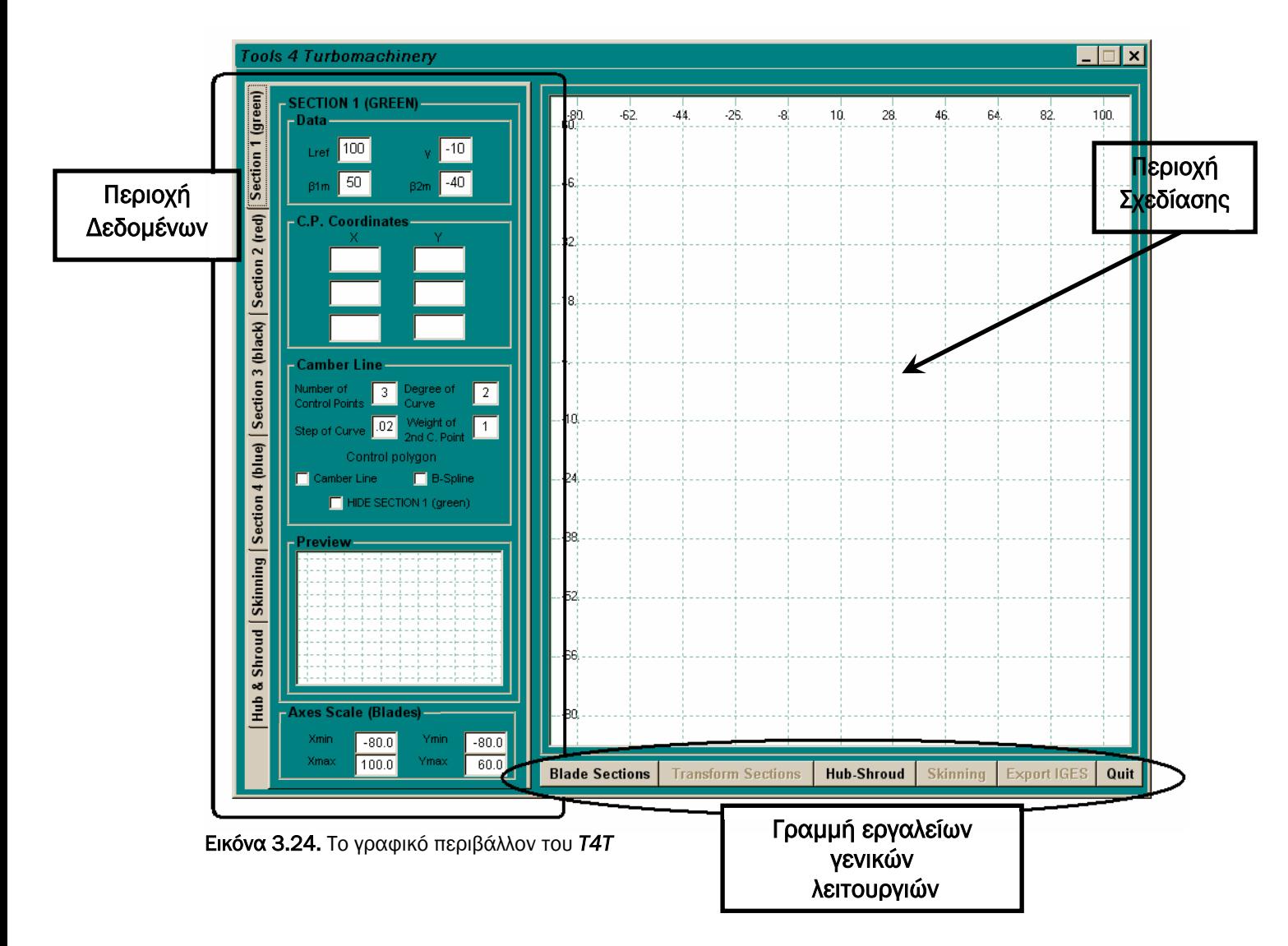

Στην εκκίνηση του προγράµµατος, ο χρήστης έχει τη δυνατότητα είτε να προχωρήσει στη σχεδίαση των διατοµών του πτερυγίων είτε στη σχεδίαση των µεσηµβρινών καµπυλών της πλήµνης και του κελύφους. Στη γραµµή εργαλείων, είναι µόνο ενεργοποιηµένα τα αντίστοιχα κουµπιά (Εικόνα 3.25).

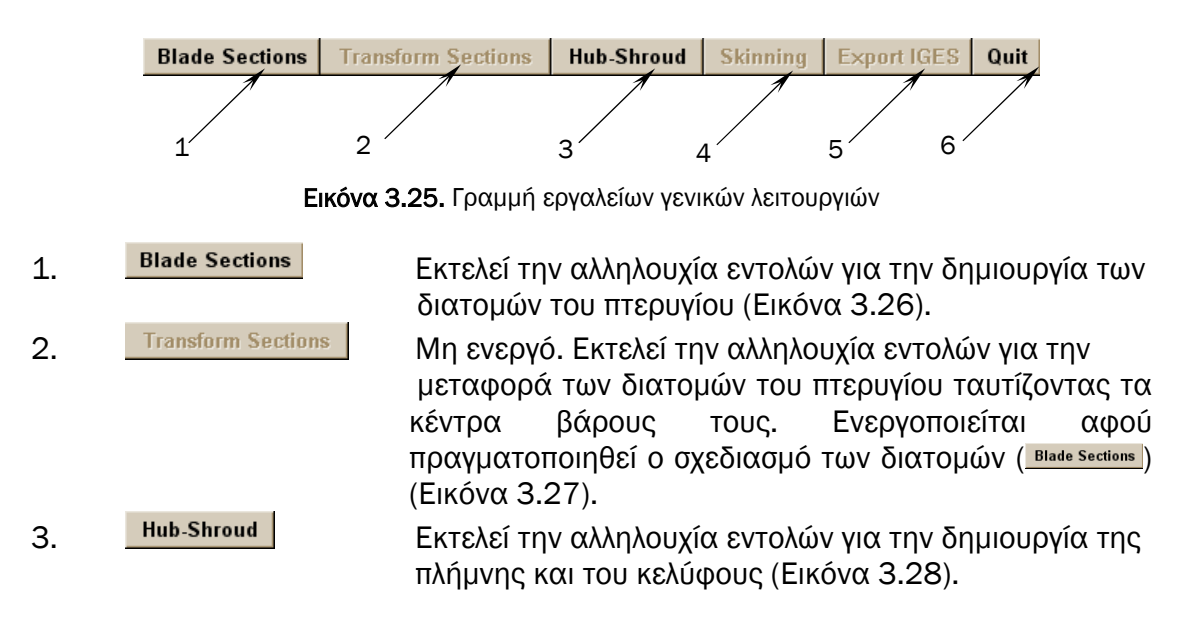

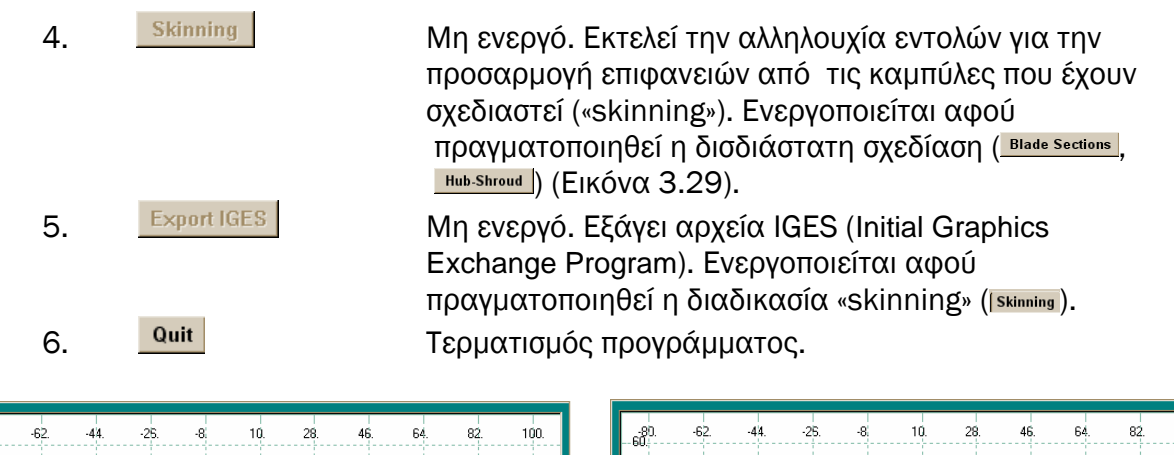

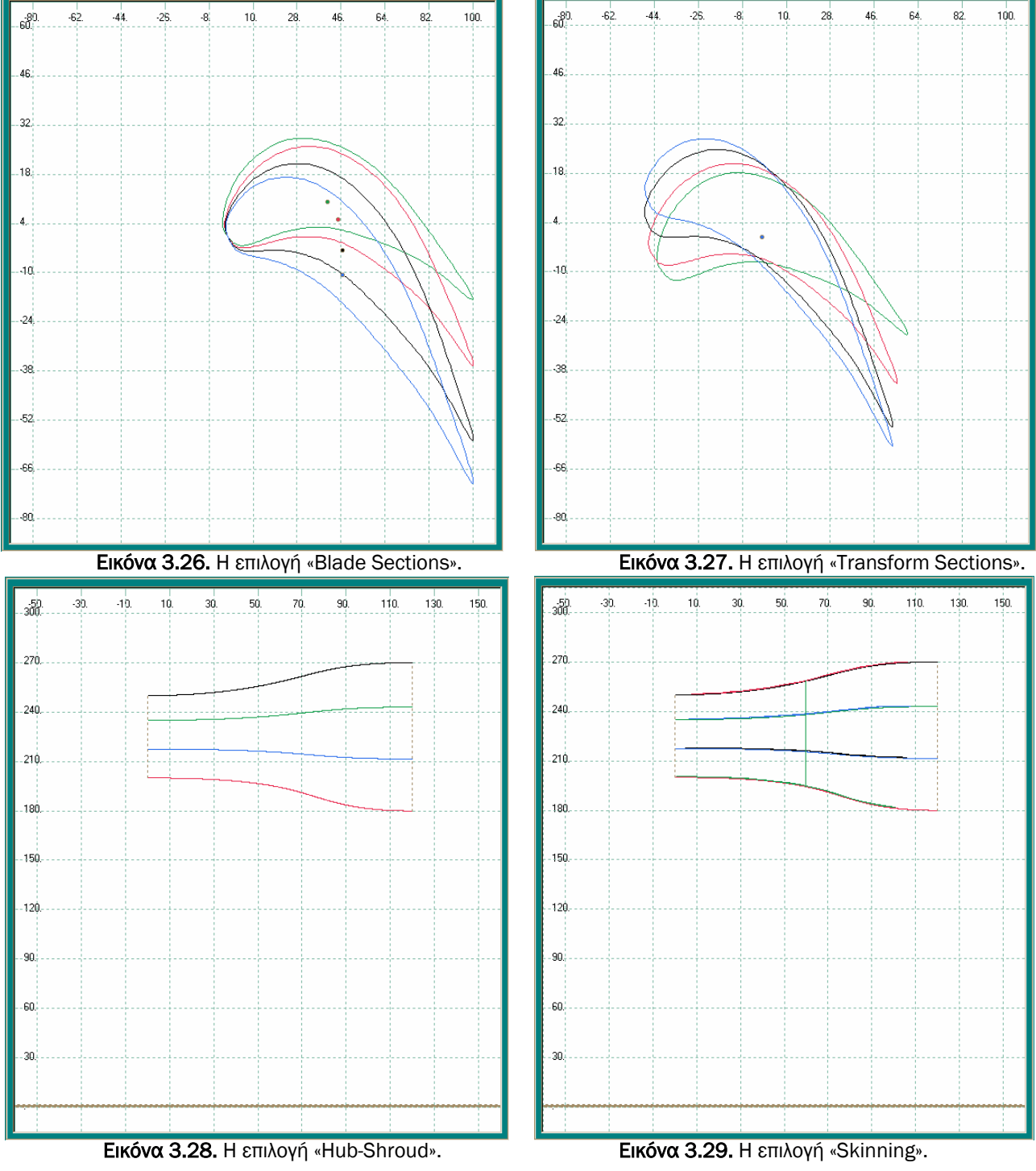
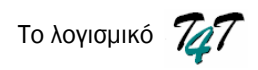

Η περιοχή δεδοµένων είναι χωρισµένη σε 4 ενότητες. Οι τέσσερις πρώτες έχουν την ίδια δοµή και αναφέρονται στις τέσσερις διατοµές του πτερυγίου, η πέµπτη αναφέρεται στο «skinning» των πτερυγίων και η τελευταία αναφέρεται στο σχεδιασµό της πλήµνης και του κελύφους (Εικόνα 3.30). Οι ενότητες που αναφέρονται στις διατοµές των πτερυγίων αναλύονται στην εικόνα 3.31, ενώ η ενότητα του «skinning» των πτερυγίων και της κατασκευή των επιφανειών πλήµνης/κελύφους αναλύονται στις Εικόνες 3.36 και 3.37, αντίστοιχα.

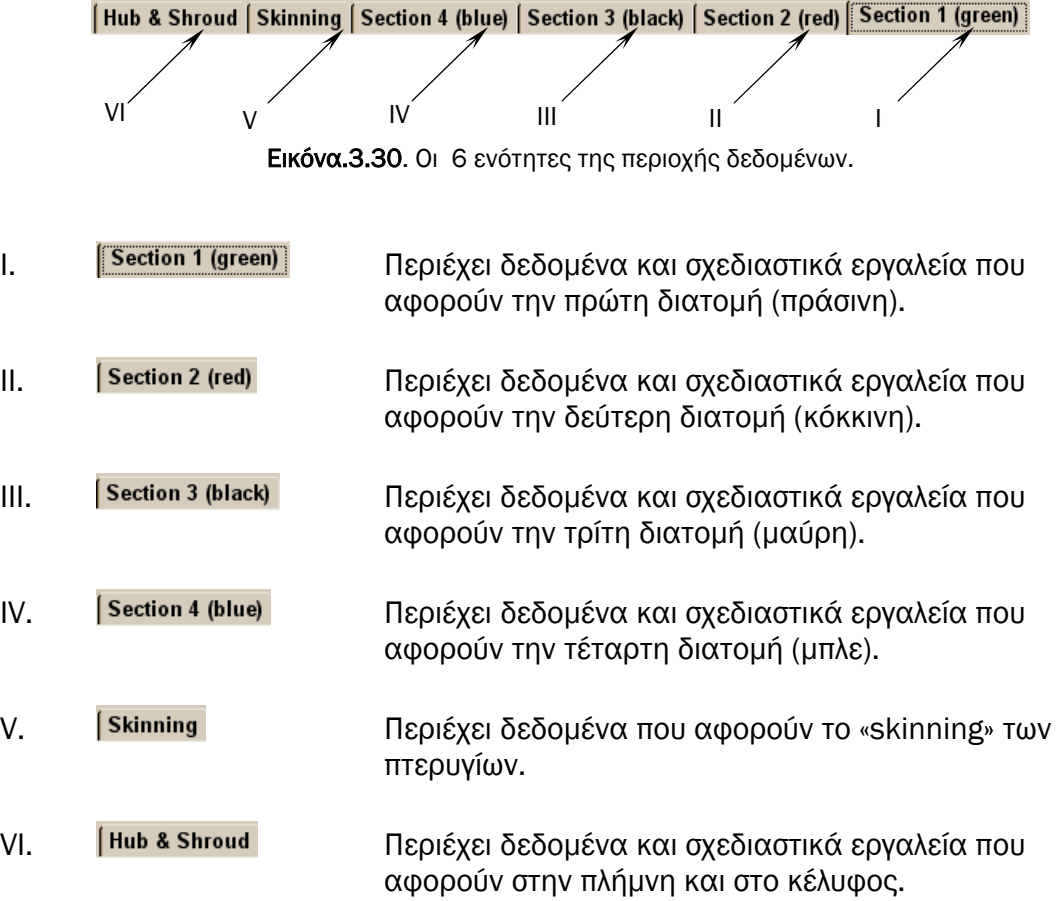

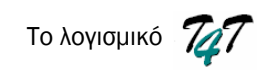

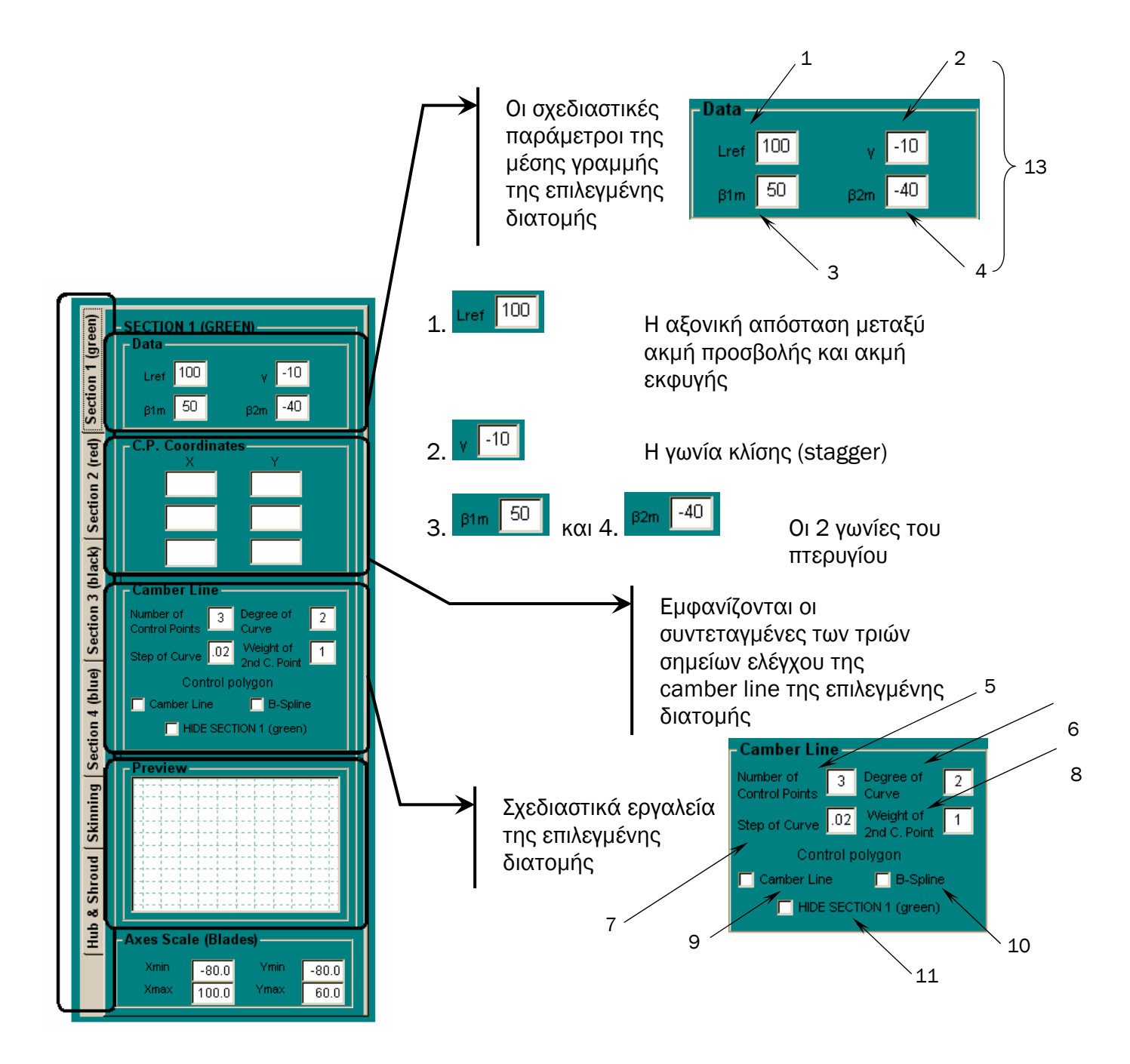

Εικόνα 3.31. Παρουσίαση της ενότητας δεδοµένων των διατοµών των πτερυγίων

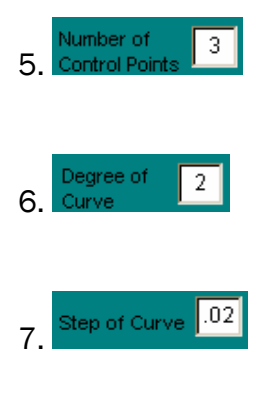

**Number of 3.**<br>5. Control Points **3. Aναφέρει τον αριθμό των σημείων ελέγχου της μέσης γραμμής** κυρτότητας της επιλεγµένης διατοµής.

**Begree of** 2 <br>6. Curve **1988** Αναφέρει το βαθμό της μέσης γραμμής κυρτότητας της επιλεγµένης διατοµής.

7. <mark>Step of Curve 1.02.</mark> Εισάγει το βήμα των σημείων της μέσης γραμμής κυρτότητας της επιλεγµένης διατοµής.

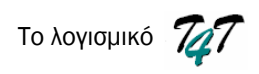

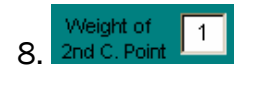

**8.** *Elgéne 1*<br>8. *Point Figure 10 B B Elgéne 10 βάρος του μεσαίου σημείου ελέγχου της μέσης* γραµµής κυρτότητας της επιλεγµένης διατοµής.

9. <sup>Ο Camber Line</sup> Όταν είναι ενεργοποιημένο απεικονίζει τα σημεία ελέγχου της µέσης γραµµής κυρτότητας της επιλεγµένης διατοµής στην περιοχή σχεδίασης (Εικόνα 3.32).

10. <sup>Γενερμ</sup>ίας της τηλεία της της της 10. Στηλεία ελέγχου της επιλεγµένης διατοµής στην περιοχή σχεδίασης. (Εικόνα 3.33)

11. <sup>Ο ΗΙΡΕ SECTION 1 (green)</sup> Όταν είναι ενεργοποιημένο δεν εμφανίζει την επιλεγµένη διατοµή στη περιοχή σχεδίασης. Σε κάθε ενότητα (Ι - IV) εµφανίζεται η αντίστοιχη εντολή ( $\Box$  HIDE SECTION 1 (green),  $\Box$  HIDE SECTION 2 (red)  $\Box$  HIDE SECTION 3 (black),  $\Box$  HIDE SECTION 4 (blue)) (Εικόνες 3.34-3.35)

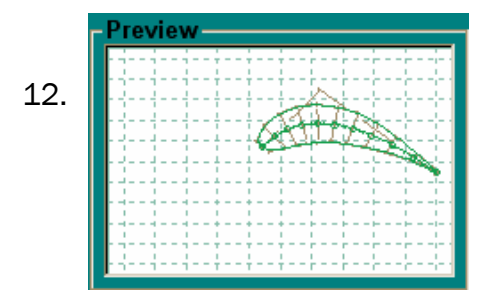

12. Στο παράθυρο προεπισκόπησης της επιλεγµένης διατοµής, εµφανίζεται η διατοµή, η αντίστοιχη µέση γραµµή µε το πολύγωνο ελέγχου της και τα σηµεία για τα οποία γνωρίζουµε την κατανοµή πάχους του πτερυγίου

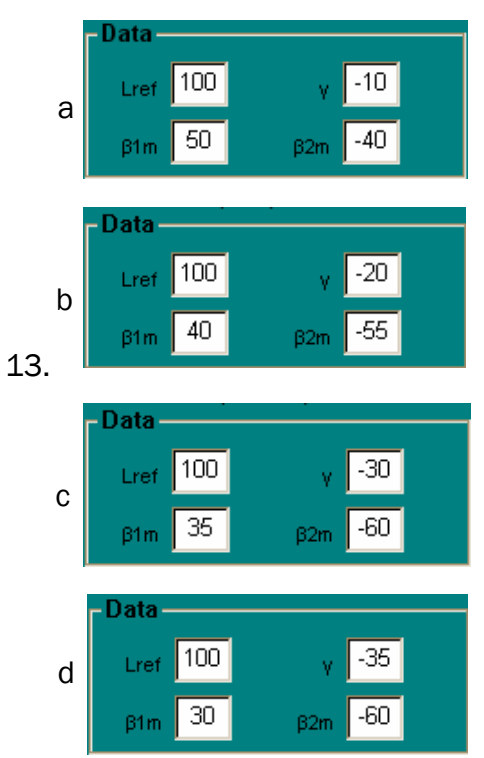

13. Προεπιλεγμένες τιμές των σχεδιαστικών **Data** *Data* **Παραμέτρων των τεσσάρων διατομών (section 1**  $\frac{1}{20}$  - a, section 2 - b, section 3 - c, section 4 - d )

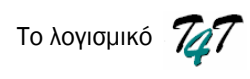

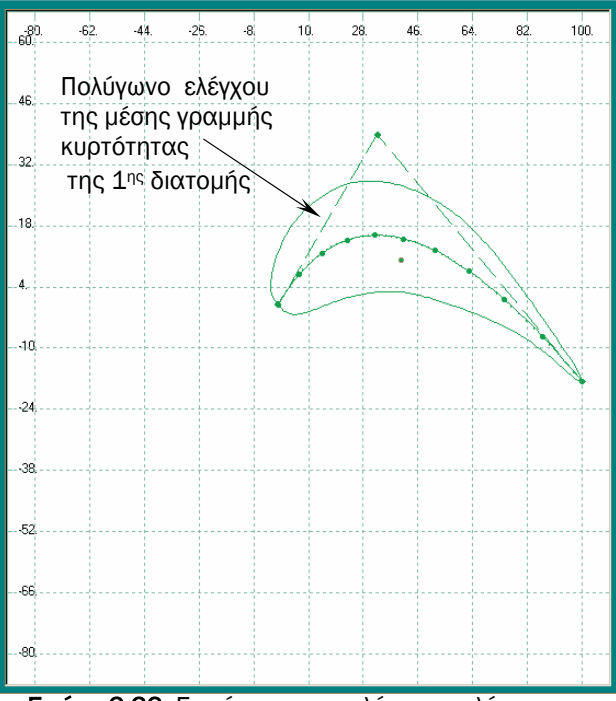

 Εικόνα 3.32. <sup>Ε</sup>µφάνιση του πολύγωνου ελέγχου της Εικόνα 3.33. Εµφάνιση του πολύγωνου ελέγχου µέσης γραµµής της πρώτης διατοµής. της πρώτης διατοµής.

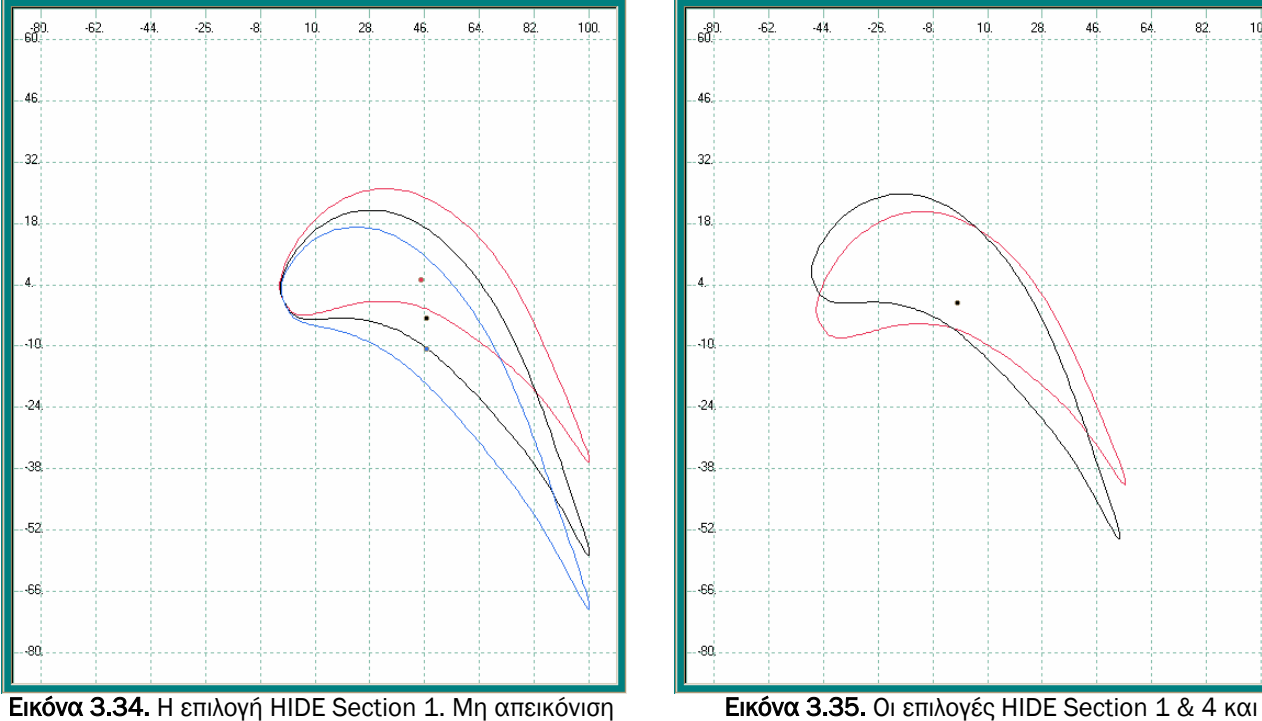

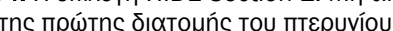

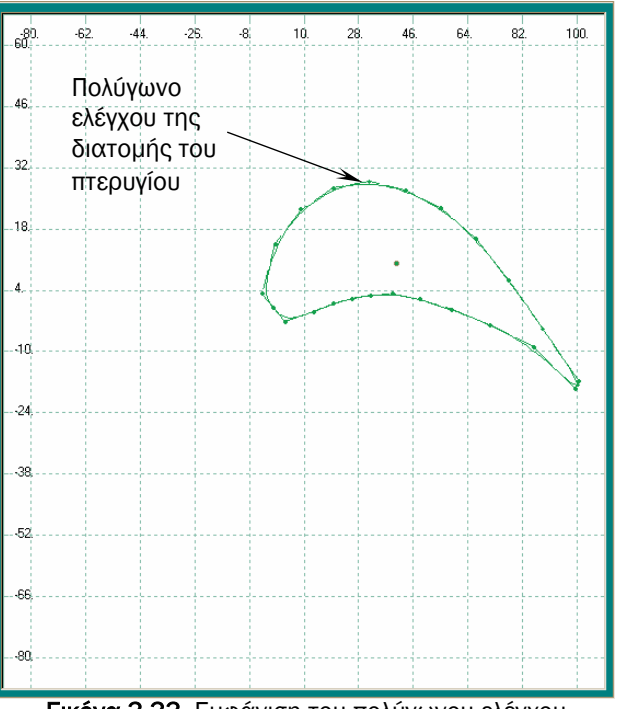

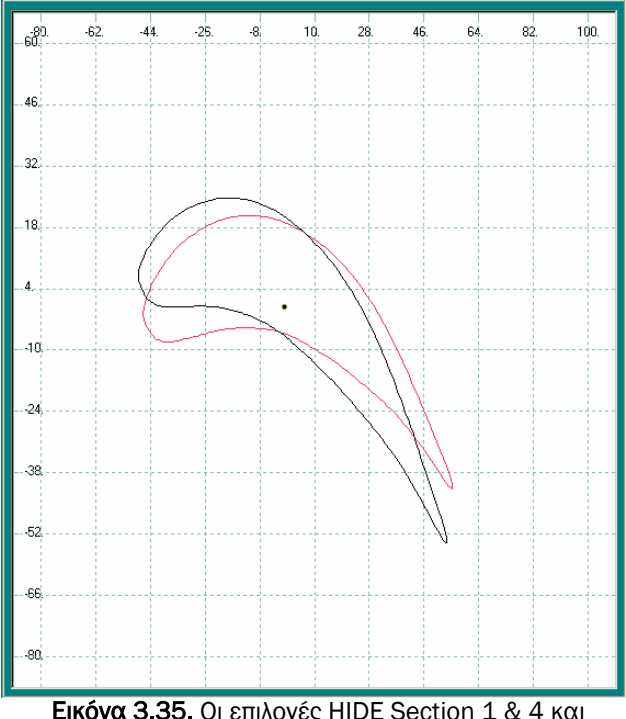

 της πρώτης διατοµής του πτερυγίου. Transform Sections. Απεικόνιση της δεύτερης και τρίτης διατοµής µε κοινό κέντρο βάρους.

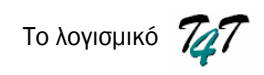

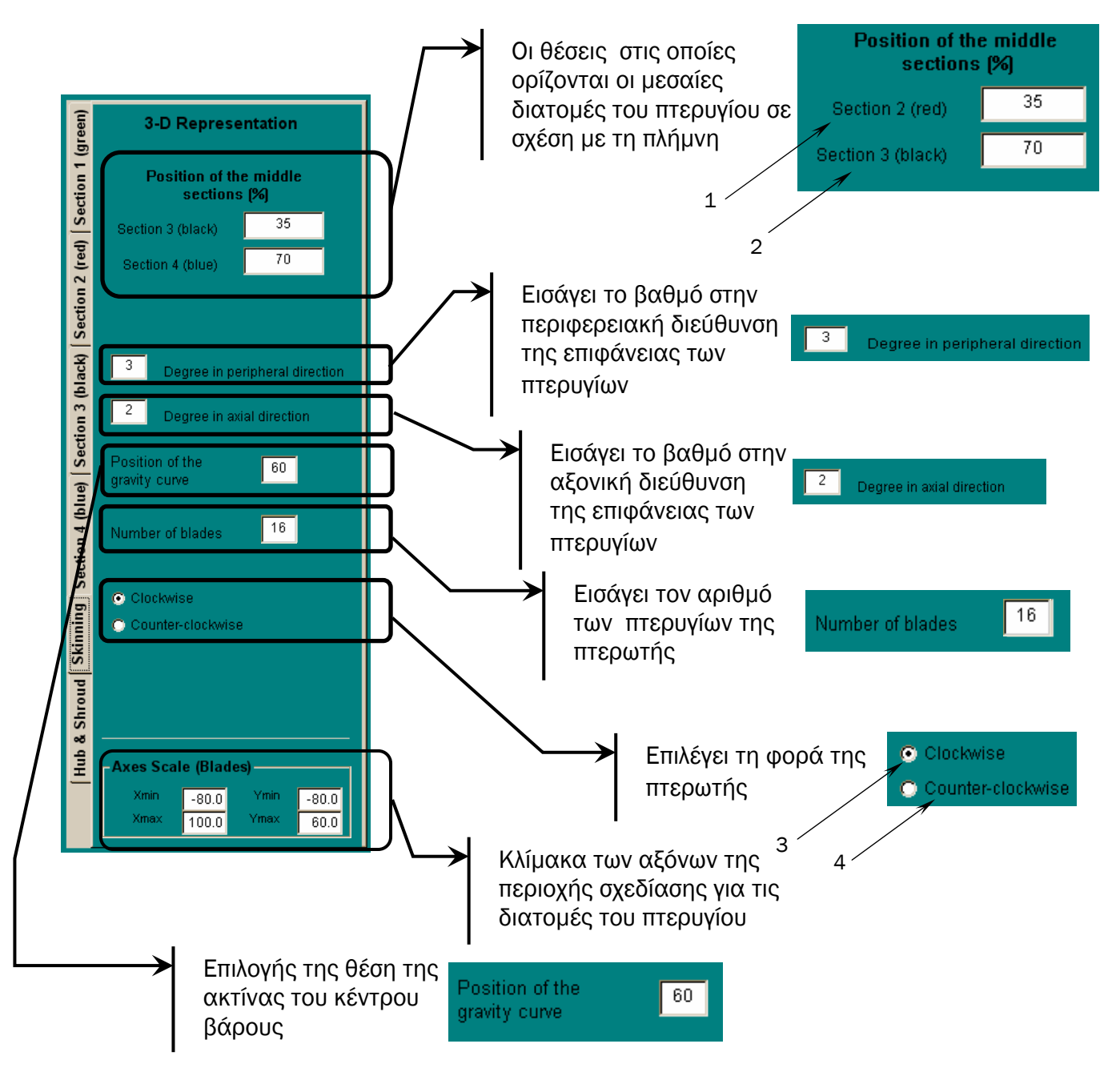

Εικόνα 3.36. Παρουσίασης της ενότητας του «skinning».

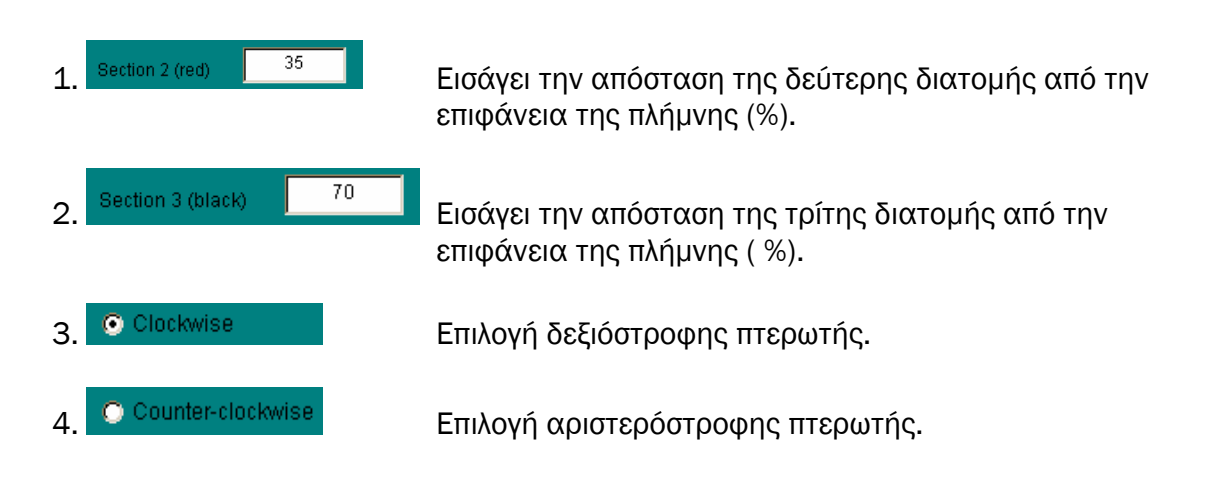

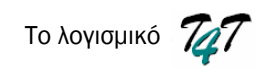

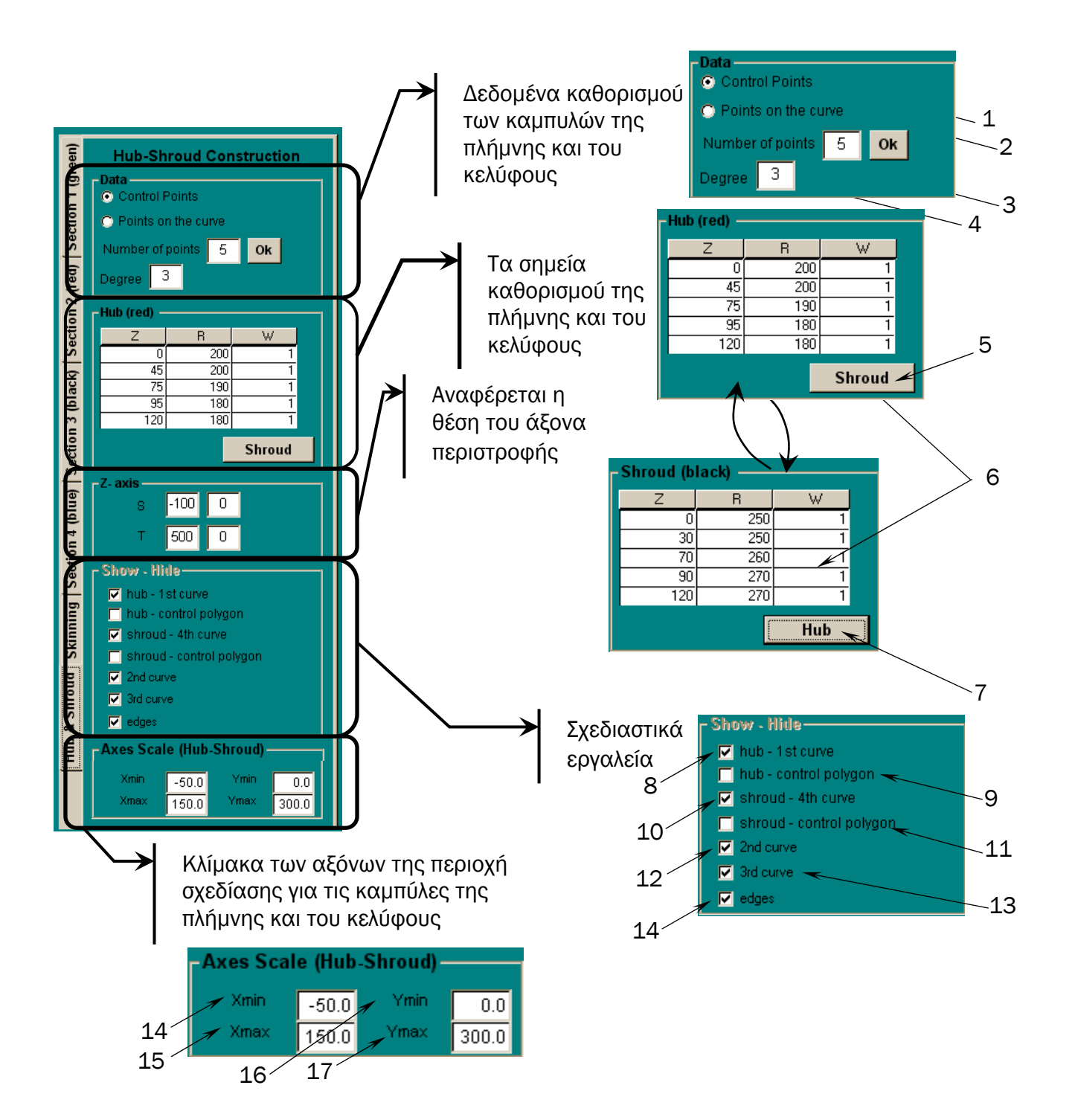

Εικόνα 3.37. Παρουσίαση της ενότητας σχεδιασµού των επιφανειών πλήµνης/κελύφους.

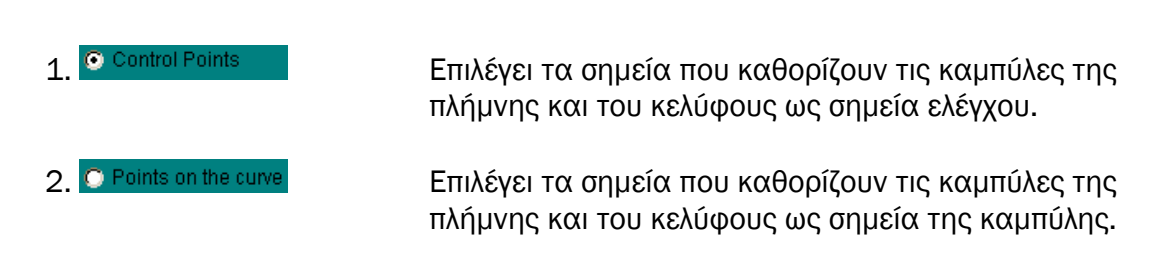

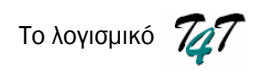

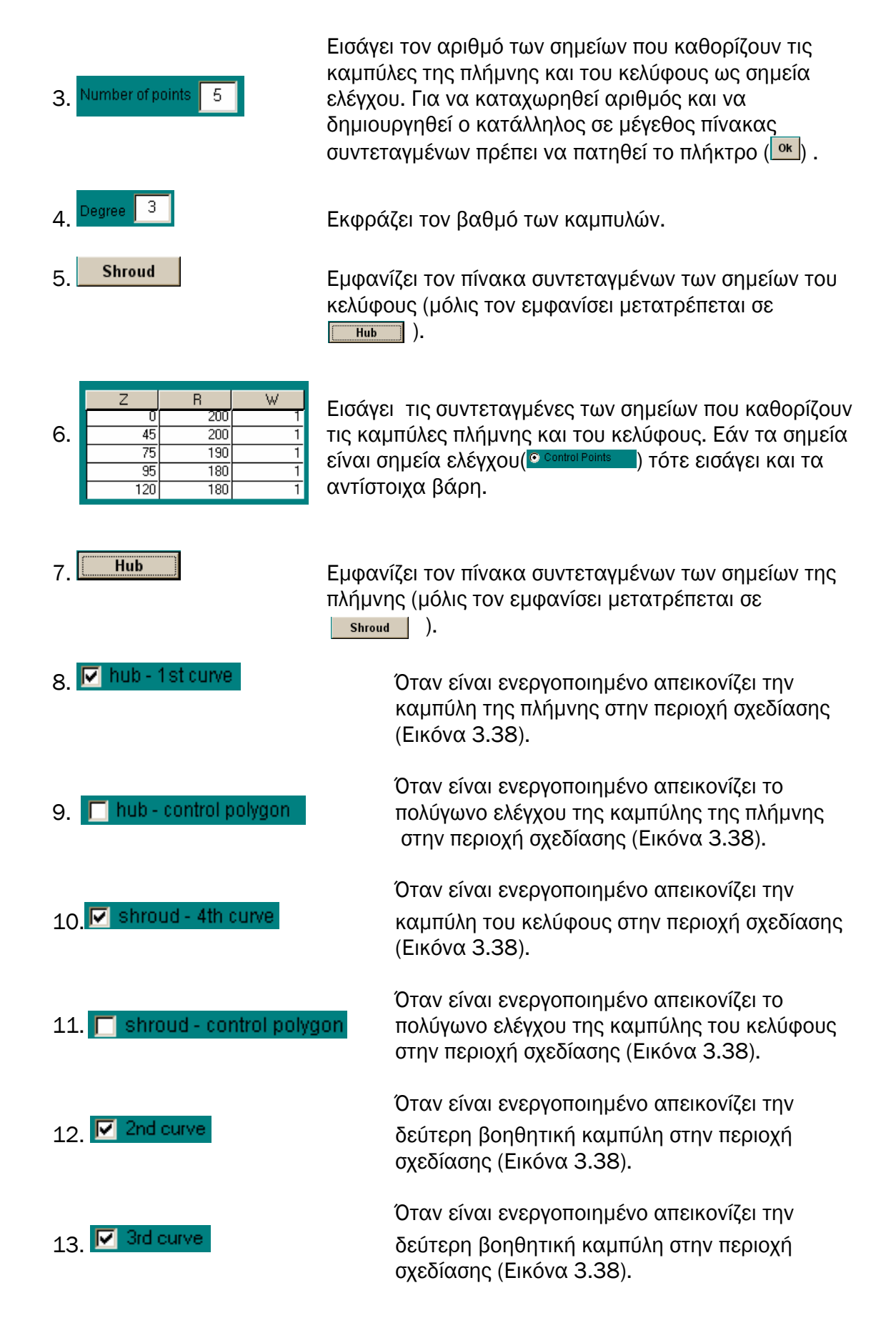

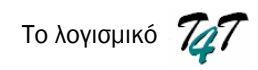

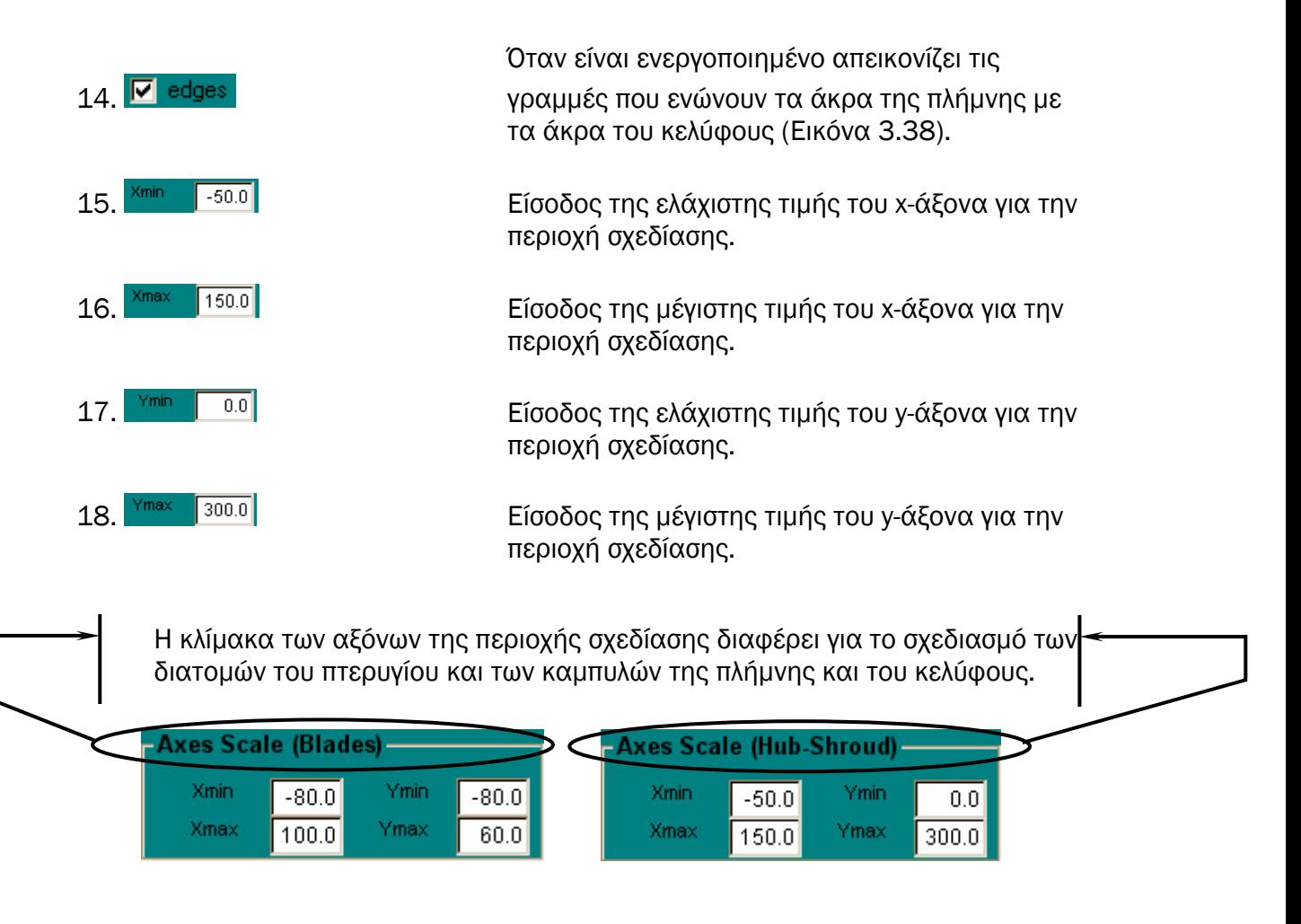

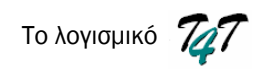

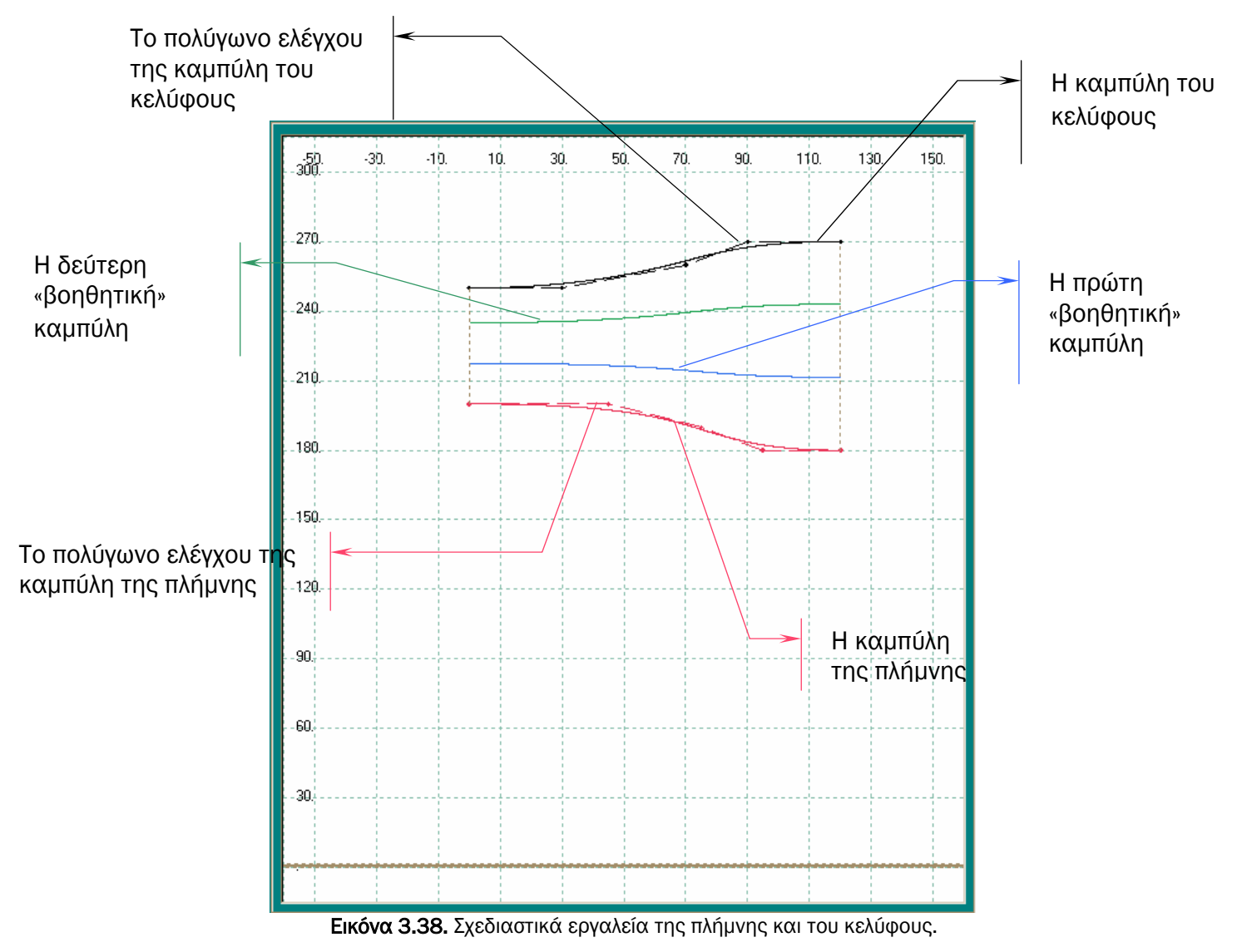

# **4**

# Εφαρµογές

### *4.1. Εισαγωγή*

Το Τ4Τ µπορεί να µη διαθέτει όλες τις δυνατότητες των εµπορικών και ακαδηµαϊκών πακέτων που παρουσιάστηκαν στο 1<sup>ο</sup> Κεφάλαιο, αλλά ικανοποιεί πολλές από τις βασικές απαιτήσεις ενός χρήστη για το σχεδιασµό πτερυγώσεων στροβιλοµηχανών. Στο προηγούµενο κεφάλαιο, παρουσιάστηκε η µεθοδολογία που χρησιµοποιείται από το λογισµικό για την παραγωγή τρισδιάστατων πτερυγώσεων καθώς και οι σχεδιαστικές του δυνατότητες µέσα από ένα εύχρηστο γραφικό περιβάλλον.

Στο κεφάλαιο αυτό παρατίθενται παραδείγµατα πτερυγώσεων, που παρήχθησαν µε τη βοήθεια του λογισµικού Τ4Τ. Ο σχεδιασµός τους επιτυγχάνεται σε δεκατρία βήµατα.

## *4.2. Ανεµιστήρες*

Βήµα 1ο: Είσοδος παραµέτρων σχεδίασης των 4 διατοµών (*Lref*, *β1m*, *β2m* και *γ*)

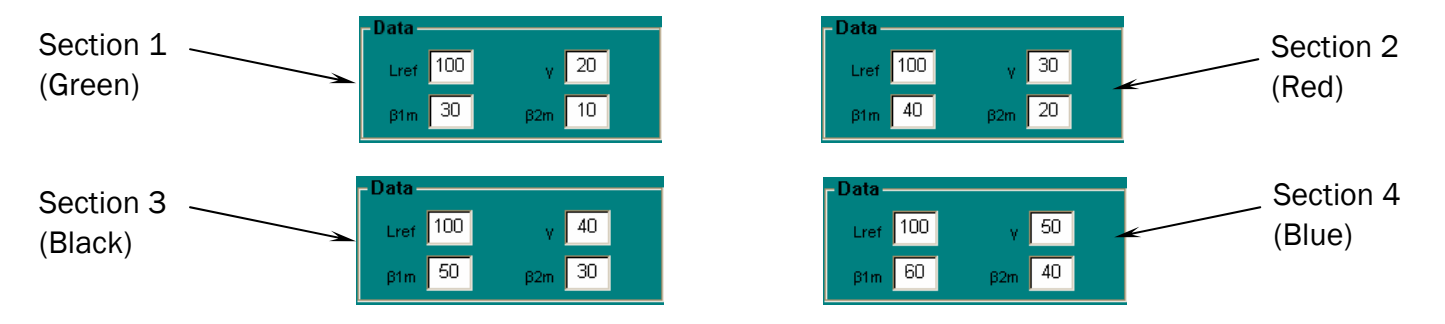

Βήµα 2ο: Είσοδος της κατανοµής πάχους του πτερυγίου (δηµιουργία αρχείου).

Βήμα 3°: Σχεδιασμός διατομών Blade Sections Και μεταφορά των διατομών Transform Sections \*\*

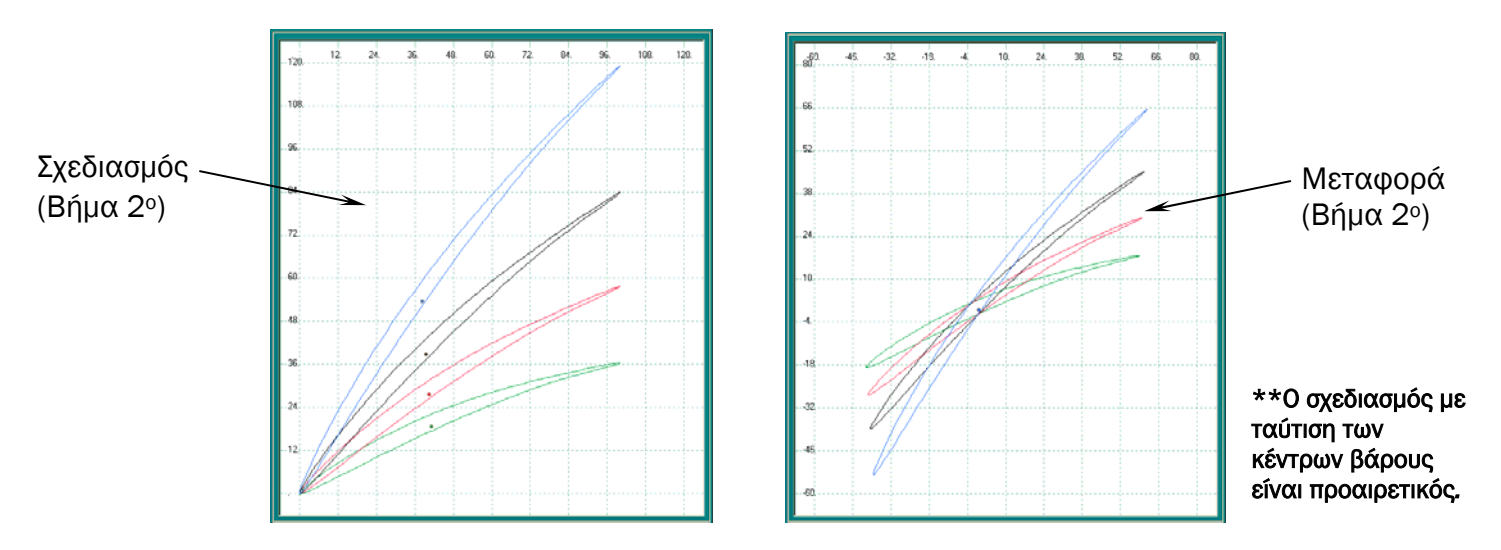

- Βήµα 4ο: Είσοδος του αριθµού των σηµείων που περιγράφουν τις γεννήτριες καμπύλες της πλήμνης και του κελύφους **Number of points 5 | και καταχώρηση** του αριθµού
- Βήµα 5ο: Επιλογή του είδους των σηµείων (σηµεία ελέγχου ή σηµεία της καµπύλης) C Control Points C Points on the curve

Bήμα 6°: Είσοδος του βαθμού των καμπυλών πλήμνης και κελύφους Degree 3 |

Βήµα 7ο: Είσοδος των συντεταγµένων των σηµείων που καθορίζουν τις καµπύλες της πλήµνης και του κελύφους.

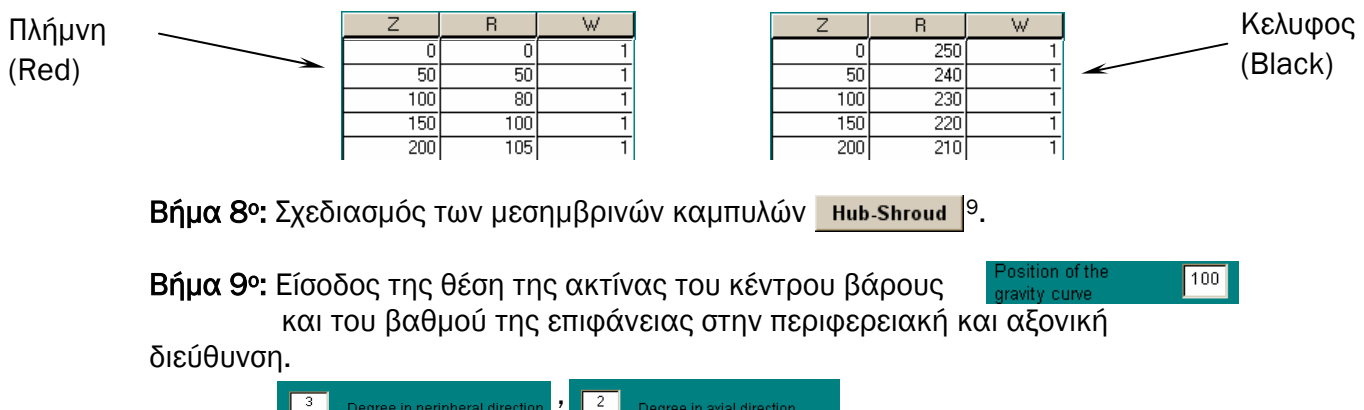

Βήµα 10ο: Επιλογή της φοράς της πτερωτής (δεξιόστροφη ή αριστερόστροφη).

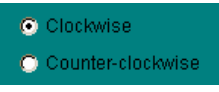

Bήμα 11<sup>o</sup>: Skinning skinning

 $\overline{a}$ <sup>9</sup> Τα Βήματα 1 – 3 αφορούν τη κατασκευή των διατομών των πτερυγίων, ενώ τα Βήματα 4 – 8 αφορούν τη κατασκευή των επιφανειών της πλήµνης και του κελύφους. Οι δύο αυτές αλληλουχίες εντολών, είναι ανεξάρτητες µεταξύ τους. Εποµένως ο χρήστης µπορεί να τις εκτελέσει µε όποια σειρά επιθυµεί.

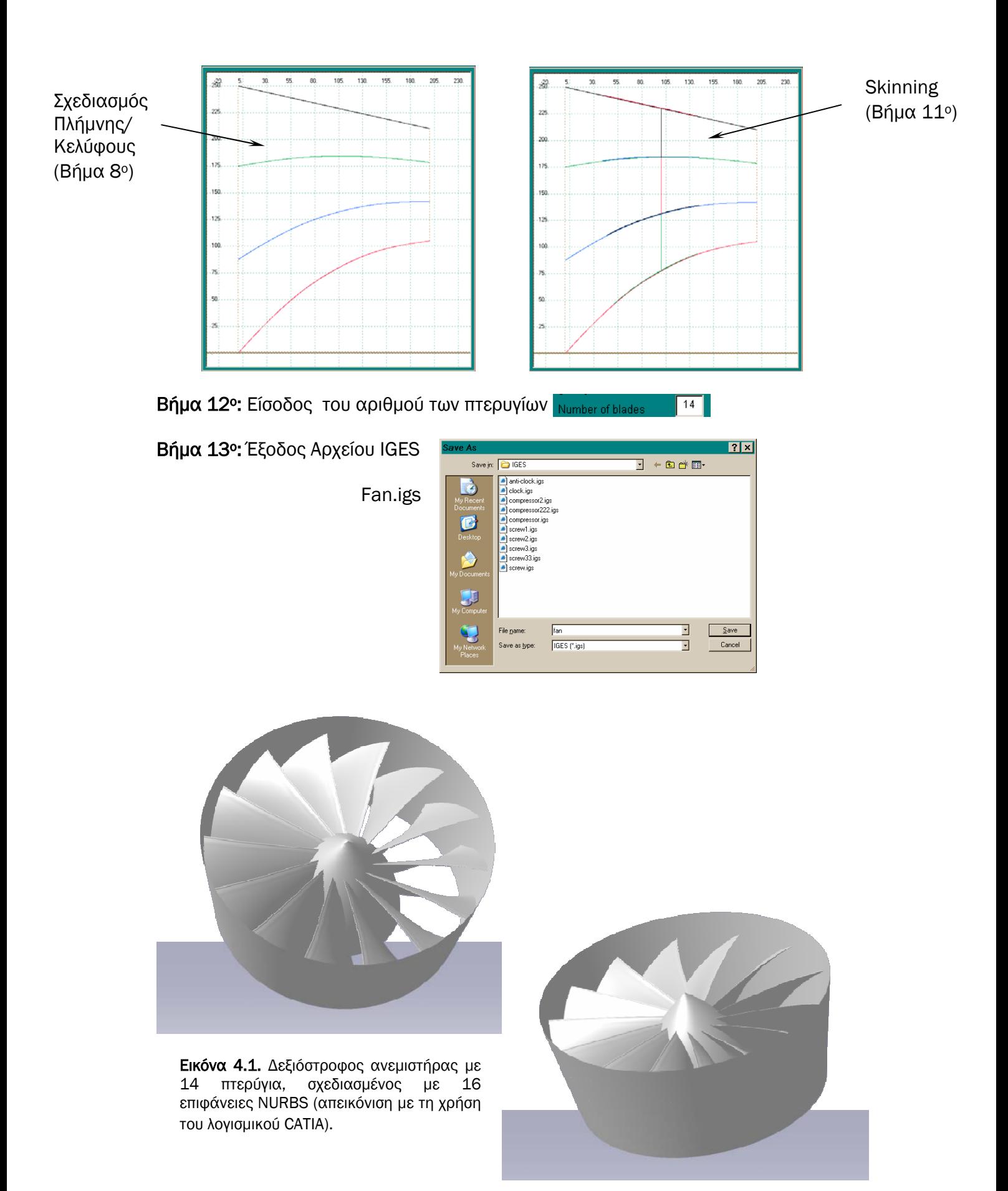

Μετατρέποντας µόνο τις αξονικές αποστάσεις των διατοµών (Lref) (*Βήµα 1ο*), οι διατοµές γίνονται :

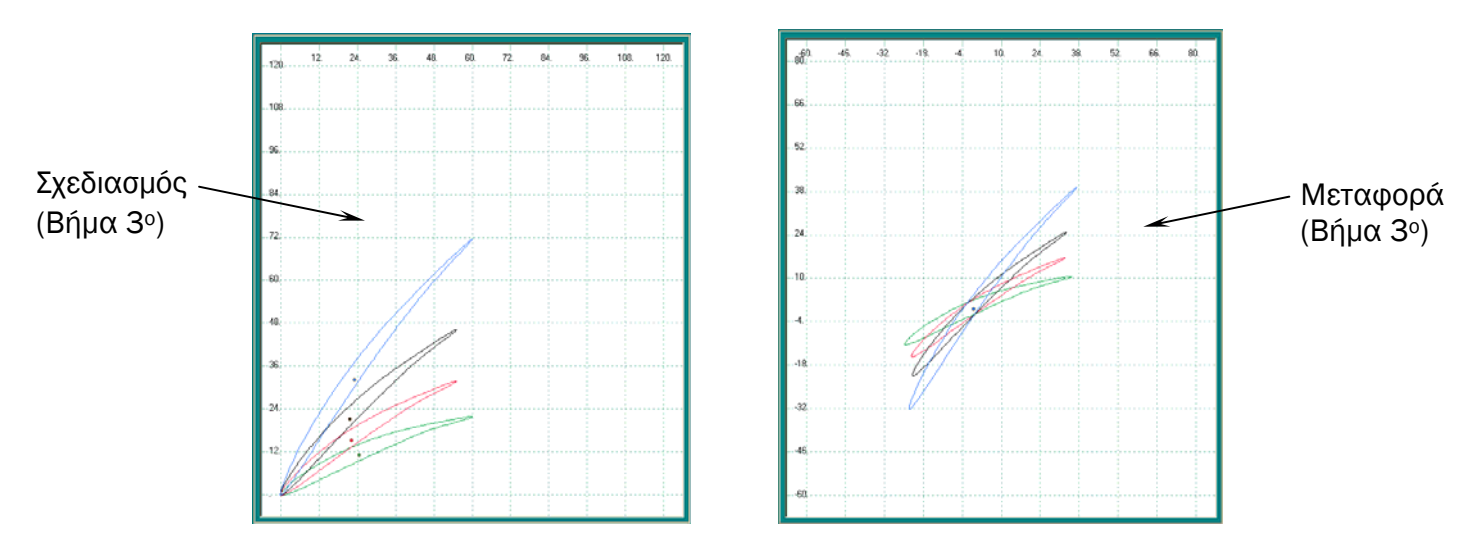

και η παραγόµενη γεωµετρία είναι πλέον η εξής:

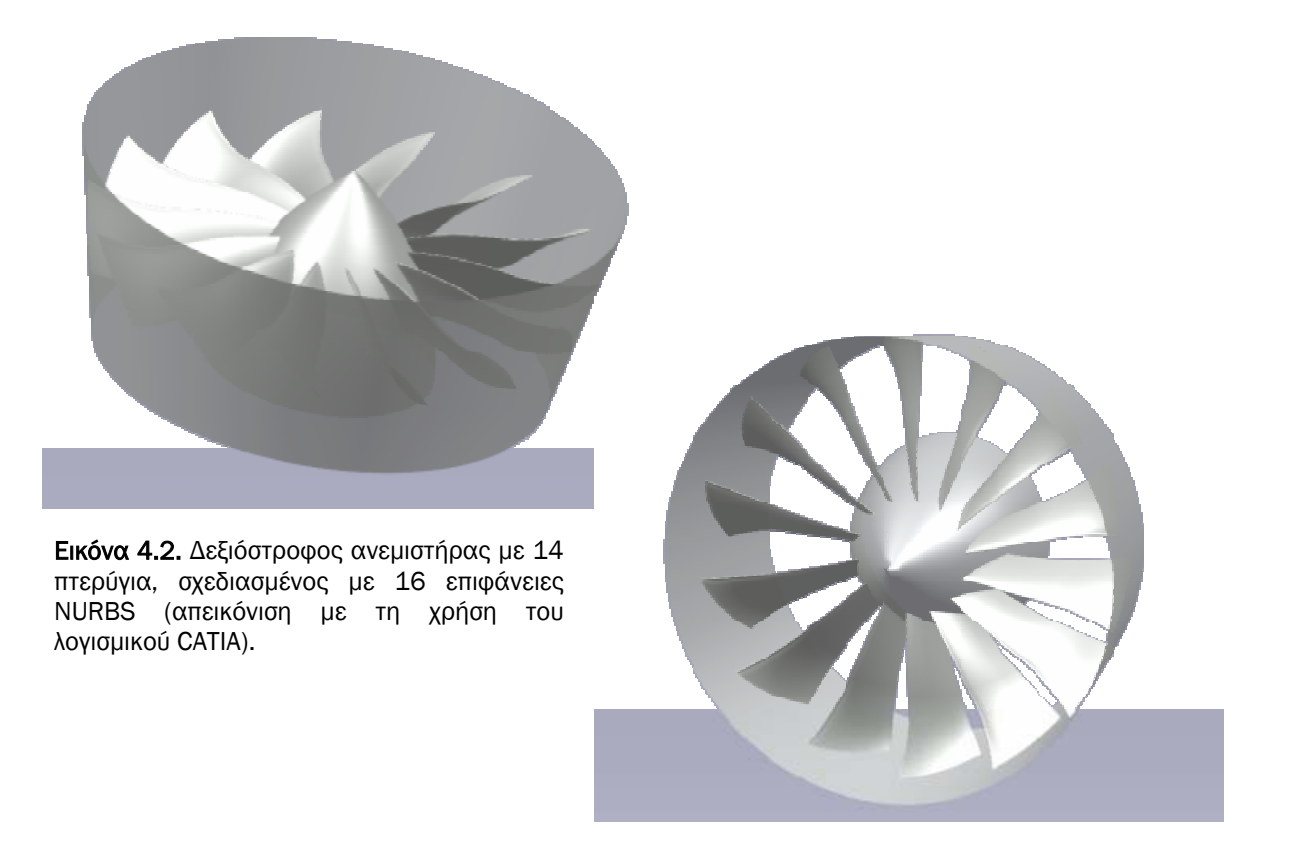

Η κατανοµή πάχους των πτερυγίων που χρησιµοποιήθηκε (Βήµα 2ο) και για τους δύο ανεµιστήρες και θα χρησιµοποιηθεί και για τις έλικες στην επόµενη παράγραφο είναι η εξής:

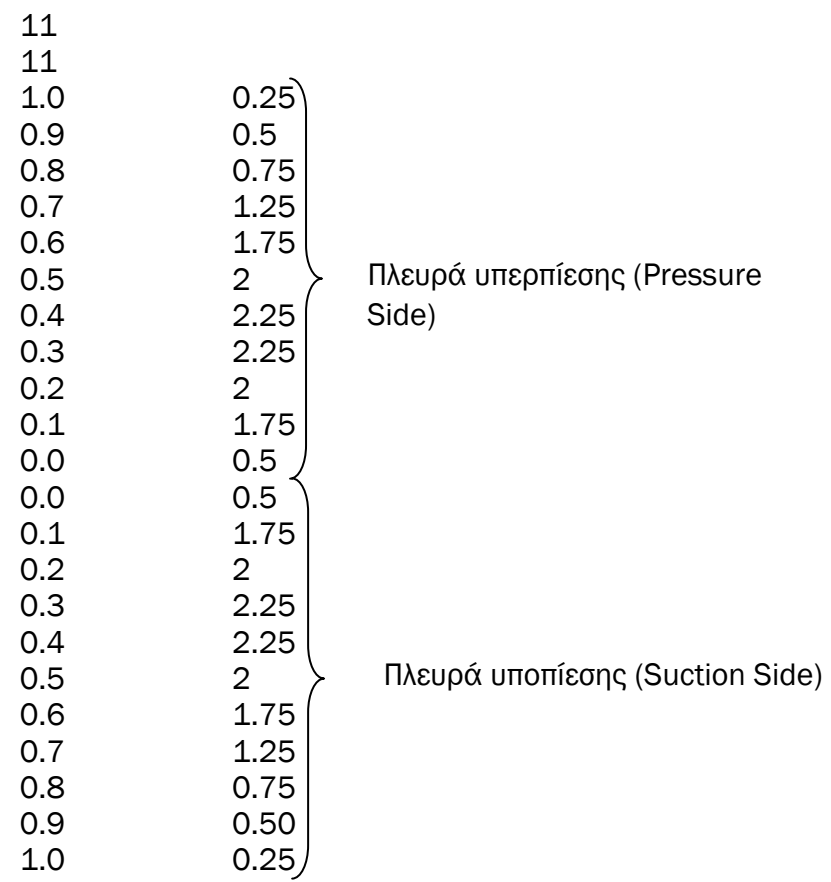

#### *4.3. Έλικες*

Τα βήµατα για τη κατασκευή έλικας είναι τα ίδια που ακολουθηθήκαν στο σχεδιασµό ανεµιστήρα.

Βήµα 1ο: Είσοδος παραµέτρων σχεδίασης των 4 διατοµών (*Lref*, *β1m*, *β2m* και *γ*)

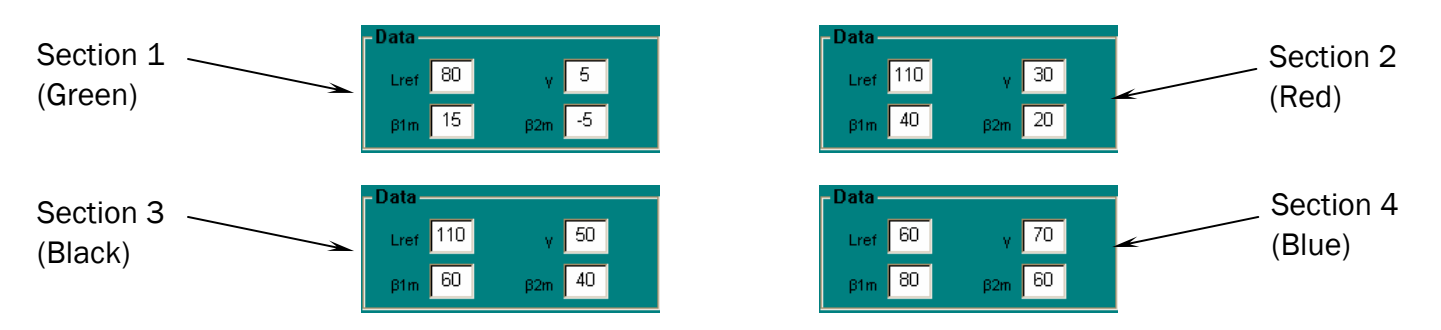

Βήµα 2ο: Είσοδος της κατανοµής πάχους του πτερυγίου (δηµιουργία αρχείου)

Βήμα 3°: Σχεδιασμός διατομών Blade Sections Και μεταφορά των διατομών Transform Sections \*\*

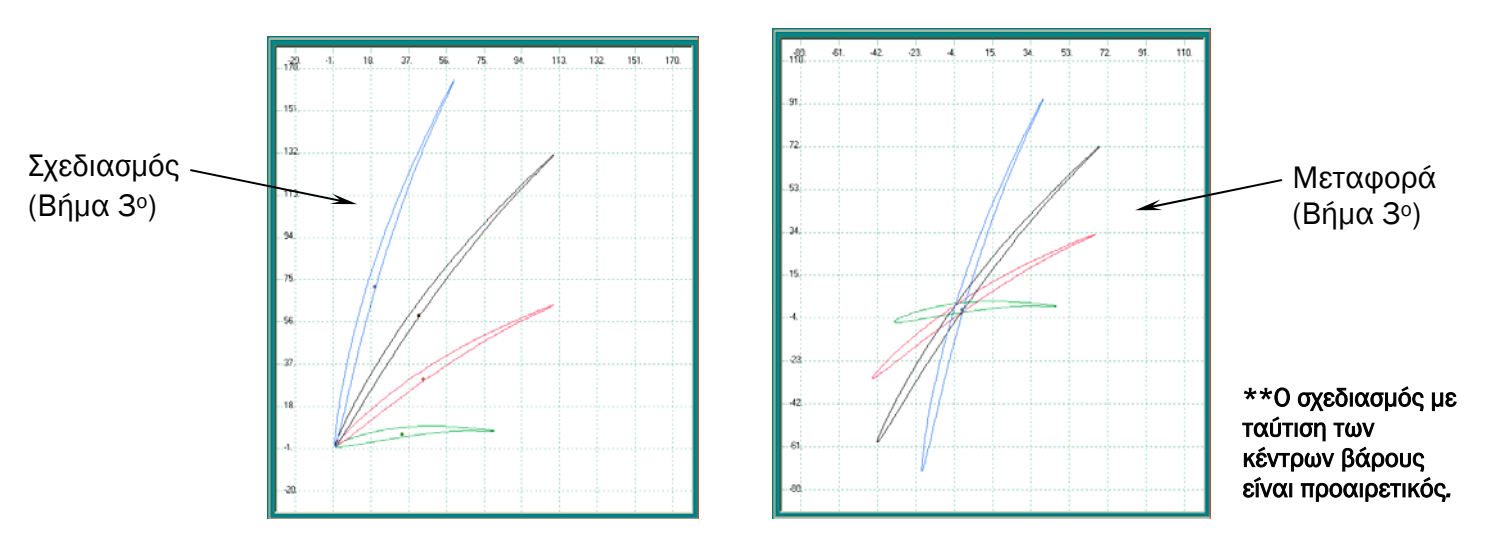

- Βήµα 4ο: Είσοδος του αριθµού των σηµείων που περιγράφουν τις γεννήτριες καμπύλες της πλήμνης και του κελύφους Number of points 5 | και καταχώρηση του αριθµού
- Bήμα 5°: Επιλογή του είδους των σημείων (σημεία ελέγχου ή σημεία της καμπύλης)<br>Γε Control Points C Points on the curve

Bήμα 6°: Είσοδος του βαθμού των καμπυλών της πλήμνης και του κελύφους Degree 3

Βήµα 7ο: Είσοδος των συντεταγµένων των σηµείων που καθορίζουν τις καµπύλες της πλήµνης και του κελύφους

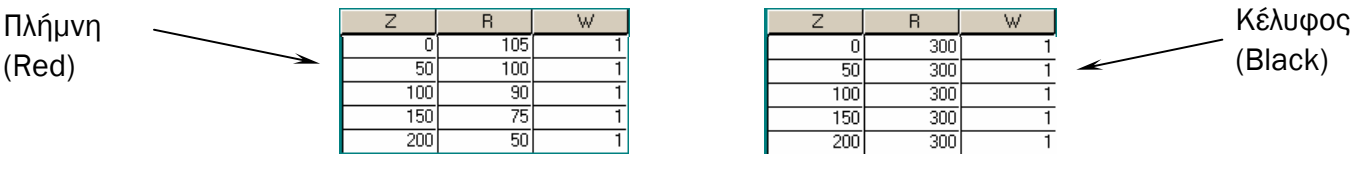

Βήμα 8ο: Σχεδιασμός των μεσημβρινών καμπυλών **Η Hub-Shroud** 

Βήµα 9ο: Είσοδος της θέση της ακτίνας του κέντρου βάρους  $\overline{100}$ και το βαθµό της επιφάνειας στην περιφερειακή και αξονική διεύθυνση **B** Degree in peripheral direction **7 C** Degree in axial direction

Βήµα 10ο: Επιλογή της φοράς της πτερωτής (δεξιόστροφη ή αριστερόστροφη)

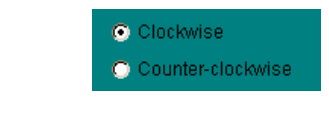

Βήµα 11ο: Skinning

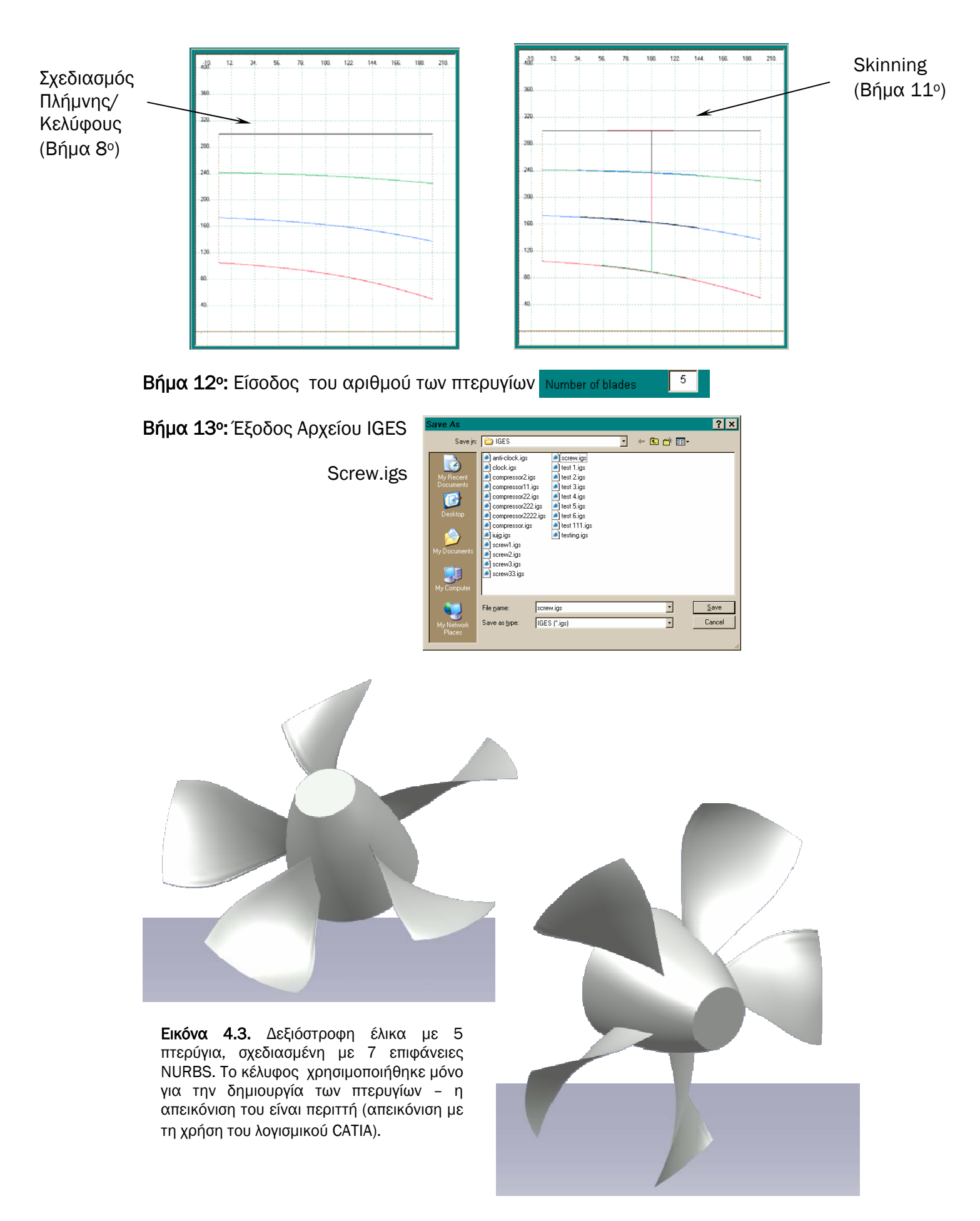

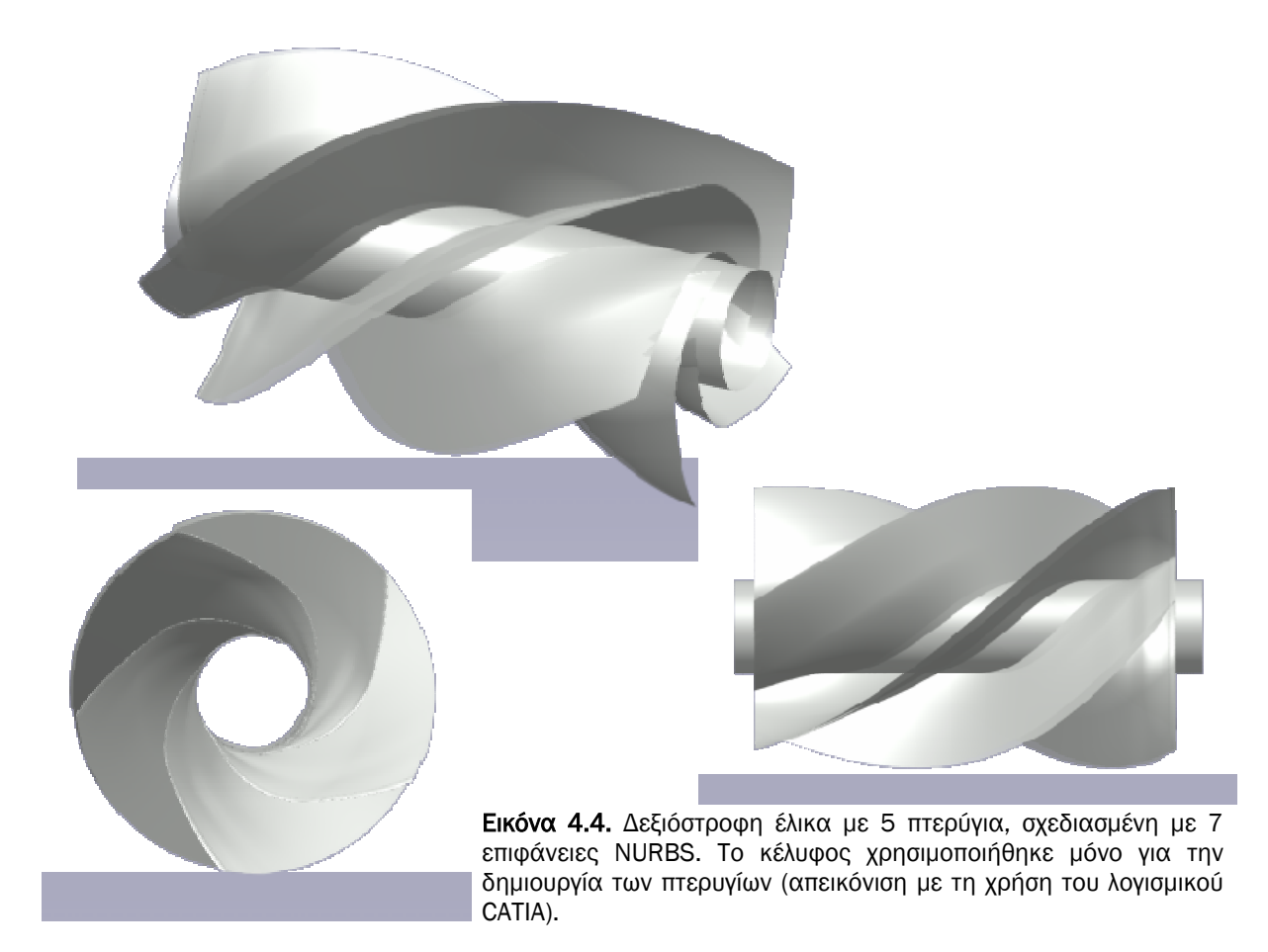

Στην Εικόνα 4.4 παρουσιάζεται µία έλικα, η γεωµετρία της οποίας επίσης παράχθηκε στο T4T. Οι διαφορές µε την προηγούµενη έλικα της Εικόνας 4.3, όσον αφορά τις παραµέτρους σχεδίασης είναι οι εξής:

Χρησιµοποιήθηκαν οι ίδιες παράµετροι σχεδίασης και στις τέσσερις διατοµές:

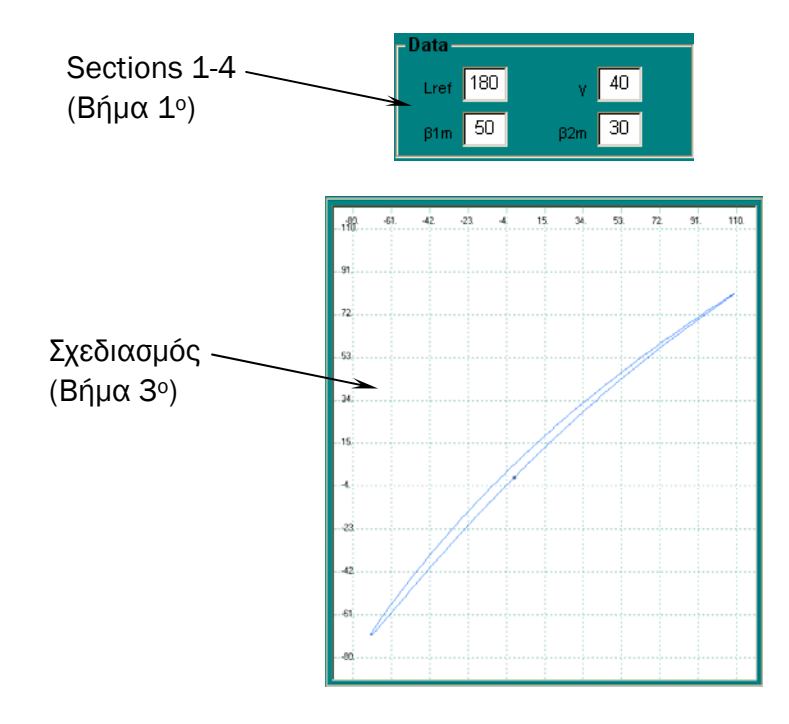

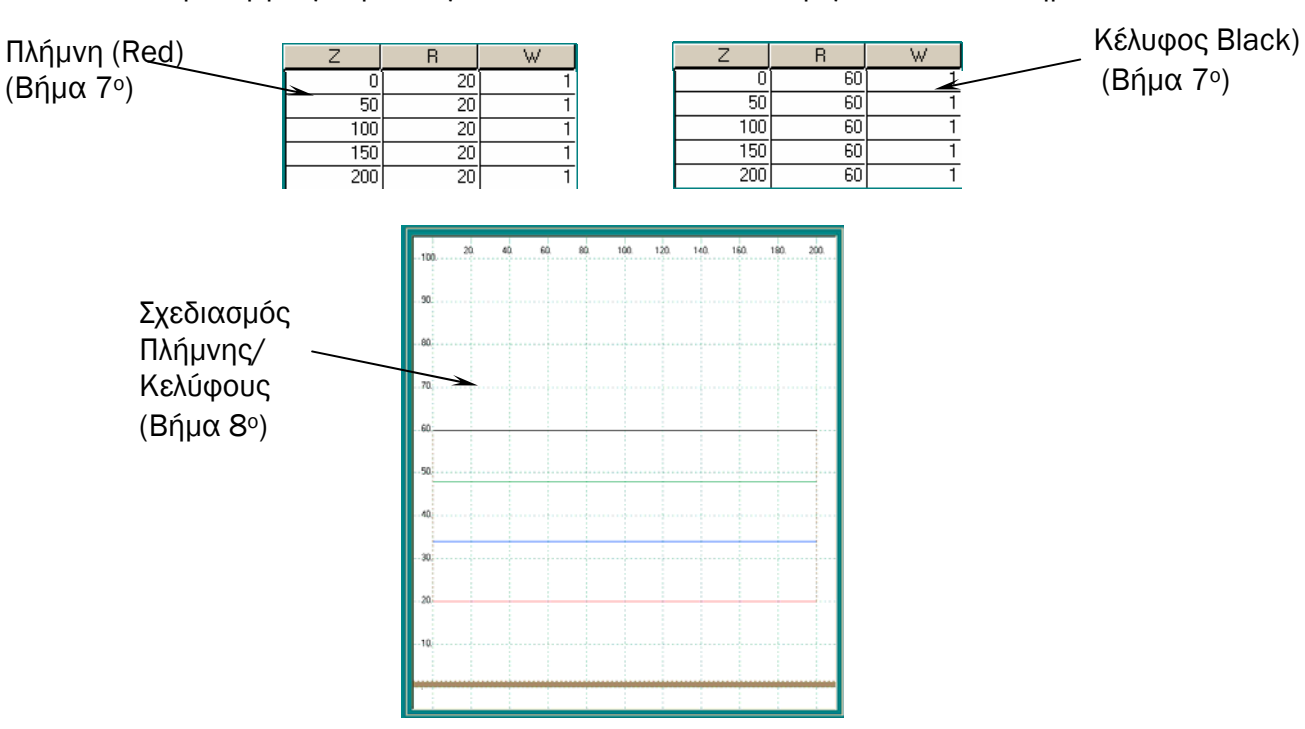

Οι γεννήτριες καµπύλες του Hub και του Shroud ορίζονται από τα σηµεία:

Η θέση της ακτίνας του κέντρου βάρους βρίσκεται στη θέση 120.

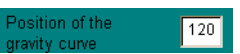

### *4.4. Στρόβιλοι (Turbines)*

Στο Κεφάλαιο 3, για την καλύτερη κατανόηση της δοµής του λογισµικού χρησιµοποιήθηκε µία απλή εφαρµογή στην οποία εφαρµόστηκε σταδιακά η εξέλιξή του. Οι τιµές που χρησιµοποιήθηκαν είναι οι προεπιλεγµένες τιµές του λογισµικού (defaults settings) που οδηγούν στη κατασκευή ενός στροβίλου.

Στις εικόνες 4.5 και 4.6 απεικονίζονται ο δεξιόστροφος και αριστερόστροφος στρόβιλος αντίστοιχα.

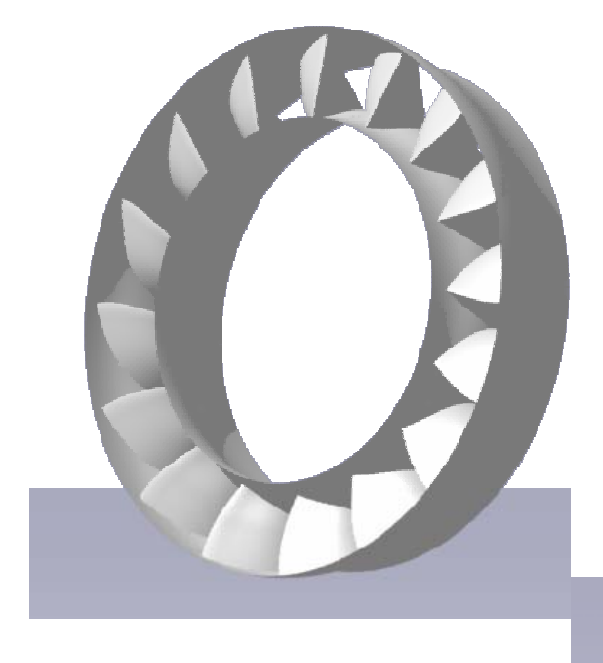

Εικόνα 4.5. ∆εξιόστροφος στρόβιλος µε 16 πτερύγια, σχεδιασµένη µε 17 επιφάνειες NURBS (απεικόνιση µε τη χρήση του λογισµικού CATIA).

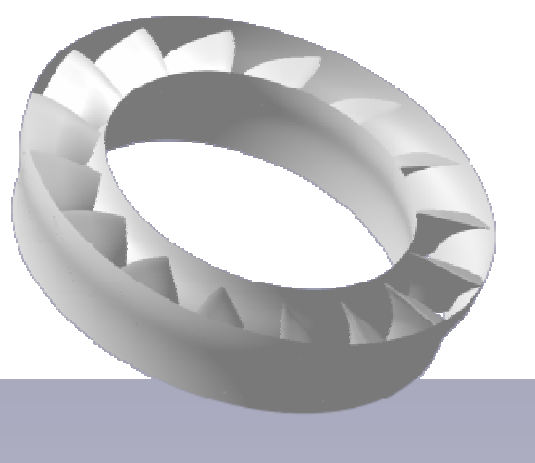

Εικόνα 4.6. Αριστερόστροφος στρόβιλος µε 16 πτερύγια, σχεδιασµένη µε 17 επιφάνειες NURBS (απεικόνιση µε τη χρήση του λογισµικού CATIA).

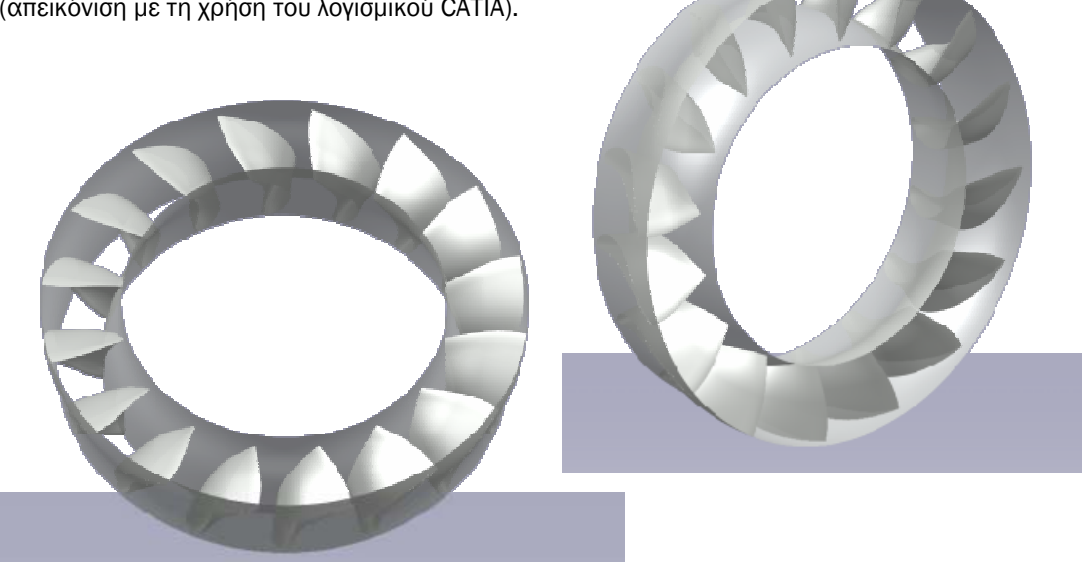

# **5**

## Μελλοντικές Επεκτάσεις

Στη παρούσα διπλωµατική εργασία αναπτύχθηκε και παρουσιάστηκε ένα λογισµικό, το Τ4Τ, ικανό να σχεδιάζει τρισδιάστατες πτερυγώσεις στροβιλοµηχανών. Το λογισµικό αυτό είναι µία συλλογή από γεωµετρικά εργαλεία που συνδυάζονται για την παραγωγή πτερυγώσεων. Όπως περιγράψαµε παραπάνω (Κεφάλαιο 3), οι προκύπτουσες γεωµετρίες παράγονται υπό µορφή συνόλου επιφανειών NURBS (Κεφάλαιο 2).

Οι NURBS επιφάνειες αποτελούν πολύ ισχυρά εργαλεία για την απεικόνιση όχι µόνο πτερυγώσεων αλλά και πιο πολύπλοκων σχηµάτων. Το µεγάλο τους πλεονέκτηµα είναι ότι ο χρήστης µε µικρό αριθµό παραµέτρων µπορεί να περιγράψει πολύ πολύπλοκες γεωµετρίες. Η ίδια λογική χρησιµοποιείται και στα περισσότερα, αν όχι σε όλα τα συστήµατα CAD.

Με βάση λοιπόν αυτό το πλεονέκτηµα, το T4T έχει τη δυνατότητα παραµετρικής σχεδίασης πτερυγώσεων, µε εύκολο τρόπο, χρησιµοποιώντας σχεδιαστικές παραµέτρους (*Lref*, *β1m*, *β2m*, *γ* και *κατανοµή πάχους* του πτερυγίου) που αντιστοιχούν στις διδιάστατες διατοµές του πτερυγίου (blade sections). Η παραγόµενη γεωµετρία µπορεί να εξαχθεί σε άλλο λογισµικό CAD ή παραγωγής πλέγµατος, χρησιµοποιώντας IGES αρχεία. Το γραφικό περιβάλλον του, το καθιστά εύκολο στη χρήση, είτε για σχεδιασµό είτε για εκπαιδευτικούς λόγους.

Στο µέλλον, το λογισµικό Τ4Τ µπορεί να επεκταθεί ώστε να κατασκευάζει πολυβάθµιες γεωµετρίες, ακτινωτής και µεικτής ροής, µε ή χωρίς ακτινικό διάκενο. Επίσης, µπορεί να προστεθεί ένα εργαλείο αυτόµατης παραγωγής πλέγµατος, µε το οποίο ο χρήστης θα κατασκευάζει το δοµηµένο πλέγµα για να εκτελεί τους αντίστοιχους υπολογισµούς επίλυσης της ροής.

Τέλος, όσον αφορά στο γραφικό περιβάλλον του λογισµικού, θα ήταν χρήσιµο να προστεθεί και τρισδιάστατη απεικόνιση της γεωµετρίας για την άµεση προεπισκόπηση της. Επίσης, η προσθήκη επιλογής άµεσης τροποποίησης του σχήµατος των πτερυγίων, µετακινώντας τα σηµεία ελέγχου, κατευθείαν από τη περιοχή σχεδίασης µε τη χρήση του ποντικιού, θα διευκόλυνε τον χρήστη στη σχεδίαση των επιθυµητών γεωµετριών.

## Βιβλιογραφία

- [1] Sobieczky, H., Dulikravich, G. S., and Dennis, B. H., "Parameterized geometry formulation for inverse design and optimization," 4th International Conference on Inverse Problems in Engineering: Theory and Practice, Angra dos Reis, Brazil, May 26-31, 2002
- [2] Cofer J.L., IV, Reinker J.K. and Summer W.J., "Advances in steam path technology," General Electric Power Generation Paper, GER-3713D, 1996.
- [3] Perry L. Miller IV, James H. Oliver, David P. Miller and Daniel L. Tweedt, "BladeCAD: An Interactive Geometric DesignTool for Turbomachinery Blades," NASA Technical Memorandum 107262, 41st Gas Turbine and Aeroengine Congress, Birmingham, United Kingdom, June 10–13, 1996
- [4] Μπιλάλης, Ν., *Μελέτη Σχεδίαση µε τη χρήση Η/Υ*, Πολυτεχνείο Κρήτης, Χανιά, 2003.
- [5] Dynamic Flight. "Airfoils in General", Welcome to dynamic Flight, 1999, 14- September 2005. http://www.dynamicflight.com/aerodynamics/airfoils/
- [6] Crouse, J.E., and Gorrell, W.T., 1981, "Computer Program for Aerodynamic and Blading Design of Multistage Axial-Flow Compressors,"NASA Technical Paper No. 1946
- [7] ANSYS, Inc. "ANSYS BladeModeler A Geometry Design Tool for Rotating Machinery", Ansys, 14-September 2005. http://www.ansys.com/products/ blademodeler.asp\
- [8] NUMECA International, "AutoBlade", NUMECA, 14-September 2005. http://www.numeca.be/index.php?id=24
- [9] NUMECA International, "AutoBlade", NUMECA , 14-September 2005. http://www.numeca.be/index.php?id=28
- [10] Concepts ETI, "Agile Software", Concepts NREC, 2004, 14-September 2005. http://www.conceptseti.com/products/agile\_axcad.htm
- [11] Concepts ETI, "Agile Software", Concepts NREC, 2004, 14-September 2005. http://www.conceptseti.com/products/agile\_ccad.htm
- [12] HydroComp, Inc., "HydroComp: PropCad", HydroComp, 14-September 2005. http://www.hydrocompinc.com/propcad/default.htm
- [13] Advanced Design Techology, "Master the flow", Advanced Design Techology, 14-September 2005. http://www.adtechnology.co.uk/
- [14] PCA Engineers Limited, "Vista-AT Software for Axial flow turbines", pcaeng, 14-September 2005. http://www.pcaeng.co.uk/cgi-bin/content/showdetails.cgi?1
- [15] PCA Engineers Limited, "Vista-AC Software for Axial flow compressors", pcaeng, 14-September 2005. http://www.pcaeng.co.uk/cgi-bin/content/showdetails.cgi?3
- [16] Αµοιραλής, Ε., *Ανάπτυξη λογισµικού για διεπιδραστική σχεδίαση και µελέτη αεροτοµών*, ∆ιπλωµατική Εργασία, Τµήµα Μηχανικών Παραγωγής και ∆ιοίκησης, Πολυτεχνείο Κρήτης, Χανιά, 2004.
- [17] Gordon, W.J. & Riesenfeld, R.F., "B-Spline curves and surfaces", In Barnhill, R.E. & Riesenfeld, R.F., editors, *Computer aided geometric design*, Academic Press, 1974.
- [18] Riesenfeld, R.F., *Applications of B-Spline approximation to geometric problems of computer-aided design*, Ph.D. dissertation, Syracuse University, 1973.
- [19] Piegl, L. & Tiller, W., *The NURBS Book*, Springer-Verlag, Berlin Heidelberg, 1995.
- [20] Cox, M.G., "The numerical evaluation of B-Splines", Jour. Inst. Math. Applic., *Vol.10*, 1972.
- [21] DeBoor, C., "On calculating with B-Splines", Jour, Approx. Theory, Vol.6, 1972.
- [22] James H. Oliver, March 1997, "NURBS-Based Geometry for Integrated Structural Analysis," NASA Lewis Research Center, Grant NAG3-1481

Ĩ

[23] Pierret, S., *Designing Turbomachinery blades by mean of the function approximation concept based on artificial neural network, generic algorithm, and the Navier-Stokes equations*, Ph.D Thesis, Faculte Polytechnique de Mons, 1999.